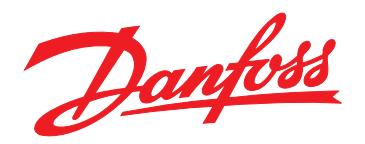

# **Käyttöopas VLT**® **Midi Drive FC 280**

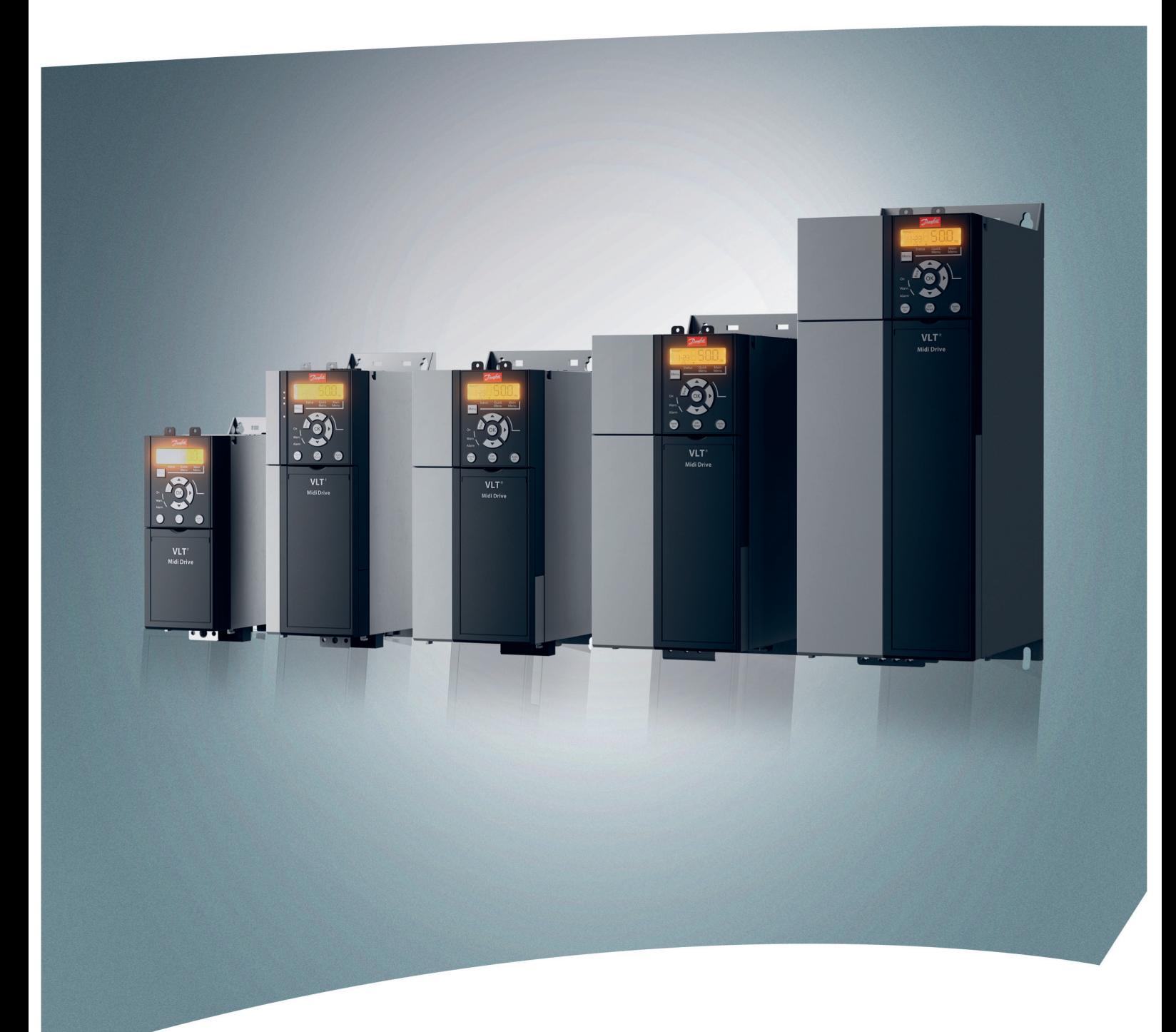

www.danfoss.fi/vlt

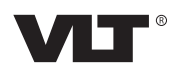

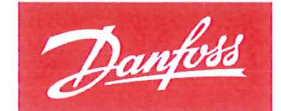

**ENGINEERING**<br>TOMORROW

Danfoss A/S 6430 Nordborg Denmark CVR nr.: 20 16 57 15

Telephone: +45 7488 2222 +45 7449 0949 Fax:

### **EU DECLARATION OF CONFORMITY**

### Danfoss A/S

**Danfoss Drives A/S** 

declares under our sole responsibility that the

**Product category: Frequency Converter** 

Type designation(s): FC-280PXXXYY\*\*\*ZZ\*\*\*\*\*\*\*\*\*\*\*\*\*\*

Character XXX: K37, K55, K75, 1K1, 1K5, 2K2, 3K0, 4K0, 5K5, 7K5, 11K, 15K, 18K, 22K Character YY: S2, T2, T4 Character ZZ: H1, H2, E2

The meaning of the 30 characters in the type code string can be found in appendix 00729776.

Covered by this declaration is in conformity with the following directive(s), standard(s) or other normative document(s), provided that the product is used in accordance with our instructions.

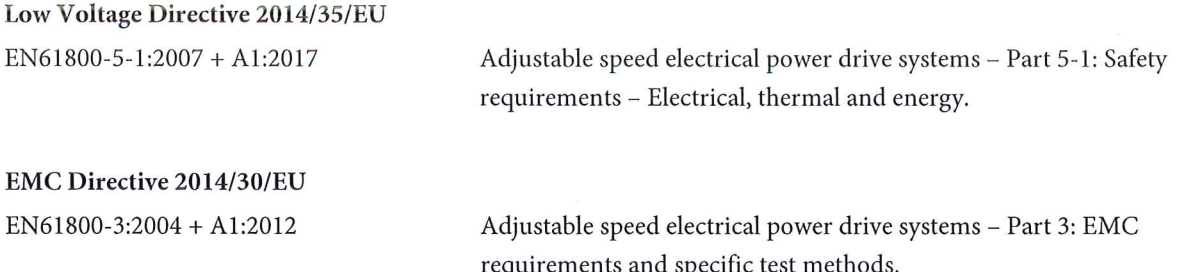

#### RoHS Directive 2011/65/EU including amendment 2015/863.

EN63000:2018

Technical documentation for the assessment of electrical and electronic products with respect to the restriction of hazardous substances

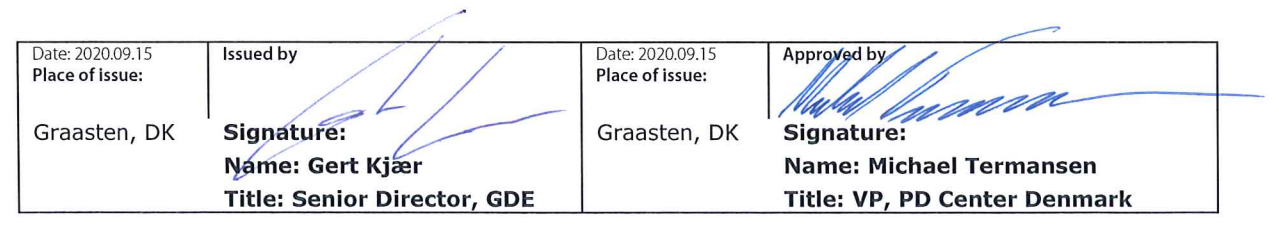

Danfoss only vouches for the correctness of the English version of this declaration. In the event of the declaration being translated into any other language, the translator concerned shall be liable for the correctness of the translation

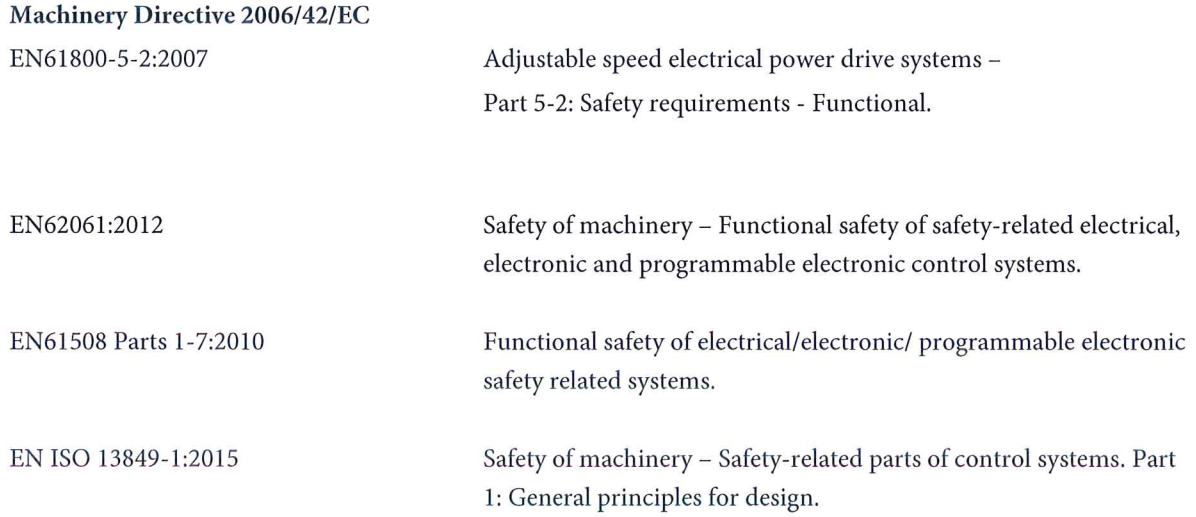

#### Sisällysluettelo **Käyttöopas**

### **Sisällysluettelo**

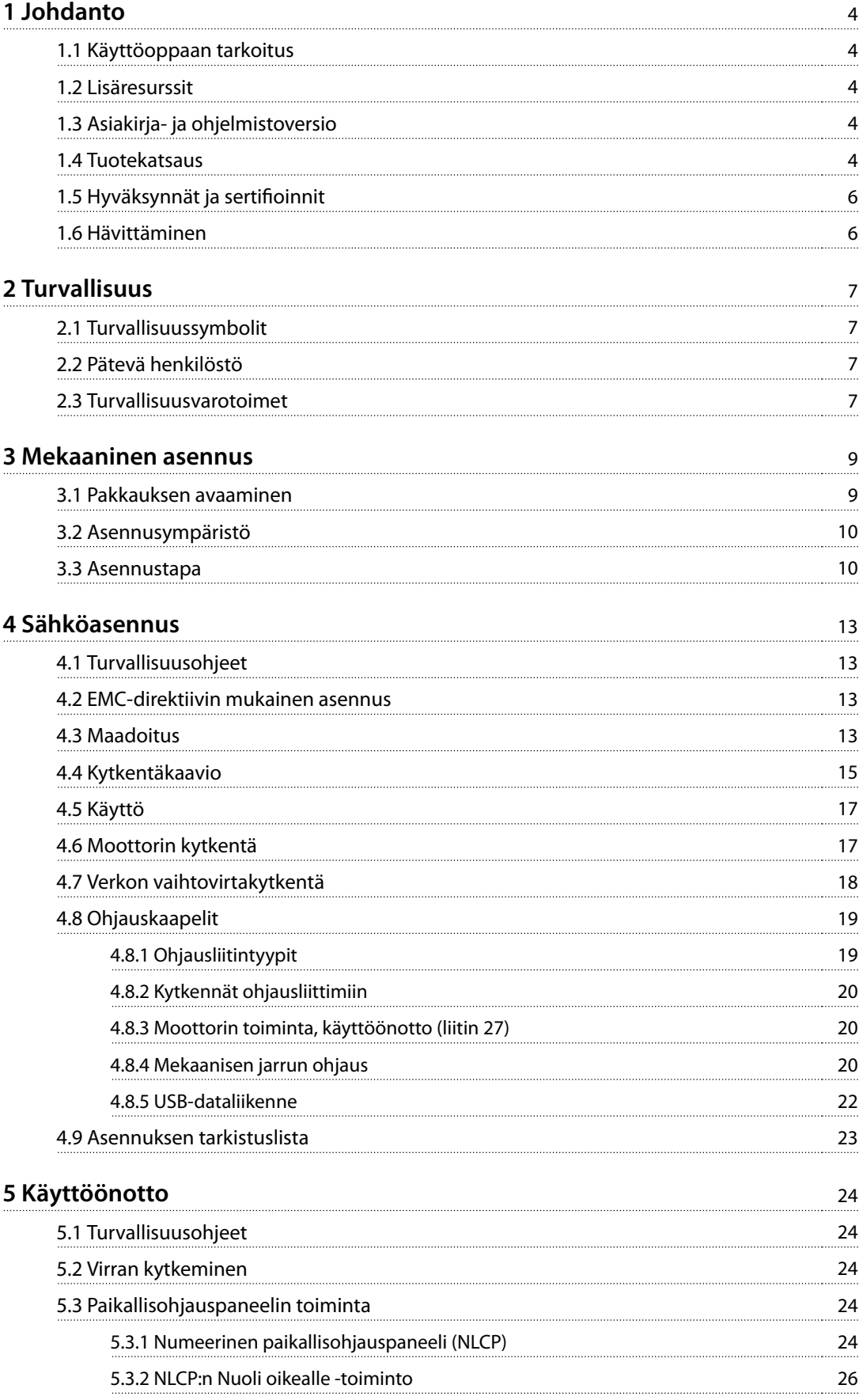

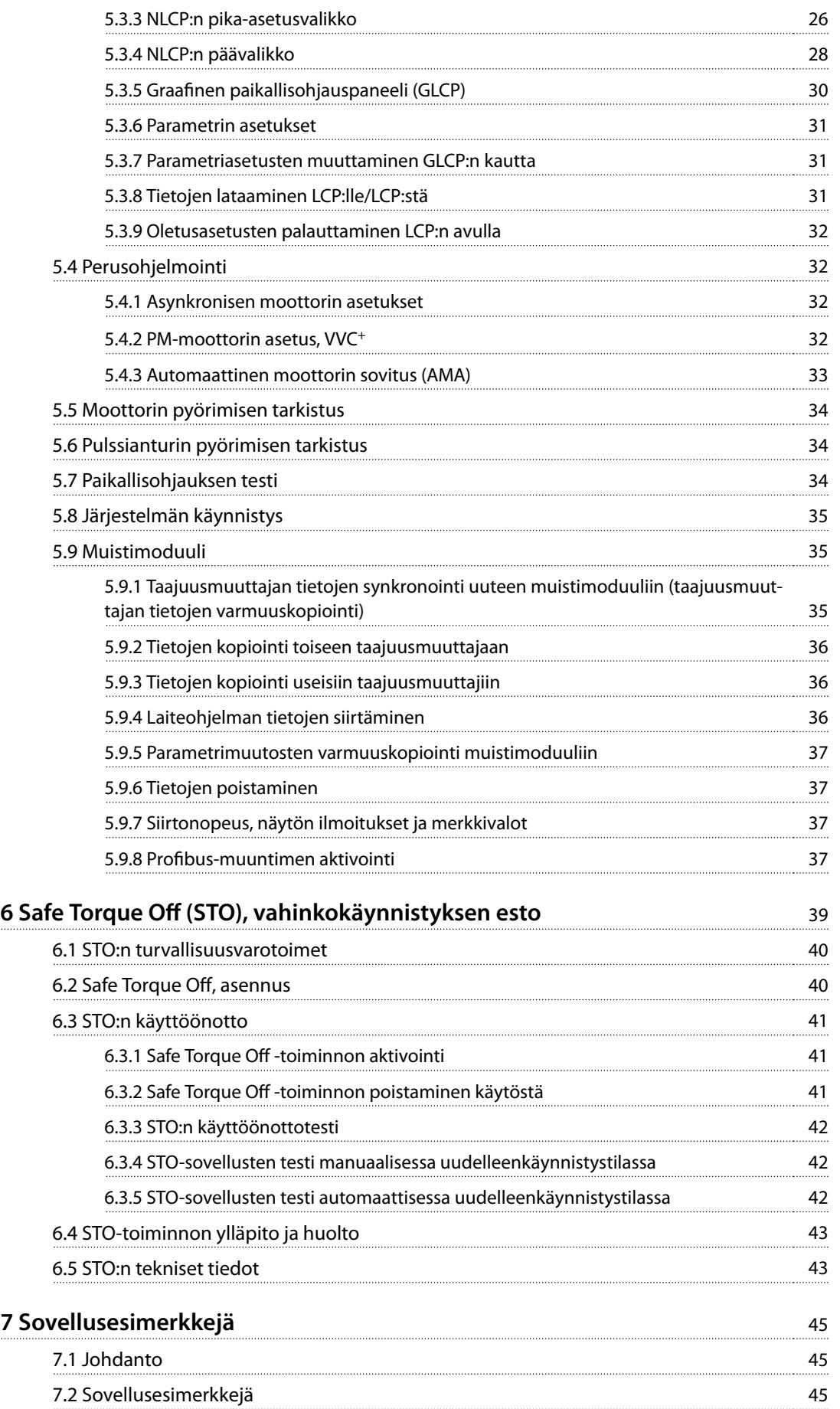

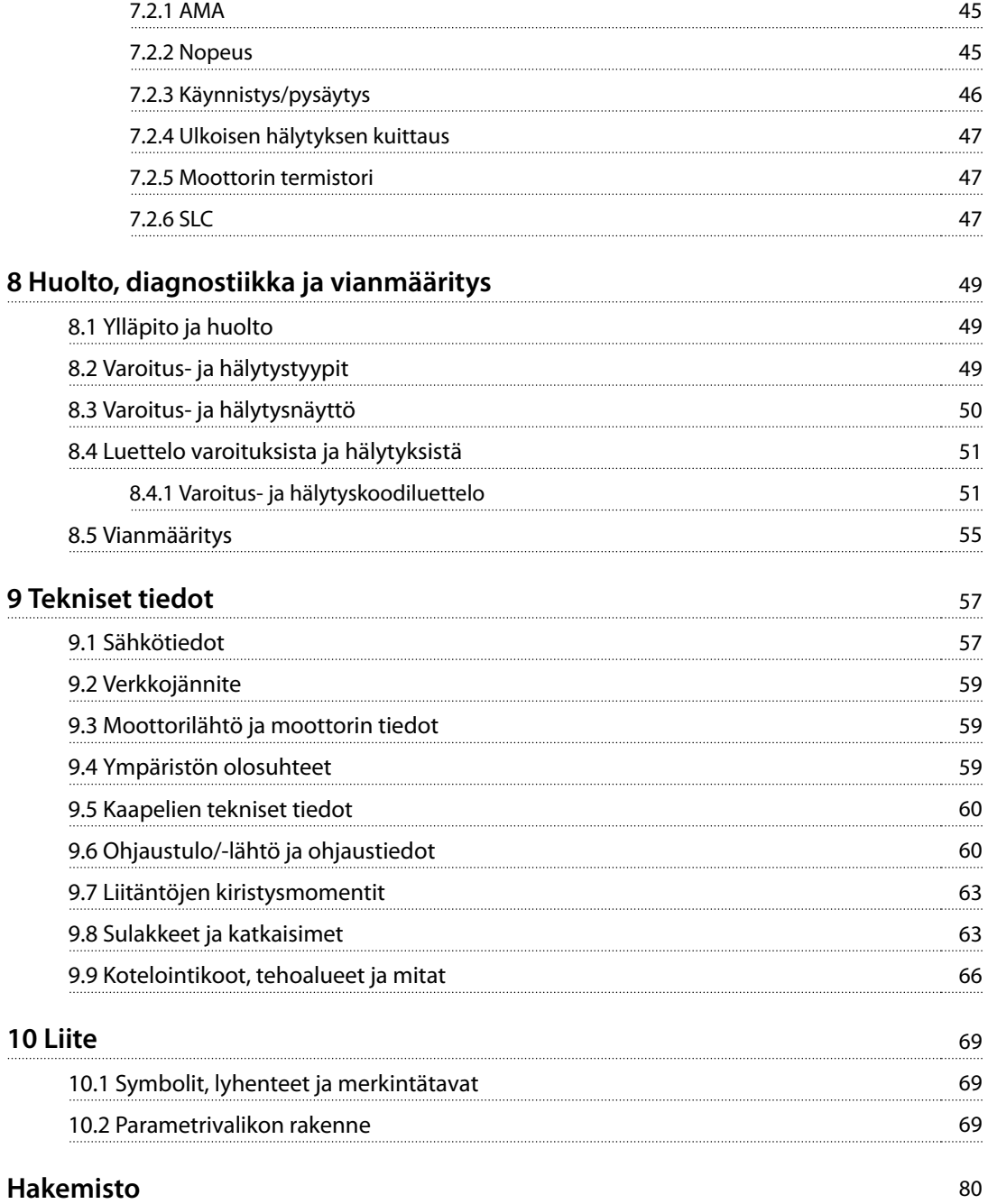

<span id="page-7-0"></span>**1 1**

Danfoss

### 1 Johdanto

#### 1.1 Käyttöoppaan tarkoitus

Tämä käyttöopas sisältää VLT® Midi DriveFC 280 -taajuusmuuttajan turvallista asennusta ja käyttöönottoa koskevia tietoja.

Käyttöopas on tarkoitettu pätevän henkilöstön käyttöön.

Lue käyttöopas ja toimi sen mukaisesti, jotta taajuusmuuttajaa käytetään turvallisesti ja ammattimaisesti. Kiinnitä erityisesti huomiota turvallisuusohjeisiin ja yleisiin varoituksiin. Säilytä tämä käyttöopas taajuusmuuttajan lähellä.

VLT® on rekisteröity tavaramerkki.

#### 1.2 Lisäresurssit

Lisäresurssit, joiden avulla on helpompi ymmärtää taajuusmuuttajan toimintoja, ohjelmointia ja huoltoa:

- **•** VLT® Midi Drive FC 280 Suunnitteluopas, joka sisältää kaikki taajuusmuuttajan sekä suunnittelun ja sovellusten tekniset tiedot.
- **•** VLT® Midi DriveFC 280 Ohjelmointiopas, joka sisältää tietoa ohjelmoinnista ja täydelliset parametrien kuvaukset.

Täydentäviä julkaisuja ja käyttöohjeita antaa Danfoss. Katso [drives.danfoss.com/knowledge-center/technical-documen](http://drives.danfoss.com/knowledge-center/technical-documentation/)[tation/](http://drives.danfoss.com/knowledge-center/technical-documentation/)

#### 1.3 Asiakirja- ja ohjelmistoversio

Tätä käyttöohjetta tarkistetaan ja päivitetään säännöllisesti. Kaikki parannusehdotukset ovat tervetulleita. Taulukko 1.1 näyttää asiakirjaversion ja vastaavan ohjelmistoversion.

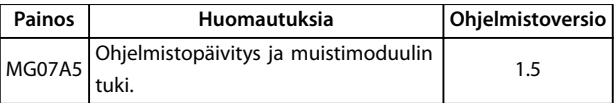

**Taulukko 1.1 Asiakirja- ja ohjelmistoversio**

#### 1.4 Tuotekatsaus

#### 1.4.1 Käyttötarkoitus

Taajuusmuuttaja on elektroninen moottorinohjauslaite, joka on tarkoitettu

- **•** säätämään moottorin nopeutta vasteena järjestelmän takaisinkytkentään tai ulkoisten ohjainten etäkomentoihin. Tehokäyttöjärjestelmä muodostuu taajuusmuuttajasta, moottorista ja moottorin käyttämistä laitteista.
- **•** Järjestelmän ja moottorin tilan valvonta.

Taajuusmuuttajaa voi käyttää myös moottorin ylikuormituksen suojaukseen.

Kokoonpanosta riippuen taajuusmuuttajaa voidaan käyttää yksittäisissä sovelluksissa tai se voi muodostaa osan suuremmasta laitteistosta tai asennuksesta.

Taajuusmuuttajaa saa käyttää asuin- ja teollisuusympäristöissä sekä kaupallisissa ympäristöissä paikallisten lakien ja standardien mukaisesti.

### **HUOMAUTUS!**

**Asuinympäristössä tämä tuote saattaa aiheuttaa radiohäiriöitä, jolloin niiden vaimentaminen saattaa edellyttää lisätoimenpiteitä.**

#### **Ennakoitavissa oleva väärä käyttö**

Älä käytä taajuusmuuttajaa sovelluksissa, jotka eivät ole määritettyjen käyttöolosuhteiden ja -ympäristöjen mukaisia. Varmista, että kohdassa [kappale 9 Tekniset tiedot](#page-60-0) määritetyt olosuhteet täyttyvät.

Kuva 1.1 on taajuusmuuttajan sisäisten komponenttien lohkokaavio.

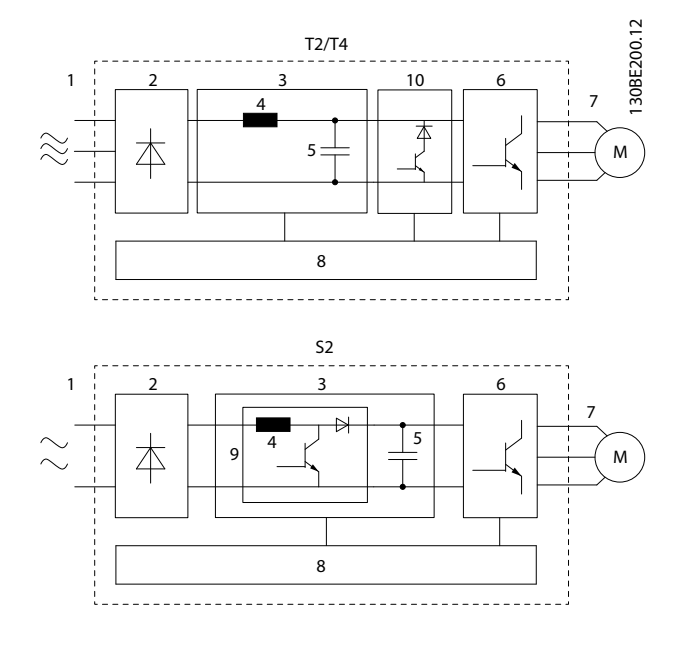

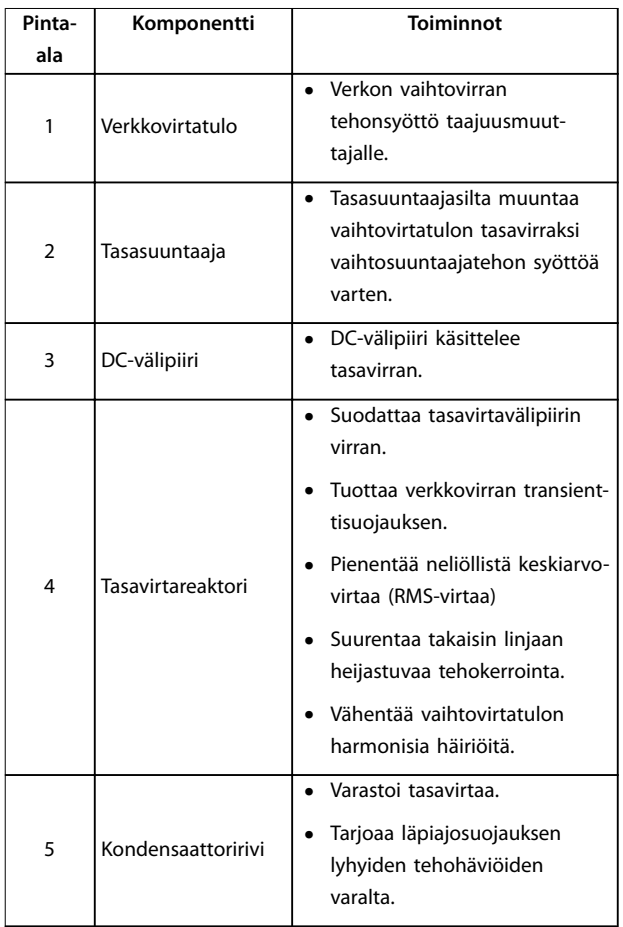

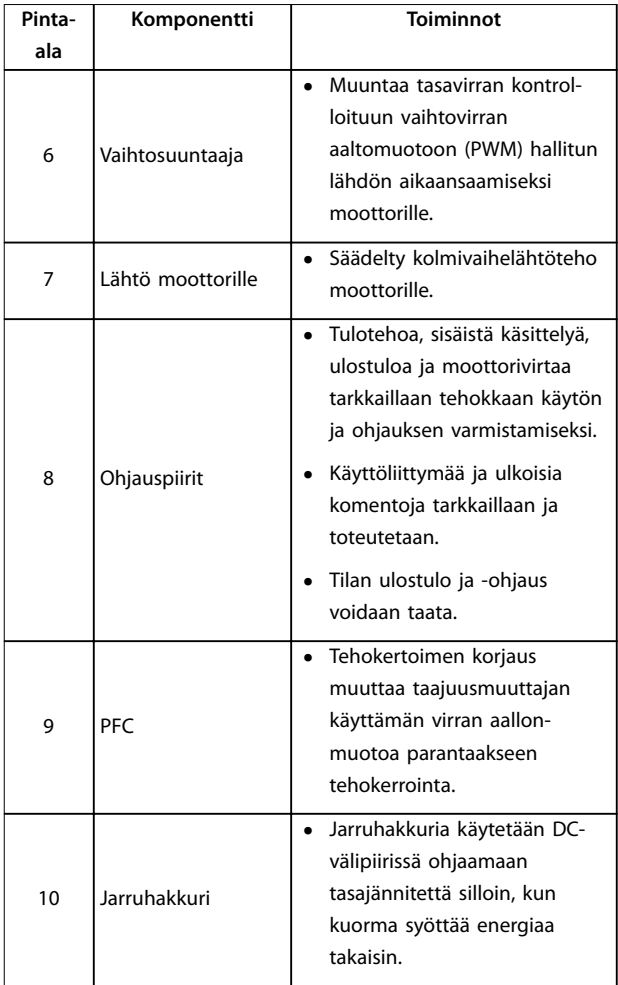

#### **Kuva 1.1 Esimerkki taajuusmuuttajan lohkokaaviosta**

#### 1.4.3 Kokoluokat ja tehoalueet

Katso taajuusmuuttajien kokoluokat ja tehoalueet kohdasta [kappale 9.9 Kotelointikoot, tehoalueet ja mitat](#page-69-0).

#### 1.4.4 Safe Torque Off (STO), vahinkokäynnistyksen esto

VLT® Midi Drive FC 280 -taajuusmuuttaja tukee Safe Torque Off (STO) -toimintoa. Katso kohdasta [kappale 6 Safe Torque](#page-42-0) Off [\(STO\), vahinkokäynnistyksen esto](#page-42-0) lisätiedot STOtoiminnon asennuksesta, käyttöönotosta ja ylläpidosta. Kohta sisältää myös tekniset tiedot.

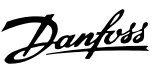

**1 1**

<span id="page-9-0"></span>**1 1**

Danfoss

### 1.5 Hyväksynnät ja sertifioinnit

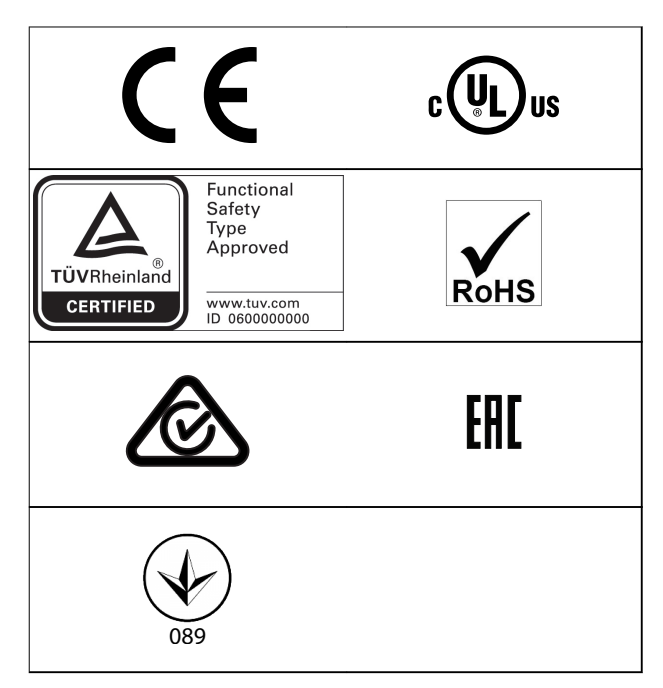

Lisätietoa vaarallisten aineiden kuljetuksesta vesiliikennekuljetuksia koskevan eurooppalaisen sopimuksen mukaisesti (ADN) on VLT® Midi DriveFC 280 -suunnitteluoppaan kohdassa ADN-sopimuksen mukainen asennus.

Taajuusmuuttaja täyttää termistä muistin pysyvyyttä koskevat UL 508C-vaatimukset. Katso lisätietoja VLT® Midi DriveFC 280 -suunnitteluoppaan kohdasta Moottorin lämpösuojaus.

#### **Sovelletut standardit ja vaatimuksenmukaisuudet STOtoiminnolle**

STO-toiminnon käyttö liittimissä 37 ja 38 edellyttää, että käyttäjä noudattaa kaikkia turvallisuusvaatimuksia, mukaan lukien sovellettavia lakeja, asetuksia ja ohjeita. Integroitu STO-toiminto on seuraavien standardien mukainen:

- **•** IEC/EN 61508:2010, SIL2
- **•** IEC/EN 61800-5-2:2007, SIL2
- **•** IEC/EN 62061:2015, SIL2:n SILCL
- **•** EN ISO 13849-1:2015, luokka 3 PL d

#### 1.6 Hävittäminen

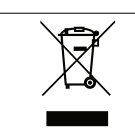

Älä hävitä sähköosia sisältävää laitteistoa yhdessä talousjätteen mukana. Kerää se erikseen paikallisten voimassa olevien lakien mukaan.

### <span id="page-10-0"></span>2 Turvallisuus

#### 2.1 Turvallisuussymbolit

Tässä asiakirjassa käytetään seuraavia symboleja:

## **AVAROITUS**

**Ilmoittaa mahdollisesti vaarallisesta tilanteesta, joka saattaa johtaa kuolemaan tai vakavaan loukkaantumiseen.**

# **AHUOMIO**

**Ilmoittaa mahdollisesti vaarallisesta tilanteesta, joka voisi johtaa lievään tai kohtalaiseen loukkaantumiseen. Sitä voidaan käyttää myös varoituksena käytännöistä, jotka eivät ole turvallisia.**

### **HUOMAUTUS!**

**Ilmoittaa tärkeitä tietoja, mukaan lukien tilanteet, jotka voivat aiheuttaa vahinkoja laitteille tai omaisuudelle.**

#### 2.2 Pätevä henkilöstö

Oikea ja luotettava kuljetus, varastointi, asennus, käyttö ja ylläpito ovat taajuusmuuttajan ongelmattoman ja turvallisen käytön edellytyksiä. Ainoastaan pätevä henkilöstö saa asentaa tämän laitteiston ja käyttää sitä.

Päteväksi henkilöstöksi katsotaan koulutettu henkilöstö, joka on valtuutettu asentamaan, ottamaan käyttöön ja ylläpitämään laitteistoja, järjestelmiä ja piirejä niitä koskevien lakien ja määräysten mukaisesti. Lisäksi henkilöstön on tunnettava tässä ohjeessa kuvatut ohjeet ja turvallisuustoimet.

#### 2.3 Turvallisuusvarotoimet

# **AVAROITUS**

#### **SUURI JÄNNITE**

**Taajuusmuuttajissa esiintyy suuria jännitteitä, kun ne ovat kytkettyinä vaihtovirtaverkkoon, tasavirtalähteeseen tai kuorman jakoon. Jos asennus-, käynnistys- ja huoltotöitä ei teetetä pätevällä henkilöstöllä, seurauksena voi olla kuolema tai vakava loukkaantuminen.**

- **• Ainoastaan pätevä henkilöstö saa tehdä asennus-, käynnistys- ja ylläpitotöitä.**
- **• Varmista ennen huolto- ja korjaustöiden tekemistä sopivalla jännitteenmittauslaiteella, että taajuusmuuttajassa ei ole jännitettä.**

# **AVAROITUS**

#### **TAHATON KÄYNNISTYS**

**Kun taajuusmuuttaja on kytketty verkon vaihtovirtasyöttöön, tasavirtalähteeseen tai kuorman jakoon, moottori voi käynnistyä milloin tahansa. Tahaton käynnistys ohjelmoinnin, huollon tai korjaustöiden aikana saattaa aiheuttaa kuoleman, vakavan loukkaantumisen tai aineellisia vahinkoja. Moottori voi käynnistyä ulkoisella kytkimellä, kenttäväyläkomennolla, tulon ohjearvoviestillä LCP:stä, kauko-ohjauksella käyttämällä MCT 10 -asetusohjelmisto-ohjelmistoa tai vikatilan kuittauksen jälkeen.**

**Moottorin tahattoman käynnistyksen estäminen:**

- **• Katkaise taajuusmuuttajan syöttöjännite.**
- **• Paina LCP:n [O/Reset]-näppäintä ennen parametrien ohjelmointia.**
- **• Johdota ja kokoa taajuusmuuttaja, moottori ja kaikki käytettävät laitteet täysin ennen taajuusmuuttajan kytkemistä verkon vaihtovirtasyöttöön, tasavirtalähteeseen tai kuormanjakoon.**

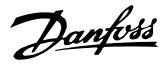

# **AVAROITUS**

**2 2**

#### **PURKAUSAIKA**

**Taajuusmuuttajassa on tasajännitevälipiirin kondensaattoreita, joihin voi jäädä varaus, vaikka taajuusmuuttajaan ei tule virtaa. Suurjännitteitä voi esiintyä silloinkin, kun LED-varoitusvalot eivät pala. Jos virran katkaisun jälkeen ei odoteta määritettyä aikaa ennen huoltoa tai korjausta, seurauksena voi olla kuolema tai vakava loukkaantuminen.**

- **• Sammuta moottori.**
- **• Irrota verkon vaihtovirtasyöttö ja tasajännitevälipiirin etäsyötöt, mukaan lukien akkuvarmistukset, UPS ja tasajännitevälipiiriliitännät muihin taajuusmuuttajiin.**
- **• Irrota tai lukitse PM-moottori.**
- **• Odota, että kondensaattorien varaus purkautuu kokonaan. Tarvittava odotusaika mainitaan kohdassa Taulukko 2.1.**
- **• Varmista ennen huolto- ja korjaustöiden tekemistä sopivalla jännitteenmittauslaiteella, että kondensaattorit ovat täysin purkautuneet.**

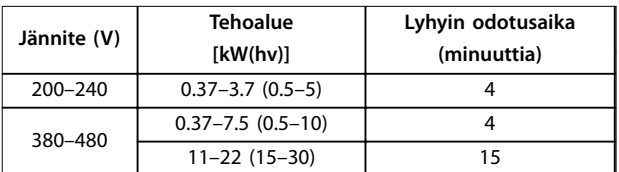

**Taulukko 2.1 Purkausaika**

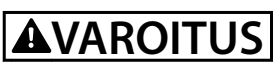

#### **VUOTOVIRTAVAARA**

**Vuotovirta on yli 3,5 mA. Ellei taajuusmuuttajaa maadoiteta oikein, seurauksena voi olla kuolema tai vakava loukkaantuminen.**

**• Varmista, että valtuutettu sähköasentaja on maadoittanut laitteiston oikein.**

# **AVAROITUS**

#### **LAITTEESTA JOHTUVA VAARA**

**Pyörivien akselien ja sähkölaitteiden koskettaminen saattaa aiheuttaa kuoleman tai vakavan loukkaantumisen.**

- **• Varmista, että ainoastaan koulutetut ja pätevät henkilöt tekevät asennus-, käynnistys- ja ylläpitotöitä.**
- **• Varmista, että sähkötyöt ovat kansallisten ja paikallisten sähkömääräysten mukaisia.**
- **• Noudata tämän käyttöoppaan ohjeita.**

# **AHUOMIO**

#### **SISÄISEN VIAN AIHEUTTAMA VAARA**

**Taajuusmuuttajan sisäinen vika voi aiheuttaa vakavan loukkaantumisen, kun taajuusmuuttajaa ei ole suljettu oikein.**

**• Varmista ennen virran kytkemistä, että kaikki turvakannet on suljettu ja kiinnitetty oikein.**

### <span id="page-12-0"></span>3 Mekaaninen asennus

#### 3.1 Pakkauksen avaaminen

#### 3.1.1 Toimitetut tuotteet

Toimitetut tuotteet saattavat vaihdella tuotteen kokoonpanon mukaan.

- **•** Varmista, että toimitetut tuotteet ja tyyppikilven tiedot vastaavat tilausvahvistusta.
- **•** Tarkista pakkaus ja taajuusmuuttaja visuaalisesti kuljetuksen aikaisen asiattoman käsittelyn aiheuttamien vahinkojen varalta. Tee mahdolliset korvausvaatimukset kuljetusyhtiölle. Säilytä vaurioituneet osat selvitystä varten.

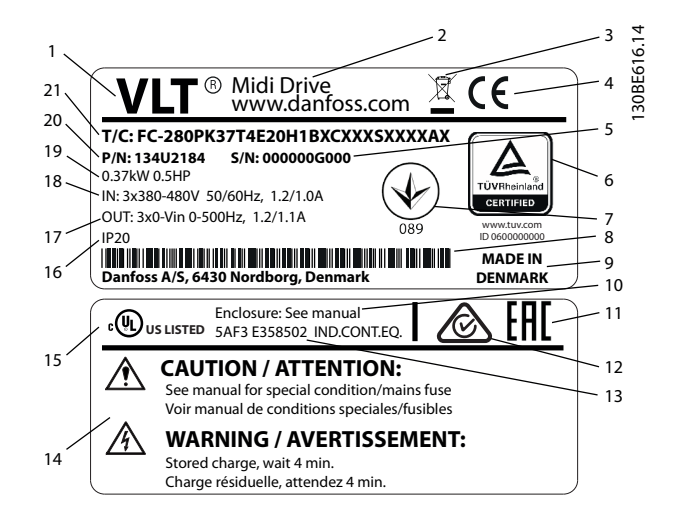

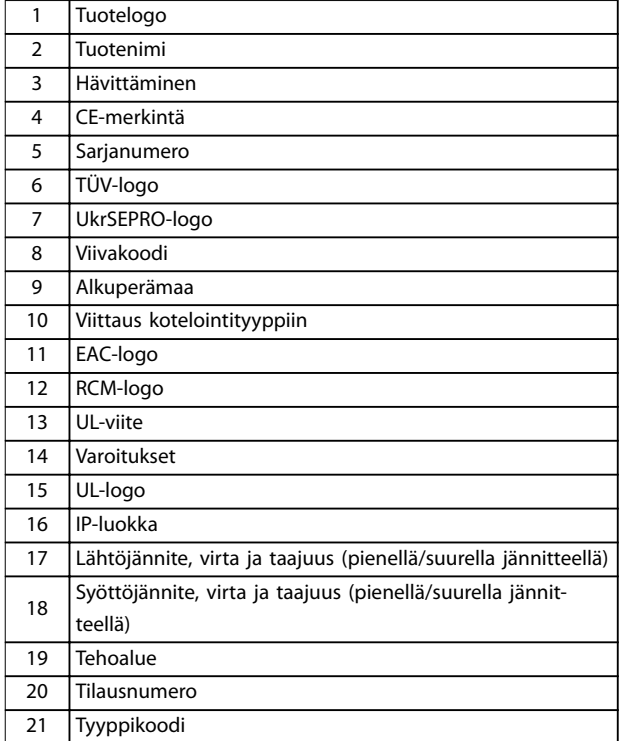

**Kuva 3.1 Tuotteen tyyppikilpi (esimerkki)**

#### **HUOMAUTUS!**

**Älä irrota taajuusmuuttajan tyyppikilpeä (takuu raukeaa). Katso lisätietoja tyyppikoodista VLT**® **Midi DriveFC 280 suunnitteluoppaan kohdasta Tyyppikoodi.**

#### 3.1.2 Varastointi

Varmista, että varastointia koskevat vaatimukset täyttyvät. Katso lisätietoja kohdasta [kappale 9.4 Ympäristön olosuhteet](#page-62-0).

Danfoss

#### <span id="page-13-0"></span>3.2 Asennusympäristö

#### **HUOMAUTUS!**

**Ympäristöissä, joissa on nesteitä, hiukkasia tai korroosiota aiheuttavia kaasuja, on varmistettava, että laitteen IP-/tyyppiluokitus vastaa asennusympäristöä. Ympäristövaatimusten huomioimisen laiminlyönti voi lyhentää taajuusmuuttajan käyttöikää. Varmista, että ilmankosteuden, lämpötilan ja korkeuden vaatimukset täyttyvät.**

#### **Tärinä ja iskut**

Taajuusmuuttaja vastaa vaatimuksia, jotka koskevat tuotantotilojen seiniin tai lattioihin tai niihin kiinnitettyyn paneeliin asennettavia laitteita.

Katso lisätietoja ympäristöolosuhteista kohdasta [kappale 9.4 Ympäristön olosuhteet](#page-62-0).

#### 3.3 Asennustapa

#### **HUOMAUTUS!**

**Virheellinen asennus voi aiheuttaa ylikuumenemista ja heikentää suorituskykyä.**

#### **Jäähdytys**

**•** Varmista, että laitteen ylä- ja alapuolella on 100 mm:n ilmaväli ilmankiertoa varten.

#### **Nostaminen**

- **•** Tarkista laitteen paino turvallisen nostotavan määrittämistä varten, katso [kappale 9.9 Koteloin](#page-69-0)[tikoot, tehoalueet ja mitat](#page-69-0).
- **•** Varmista, että nostolaite on tehtävään sopiva.
- **•** Varaa tehtävään tarvittaessa nostolaite, nosturi tai haarukkatrukki, jonka nimellisteho riittää laitteen siirtämiseen.
- **•** Käytä nostamiseen laitteen nostorenkaita, jos sellaiset on olemassa.

#### **Asennus**

Muuta VLT® Midi Drive FC 280-taajuusmuuttajan asennusreiät tilaamalla Danfoss-jälleenmyyjältä erillinen taustalevy.

Taajuusmuuttajan asentaminen:

- 1. Varmista, että asennuspaikka on tarpeeksi vahva kestääkseen laitteen painon. Taajuusmuuttaja mahdollistaa asennuksen vierekkäin.
- 2. Sijoita laite mahdollisimman lähelle moottoria. Moottorikaapelien on oltava mahdollisimman lyhyet.
- 3. Varmista jäähdyttävä ilmavirta asentamalla laite pystysuoraan lujalle ja tasaiselle pinnalle tai lisävarusteena saatavan taustalevyn varaan.
- 4. Jos mahdollista, käytä laitteessa olevia urallisia asennusreikiä seinäkiinnitykseen.

#### **HUOMAUTUS!**

**Katso asennusreikien mitat kohdasta [kappale 9.9 Kotelointikoot, tehoalueet ja mitat](#page-69-0).**

#### 3.3.1 Asennus rinnakkain

#### **Asennus rinnakkain**

Kaikki VLT® Midi DriveFC 280-laitteet voidaan asentaa rinnakkain pysty- tai vaaka-asentoon. Laitteet eivät tarvitse lisätuuletusta sivuilta.

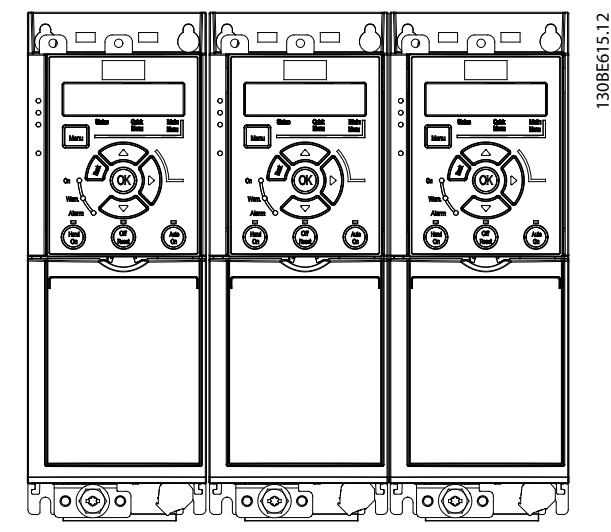

**Kuva 3.2 Asennus rinnakkain**

#### **HUOMAUTUS!**

**YLIKUUMENEMISEN VAARA**

**Jos käytössä on IP21-muuntosarja, laitteiden asennus rinnakkain saattaa aiheuttaa ylikuumenemista ja laitteiden vahingoittumisen.**

**• IP21-muunnossarjan yläkannen reunojen väliin on jätettävä vähintään 30 mm (1.2 in).**

#### 3.3.2 Asennus vaakasuoraan

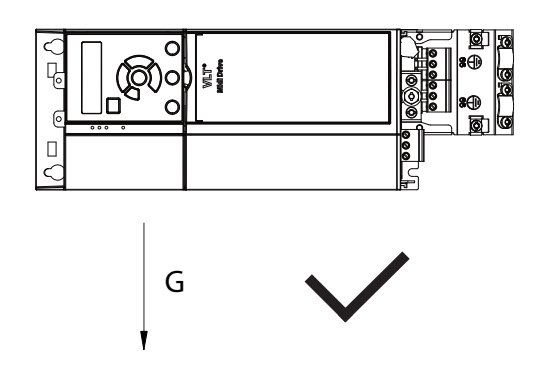

**Kuva 3.3 Vaakasuoran asennuksen oikea asennustapa (vasen puoli alaspäin)**

130BF642.10

<span id="page-14-0"></span>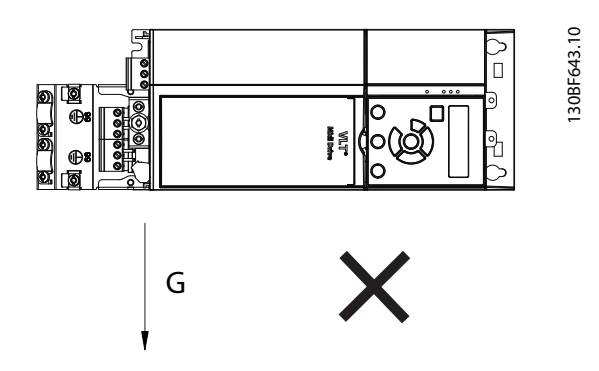

**Kuva 3.4 Vaakasuoran asennuksen väärä asennustapa (oikea puoli alaspäin)**

#### 3.3.3 Väylän kytkentäsarja

Väylän kytkentäsarja varmistaa kaapeleiden mekaanisen kiinnityksen ja sähköisen suojauksen seuraaville ohjauskasettimuunnoksille:

- **•** Ohjauskasetti ja PROFIBUS.
- **•** Ohjauskasetti ja PROFINET.
- **•** Ohjauskasetti ja CANopen.
- **•** Ohjauskasetti ja Ethernet.
- **•** Ohjauskasetti ja POWERLINK.

Kussakin väylän kytkentäsarjassa on 1 vaakasuuntainen kytkentälevy ja 1 pystysuuntainen kytkentälevy. Vaakasuuntaisen kytkentälevyn asennus ei ole välttämätön. Pystysuuntainen kytkentälevy tuottaa paremman mekaanisen tuen PROFINET-, Ethernet- ja POWERLINKliittimille ja -kaapeleille.

#### 3.3.4 Asennus

Väylän kytkentäsarjan asennus:

- 1. Aseta vaakasuuntainen kytkentälevy taajuusmuuttajan päälle asennetulle ohjauskasetille ja kiinnitä levy 2 ruuvilla, kohdassa Kuva 3.5 esitetyllä tavalla. Kiristysmomentti on 0,7–1,0 Nm.
- 2. Valinnainen: Asenna pystysuora kytkentälevy seuraavasti:
	- 2a Irrota 2 mekaanista jousta ja 2 mekaanista puristinta vaakasuuntaisesta levystä.
	- 2b Asenna mekaaniset jouset ja mekaaniset puristimet pystysuuntaiseen levyyn.
	- 2c Kiinnitä levy 2 ruuvilla kohdassa [Kuva 3.6](#page-15-0) esitetyllä tavalla. Kiristysmomentti on 0,7–1,0 Nm.

#### **HUOMAUTUS!**

**Jos IP21-kansi on käytössä, älä asenna pystysuuntaista kytkentälevyä, sillä sen korkeus haittaa IP21-kannen oikeaa asennusta.**

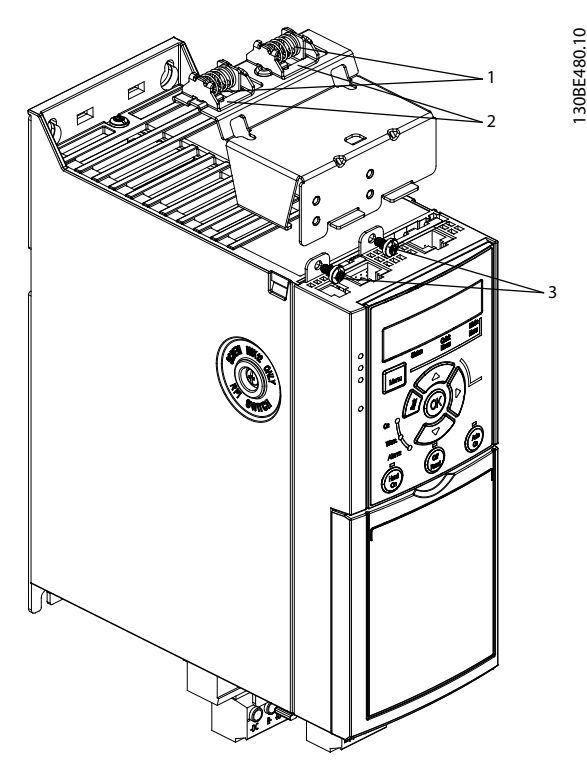

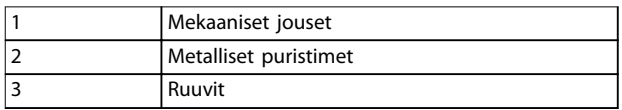

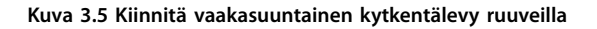

Danfoss

<span id="page-15-0"></span>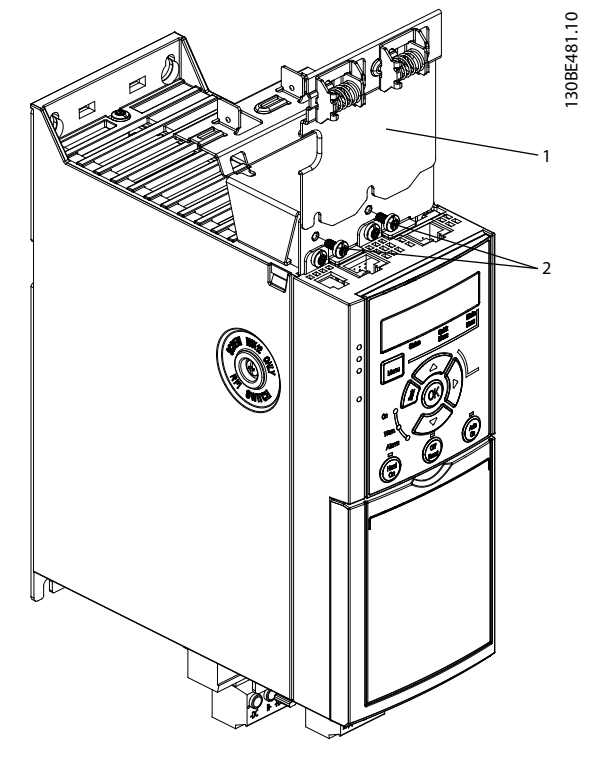

| Pystysuuntainen kytkentälevy |
|------------------------------|
| Ruuvit                       |

**Kuva 3.6 Kiinnitä pystysuuntainen kytkentälevy ruuveilla**

Sekä [Kuva 3.5](#page-14-0) että Kuva 3.6 esittävät Ethernet-pohjaisia liittimiä (RJ45). Todellinen liitintyyppi määräytyy taajuusmuuttajaan valitun kenttäväyläversion mukaan.

- 3. Varmista, että kenttäväyläkaapelit on johdotettu asianmukaisesti (PROFIBUS/CANopen), tai työnnä kaapeliliittimet (PROFINET/POWERLINK/ Ethernet/IP: RJ45) ohjauskasetin liitinpaikkoihin.
- 4. 4a Aseta PROFIBUS/CANopen-kaapelit jousikuormitteisten metallipuristimien väliin metallisen kiinnityksen ja sähköisen kosketuksen muodostamiseksi kaapelien suojattujen osien ja puristimien välille.
	- 4b Aseta PROFINET/POWERLINK/Ethernet/IPkaapelit jousikuormitteisten metallipuristimien väliin metallisen kiinnityksen muodostamiseksi kaapelien ja puristimien välille.

### <span id="page-16-0"></span>4 Sähköasennus

#### 4.1 Turvallisuusohjeet

Katso [kappale 2 Turvallisuus](#page-10-0) , yleiset turvaohjeet.

### **AVAROITUS**

#### **INDUSOITUNUT JÄNNITE**

**Yhdessä kuljetetuista eri taajuusmuuttajien moottorikaapeleista indusoitunut jännite voi ladata laitteiston kondensaattoreita silloinkin, kun laitteistosta on katkaistu virta ja se on lukittu. Jos moottorin lähtökaapeleita ei ole kuljetettu erillään tai ei käytetä suojattua kaapelia, seurauksena voi olla kuolema tai vakava loukkaantuminen.**

- **• Vedä moottorikaapelit erikseen.**
- **• Käytä suojattuja kaapeleita.**
- **• Lukitse kaikki taajuusmuuttajat samanaikaisesti.**

# **AVAROITUS**

#### **SÄHKÖISKUVAARA**

**Taajuusmuuttaja voi aiheuttaa PE-johtimeen tasavirran, minkä seurauksena voi olla kuolema tai vakava loukkaantuminen.**

**• Kun sähköiskusuojaukseen käytetään vikavirtarelettä (RCD), vain B-tyypin RCD:tä saa käyttää syöttöpuolella.**

**Suosituksen noudattamatta jättäminen tarkoittaa, että RCD ei suojaa tarkoitetulla tavalla.**

#### **Ylivirtasuojaus**

- **•** Sovelluksissa, joissa on useita moottoreita, vaaditaan taajuusmuuttajan ja moottorin väliin lisäsuojalaitteita, kuten oikosulkusuojaus tai moottorin lämpösuojaus.
- **•** Oikosulku- ja ylivirtasuojausta varten on syötössä oltava sulakkeet. Jos sulakkeita ei ole asennettu tehtaalla, asentajan on hankittava ne. Katso sulakkeiden suurimmat nimellistehot kohdasta [kappale 9.8 Sulakkeet ja katkaisimet](#page-66-0) .

#### **Johdintyyppi ja nimellistehot**

- **•** Kaikkien kaapelointien on oltava poikkipinta-alaa ja ympäristön lämpötilaa koskevien paikallisten ja kansallisten vaatimusten mukaisia.
- **•** Tehokytkennän johdinsuositus: Kuparilanka, nimelliskestävyys vähintään 75 °C (167 °F).

Katso suositellut johdinkoot ja tyypit kohdasta [kappale 9.5 Kaapelien tekniset tiedot](#page-63-0).

#### 4.2 EMC-direktiivin mukainen asennus

EMC-direktiivin mukaisen asennuksen varmistamiseksi on noudatettava kohtien kappale 4.3 Maadoitus, [kappale 4.4 Kytkentäkaavio](#page-18-0), [kappale 4.6 Moottorin kytkentä](#page-20-0), ja [kappale 4.8 Ohjauskaapelit](#page-22-0) ohjeita.

4.3 Maadoitus

### **AVAROITUS VUOTOVIRTAVAARA**

**Vuotovirta on yli 3,5 mA. Ellei taajuusmuuttajaa maadoiteta kunnolla, seurauksena voi olla kuolema tai vakava loukkaantuminen.**

**• Varmista, että valtuutettu sähköasentaja on maadoittanut laitteiston oikein.**

#### **Sähköturvallisuuden vuoksi**

- **•** Maadoita taajuusmuuttaja voimassa olevien standardien ja ohjeiden mukaisesti.
- **•** Käytä syöttöteholle, moottorin teholle ja ohjauskaapeleille omaa maadoitusjohdinta.
- **•** Älä maadoita taajuusmuuttajaa "ketjuttamalla" eli liittämällä maadoitusjohdin toiseen taajuusmuuttajaan (katso [Kuva 4.1](#page-17-0)).
- **•** Käytä mahdollisimman lyhyitä maajohtimia.
- **•** Noudata moottorin valmistajan kytkentävaatimuksia.
- **•** Maadoitusjohtimien kaapelin vähimmäispoikkipinta-ala: 10 mm<sup>2</sup> (7 AWG).
- **•** Päätä erikseen yksittäiset maadoitusjohtimet, jotka molemmat täyttävät halkaisijavaatimukset.

<span id="page-17-0"></span>

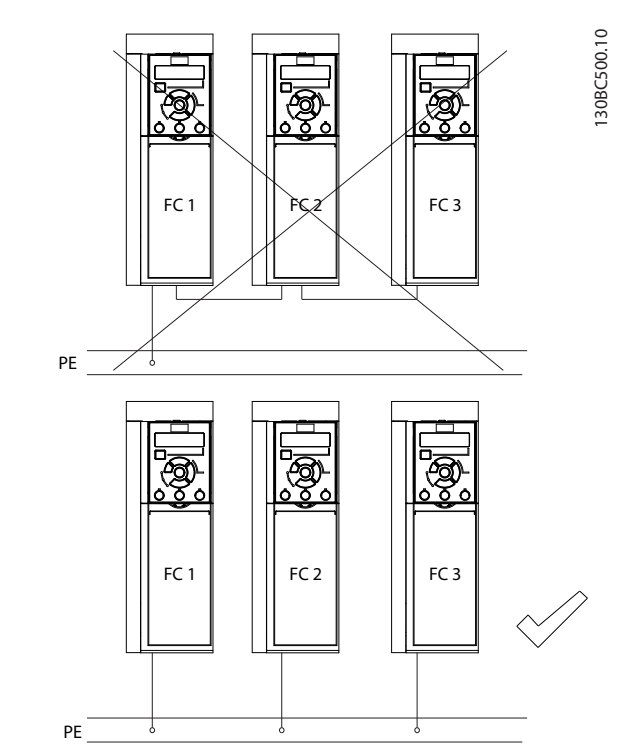

**Kuva 4.1 Maadoitusperiaatteet**

#### **EMC-direktiivin mukainen asennus**

- **•** Muodosta sähköinen kontakti kaapelisuojan ja taajuusmuuttajan koteloinnin väliin käyttämällä metallisia kaapeliläpivientejä tai laitteessa olevia puristimia (katso [kappale 4.6 Moottorin kytkentä](#page-20-0)).
- **•** Käytä monikuituista johdinta pursketransientin vähentämiseksi.
- **•** Älä käytä kierrettyjä suojauksen päitä

### **HUOMAUTUS!**

#### **POTENTIAALIN TASAUS**

**On olemassa pursketransientin riski, jos taajuusmuuttajan ja järjestelmän maadoituspotentiaalit eroavat toisistaan. Asenna tasaavat kaapelit järjestelmän komponenttien välille. Suositeltu kaapelin poikkileikkaus: 16 mm<sup>2</sup> (6 AWG).**

<span id="page-18-0"></span>Sähköasennus **Käyttöopas** 

#### 4.4 Kytkentäkaavio

Tässä osassa kuvataan, miten taajuusmuuttaja johdotetaan.

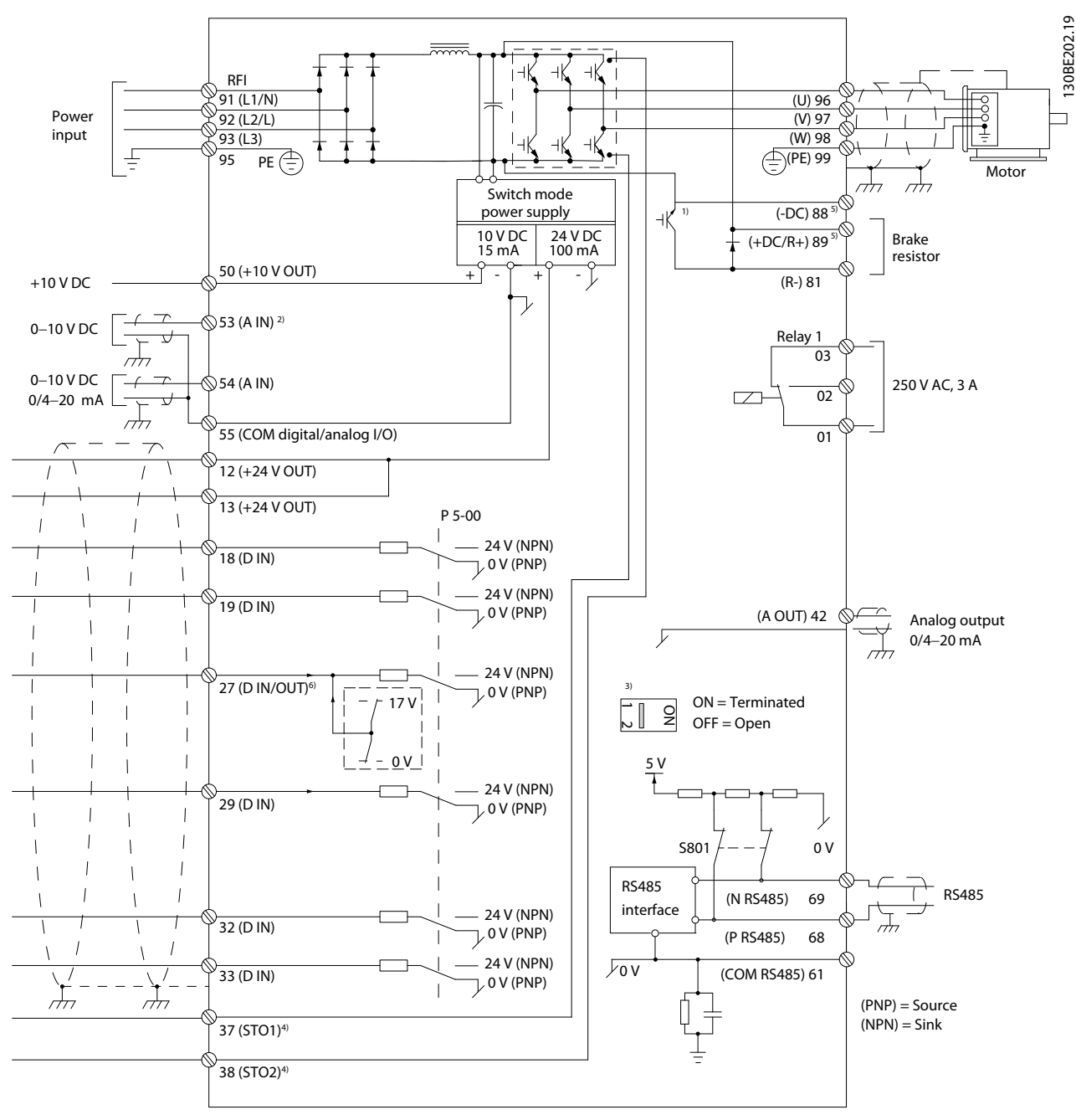

**Kuva 4.2 Peruskytkentäkaavio**

 $A =$  analoginen,  $D =$  digitaalinen

1) Sisäinen jarruhakkuri on saatavana ainoastaan 3-vaiheisiin laitteisiin.

2) Liitintä 53 voi käyttää myös digitaalitulona.

3) Katkaisinta S801 (väylän liitin) voidaan käyttää päättämisen käyttöönottoon RS-485-portissa (liittimet 68 ja 69).

4) Katso oikea STO-kytkentä kohdasta kappale 6 Safe Torque Off [\(STO\), vahinkokäynnistyksen esto](#page-42-0).

5) S2-taajuusmuuttaja (yksivaiheinen, 200–240 V) ei tue kuormanjakosovelluksia.

6) Kun liitintä 27 käytetään analogialähtönä, sen enimmäisjännite on 17 V.

Danfoss

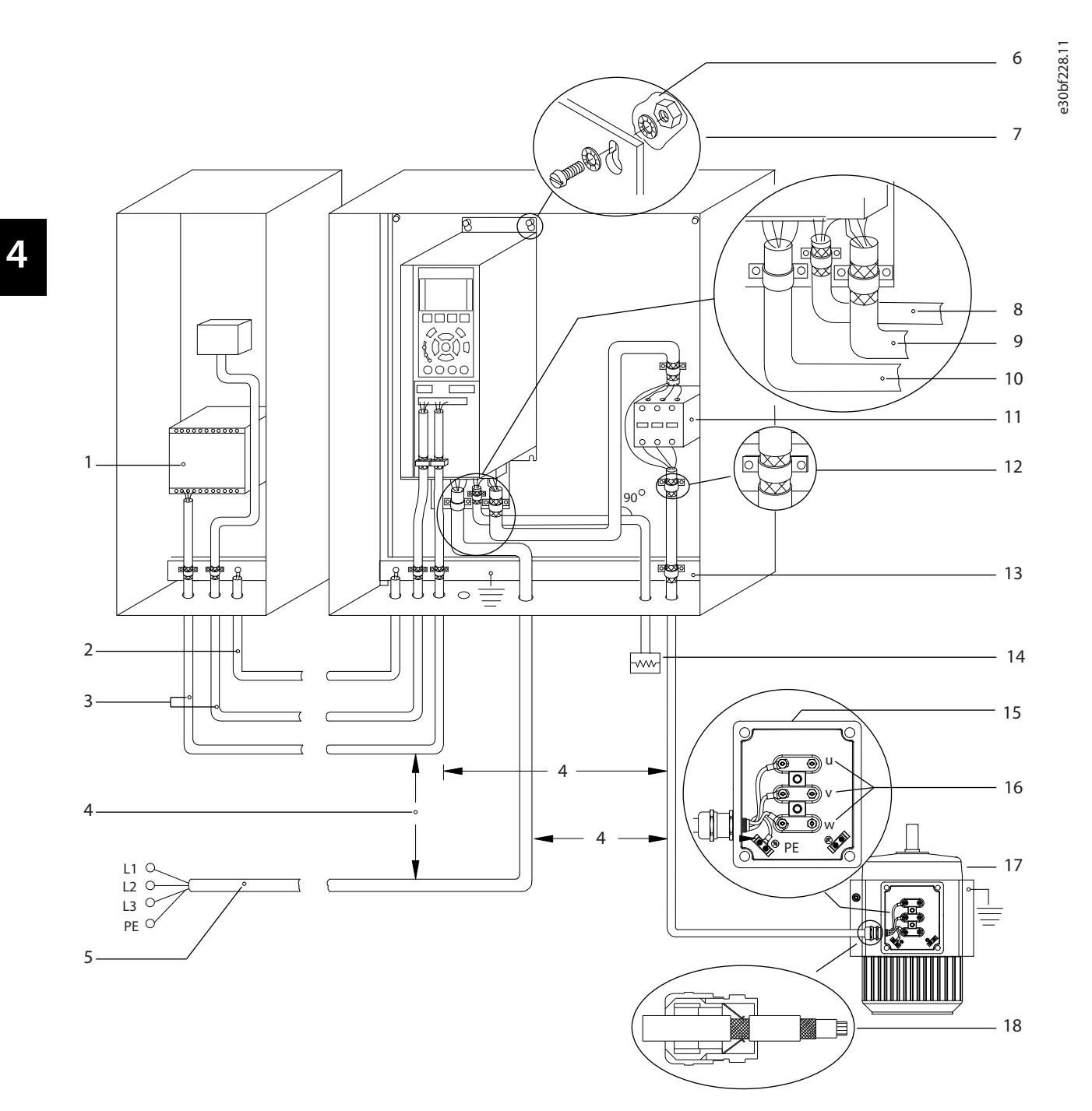

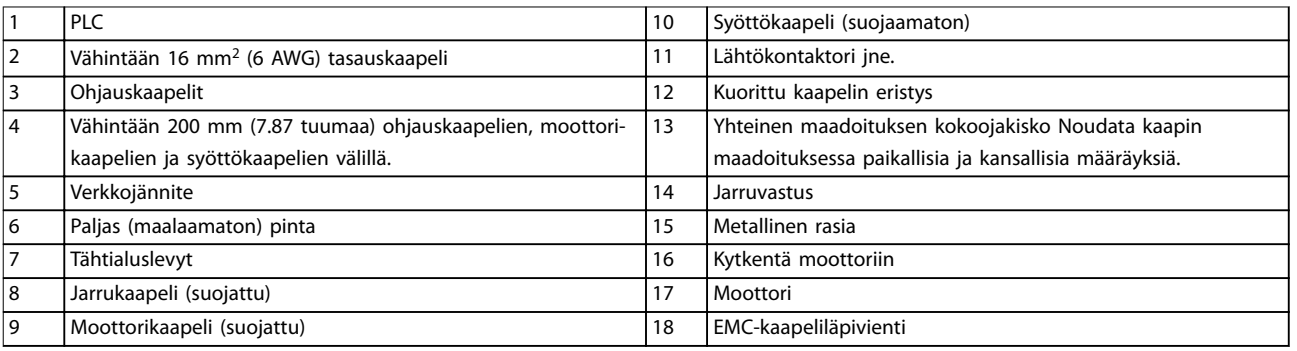

#### **Kuva 4.3 Tyypillinen sähkökytkentä**

130BC504.11

#### <span id="page-20-0"></span>4.5 Käyttö

**•** Irrota suojapelti ruuviavaimella. Katso Kuva 4.4.

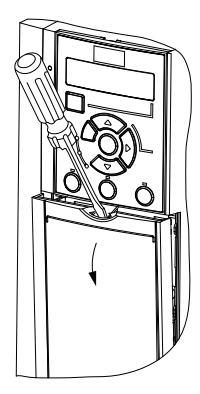

**Kuva 4.4 Ohjauskaapelien käyttö**

#### 4.6 Moottorin kytkentä

### **AVAROITUS INDUSOITUNUT JÄNNITE**

#### **Yhdessä kuljetetuista moottorin lähtökaapeleista indusoitunut jännite voi ladata laitteiston kondensaattoreita silloinkin, kun laitteistosta on katkaistu virta ja se on lukittu. Jos moottorin lähtökaapeleita ei ole kuljetettu erillään tai ei käytetä suojattua kaapelia, seurauksena voi olla kuolema tai vakava loukkaantuminen.**

- **•** Vedä moottorikaapelit erikseen.
- **•** Käytä suojattuja kaapeleita.
- **•** Noudata kaapelikokoja koskevia paikallisia ja kansallisia sähkömääräyksiä. Katso johdinten maksimikoot kohdasta [kappale 9.1 Sähkötiedot](#page-60-0).
- **•** Noudata moottorin valmistajan kytkentävaatimuksia.
- **•** Moottorikytkentöjen talttaukset tai huoltopaneelit ovat laitteiden pohjassa IP21 / Type 1 -laitteissa.
- **•** Älä kytke käynnistys- tai navanvaihtolaitetta (esimerkiksi Dahlander-moottoria tai liukurengasinduktiomoottoria) taajuusmuuttajan ja moottorin väliin.

#### **Toimet**

- 1. Kuori osa ulkokaapelin eristeestä.
- 2. Asenna kuorittu kaapeli vedonpoistimeen metallisen kiinnityksen ja sähköisen kosketuksen muodostamiseksi kaapelien suojattujen osien ja maadoituksen välille.
- 3. Kytke maadoituskaapeli lähimpään maadoitusliittimeen kohdassa [kappale 4.3 Maadoitus](#page-16-0) olevien maadoitusohjeiden mukaisesti. Katso Kuva 4.5.
- 4. Kytke moottorin 3-vaihejohtimet liittimiin 96 (U), 97 (V) ja 98 (W), katso Kuva 4.5.
- 5. Kiristä liittimet kohdan [kappale 9.7 Liitäntöjen](#page-66-0) [kiristysmomentit](#page-66-0) ohjeiden mukaisesti.

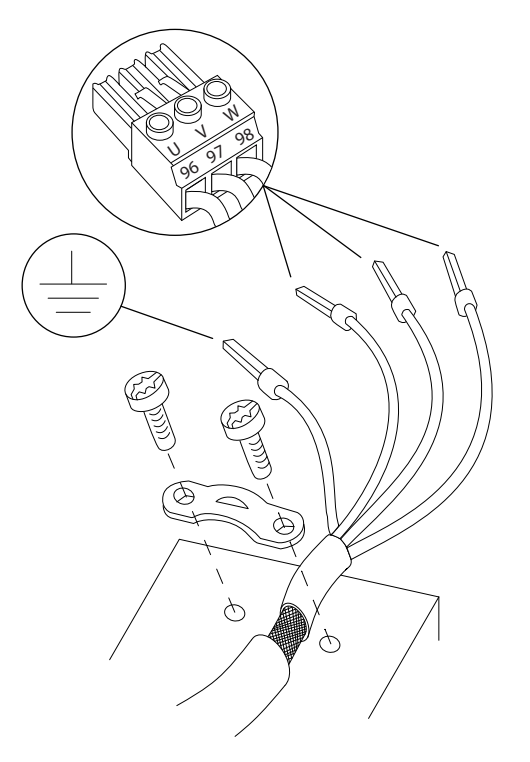

**Kuva 4.5 Moottorin kytkentä**

Yksi- ja kolmivaiheisten taajuusmuuttajien verkkovirta-, moottori- ja maadoituskytkentä on esitetty kohdissa [Kuva 4.6](#page-21-0), [Kuva 4.7](#page-21-0) ja [Kuva 4.8](#page-21-0). Todelliset konfiguraatiot vaihtelevat laitetyyppien ja laiteoptioiden mukaan.

130BD531.10

<u> Danfoss</u>

<span id="page-21-0"></span>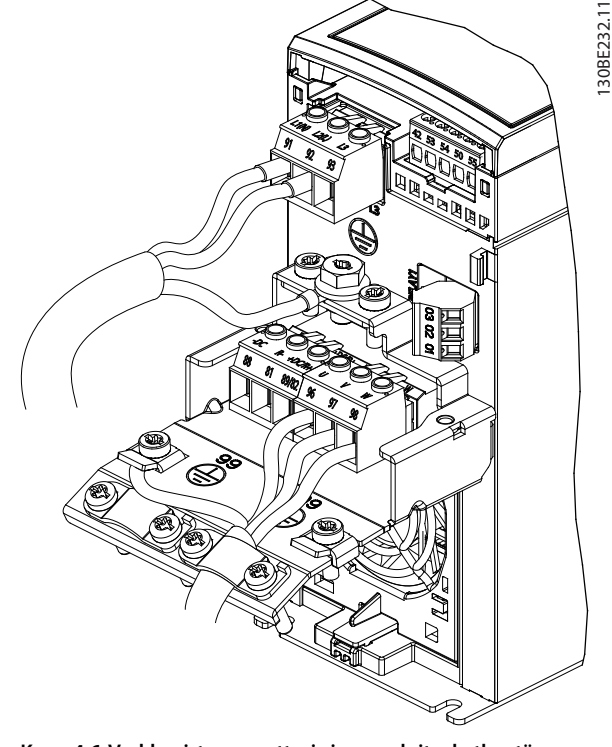

**Kuva 4.6 Verkkovirta-, moottori- ja maadoituskytkentä yksivaiheisille laitteille**

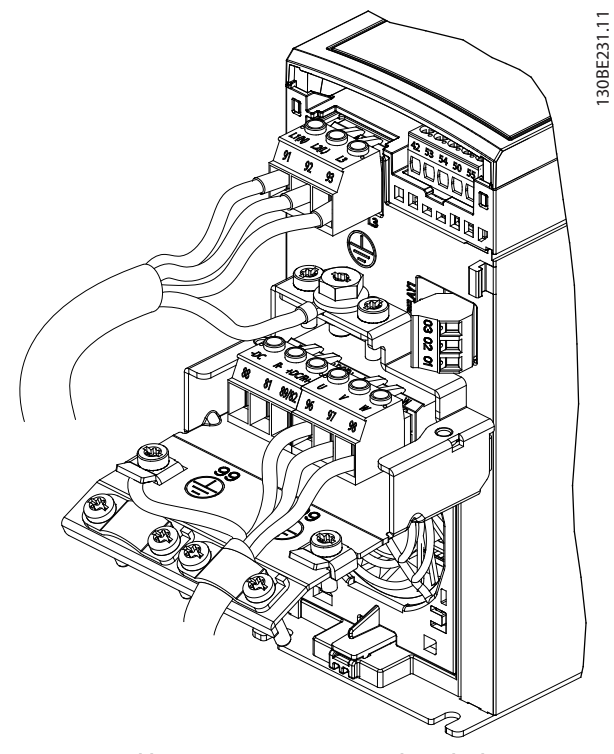

**Kuva 4.7 Verkkovirta-, moottori- ja maadoituskytkentä kolmivaiheisille laitteille (K1, K2, K3)**

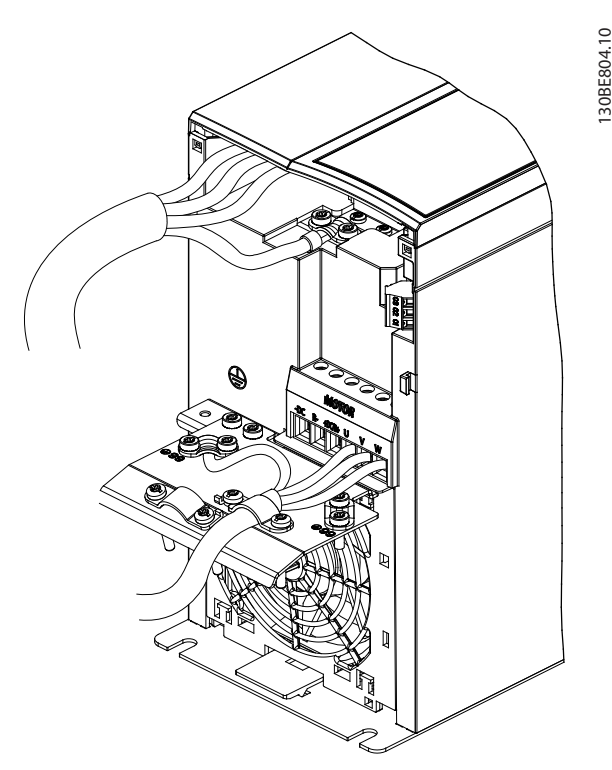

**Kuva 4.8 Verkkovirta-, moottori- ja maadoituskytkentä kolmivaiheisille laitteille (K4, K5)**

#### 4.7 Verkon vaihtovirtakytkentä

- **•** Johdinten koko taajuusmuuttajan tulovirran mukaan. Katso johdinten suurimmat koot kohdasta [kappale 9.1 Sähkötiedot](#page-60-0).
- **•** Noudata kaapelikokoja koskevia paikallisia ja kansallisia sähkömääräyksiä.

#### **Toimet**

- 1. Kytke vaihtovirran syöttökaapelit yksivaiheisten laitteiden liittimiin N ja L (katso Kuva 4.6) tai kolmivaiheisten laitteiden liittimiin L1, L2 ja L3 (katso Kuva 4.7).
- 2. Laitteiston konfiguraatiosta riippuen syöttövirta kytketään verkkovirran tuloliittimiin tai tulon erotukseen.
- 3. Maadoita kaapeli kohdan [kappale 4.3 Maadoitus](#page-16-0) maadoitusohjeiden mukaan.
- 4. Syötettäessä eristetystä verkosta (IT-järjestelmä tai kelluva delta) tai TT/TN-S-syötöstä maadoitetulla lenkillä (maadoitettu delta) varmista, että RFIsuodattimen ruuvi on poistettu. Ruuvin poistaminen estää tasajännitevälipiirin vahingoittumisen ja vähentää maakapasitanssia standardin IEC 61800-3 mukaisesti (ks. [Kuva 9.2](#page-70-0), RFI-ruuvi sijaitsee taajuusmuuttajan sivulla).

#### <span id="page-22-0"></span>Sähköasennus **Käyttöopas**

#### 4.8 Ohjauskaapelit

#### 4.8.1 Ohjausliitintyypit

Kuva 4.9 näyttää irrotettavat taajuusmuuttajaliittimet. Liitintoiminnoista ja oletusasetuksista esitetään yhteenveto kohdassa Taulukko 4.1 ja [Taulukko 4.2](#page-23-0).

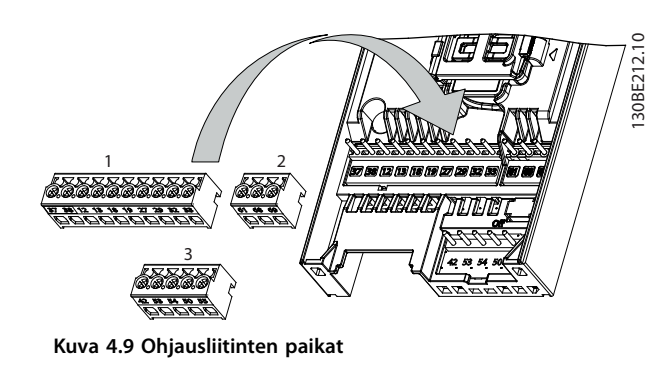

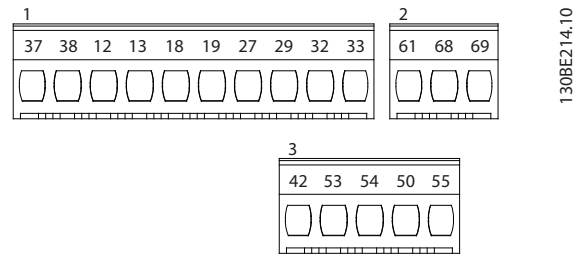

**Kuva 4.10 Liitinten numerot**

Katso liitinten nimellistehotiedot kohdasta [kappale 9.6 Ohjaustulo/-lähtö ja ohjaustiedot](#page-63-0).

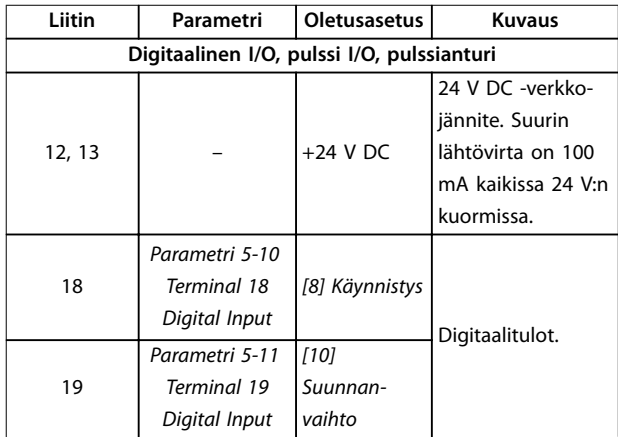

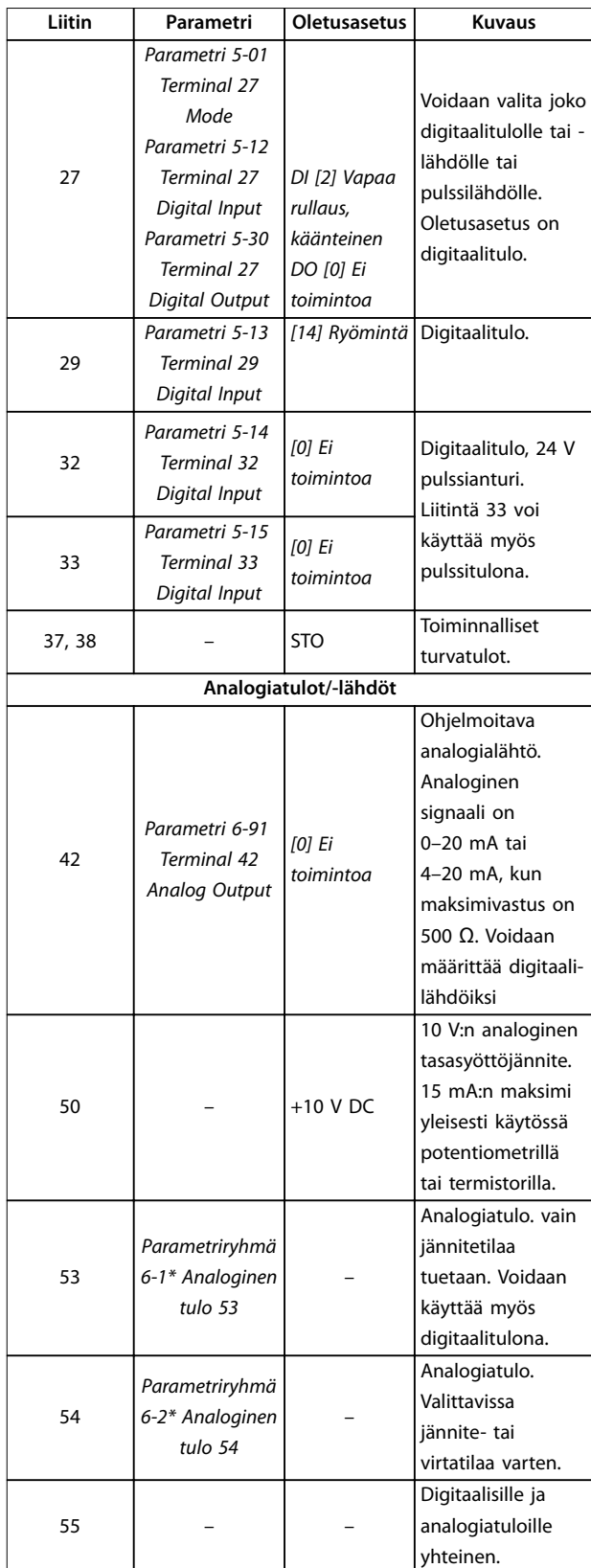

**Taulukko 4.1 Liitinten kuvaukset - digitaalitulot/-lähdöt, Analogiset tulot/lähdöt**

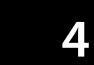

<span id="page-23-0"></span>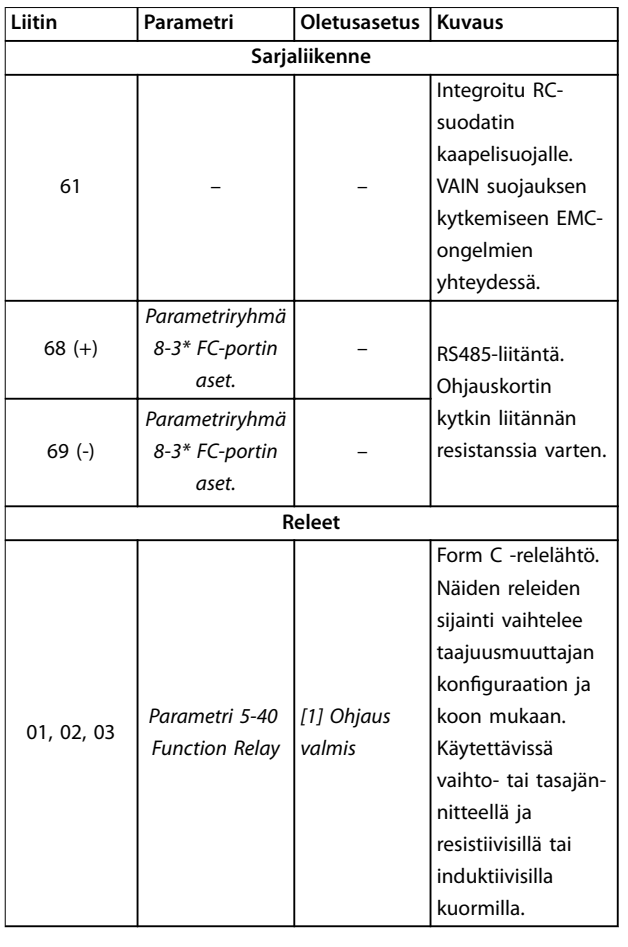

#### **Taulukko 4.2 Liitinten kuvaus - Sarjaliikenne**

#### 4.8.2 Kytkennät ohjausliittimiin

Ohjausliitinten liitännät voidaan irrottaa taajuusmuuttajasta asennuksen helpottamiseksi kuten kohdassa [Kuva 4.9](#page-22-0).

Katso lisätietoja STO-toiminnon johdotuksesta kohdasta kappale 6 Safe Torque Off [\(STO\), vahinkokäynnistyksen esto](#page-42-0).

#### **HUOMAUTUS!**

**Minimoi häiriöt pitämällä ohjauskaapelit mahdollisimman lyhyinä ja erillään syöttökaapeleista.**

- 1. Löysää liitinten ruuvit.
- 2. Aseta holkilliset ohjauskaapelit paikkoihinsa.
- 3. Kiinnitä liittimien ruuvit.
- 4. Varmista, että kontakti on tukeva eikä irrallaan. Löysistä ohjauskaapeleista voi aiheutua laitevikoja tai optimaalista heikompaa toimintaa.

Katso ohjausliitäntöjen kaapelien koot kohdasta [kappale 9.5 Kaapelien tekniset tiedot](#page-63-0) ja tyypilliset ohjauskaapelien liitännät kohdasta [kappale 7 Sovellusesimerkkejä](#page-48-0).

#### 4.8.3 Moottorin toiminta, käyttöönotto (liitin 27)

Liittimen 12 (tai 13) ja liittimen 27 väliin tarvitaan hyppyjohdin, jotta taajuusmuuttaja toimisi käytettäessä tehtaan oletusohjelmointiarvoja.

- **•** Digitaalinen tuloliitin 27 on suunniteltu 24 V:n tasavirran ulkoisen lukituskomennon vastaanottamiseen.
- **•** Jos lukituslaitetta ei käytetä, johda hyppyjohdin ohjausliittimen 12 (suositus) tai 13 ja 27 välille. Hyppyjohdin tuottaa sisäisen 24 V signaalin liittimeen 27.
- **•** Vain GLCP: Jos tilarivillä LCP:n alareunassa lukee AUTO REMOTE COAST, laite on käyttövalmis, mutta siitä puuttuu tulosignaali liittimestä 27.

# **HUOMAUTUS!**

#### **KÄYNNISTYS EI MAHDOLLINEN**

**Taajuusmuuttaja ei voi toimia, jos liittimessä 27 ei ole signaalia, ellei liitintä 27 ole ohjelmoitu uudelleen.**

#### 4.8.4 Mekaanisen jarrun ohjaus

#### **Nosto-/laskusovelluksissa sähkömekaanista jarrua on voitava ohjata.**

- **•** Ohjaa jarrua relelähdön tai digitaalilähdön avulla (liitin 27).
- **•** Pidä lähtö suljettuna (jännitteettömänä) silloin, kun taajuusmuuttaja ei pysty "pitämään" moottoria pysähdyksissä esimerkiksi ylikuormituksen takia.
- **•** Valitse [32] Mek. jarrun ohjaus parametriryhmässä 5-4\* Releet sovelluksissa, joihin kuuluu sähkömekaaninen jarru.
- **•** Jarru vapautuu, jos moottorin virta ylittää parametrissa parametri 2-20 Release Brake Current asetetun arvon.
- **•** Jarru kytkeytyy, kun lähtötaajuus on pienempi kuin parametrissa parametri 2-22 Activate Brake Speed [Hz] asetettu taajuus ja vain, jos taajuusmuuttaja on toteuttamassa pysäytyskomentoa.

Jos taajuusmuuttaja on jossain seuraavista tilanteista, mekaaninen jarru sulkeutuu välittömästi.

- **•** Hälytystila.
- **•** Ylijännitetila.
- **•** STO on aktivoitu.
- **•** Rullauskomento on annettu.

Sähköasennus **Käyttöopas** 

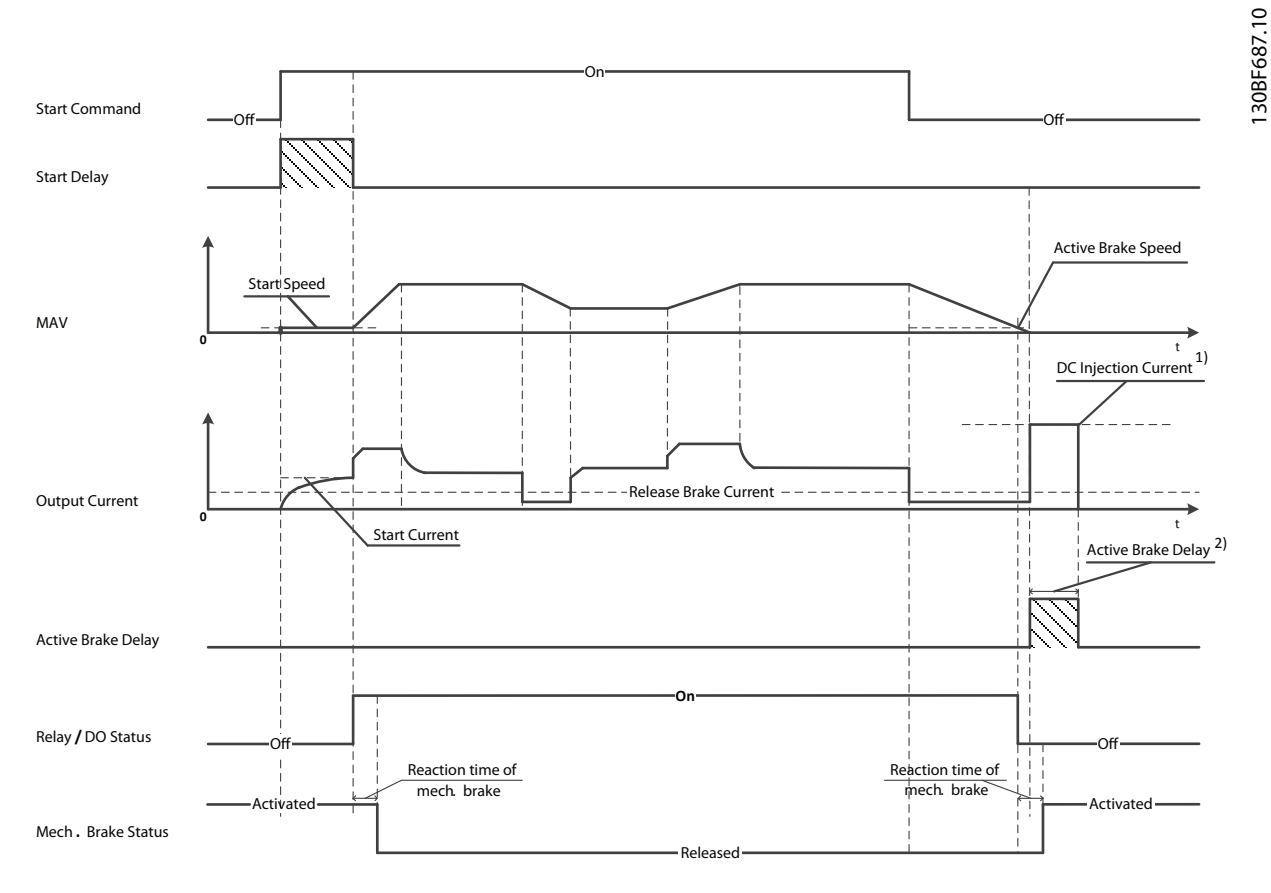

2) Only support in some products. Note: 1) DC injection current during "Active Brake Delay" after MAV reduced to "0". Only support in some products.

#### **Kuva 4.11 Mekaaninen jarru**

Taajuusmuuttaja ei ole turvallisuuslaite. Järjestelmän suunnittelijan on integroitava turvallisuuslaitteet vastaavien kansallisten nosturi- ja nostosäädösten mukaisesti.

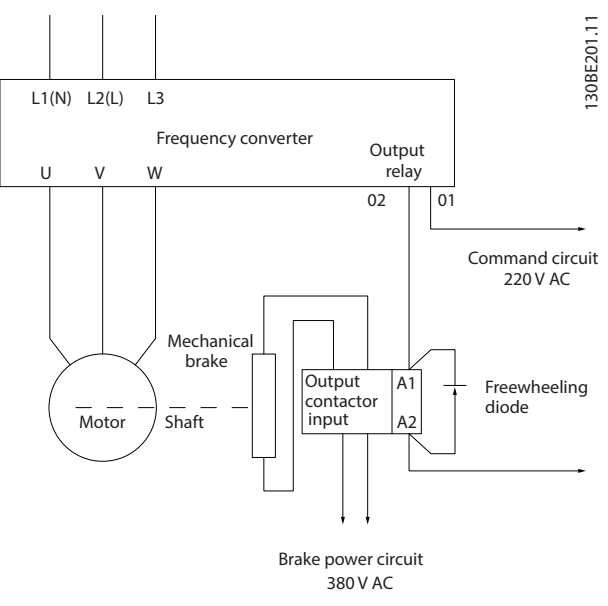

**Kuva 4.12 Mekaanisen jarrun kytkeminen taajuusmuuttajaan**

130BB489.10

#### <span id="page-25-0"></span>4.8.5 USB-dataliikenne

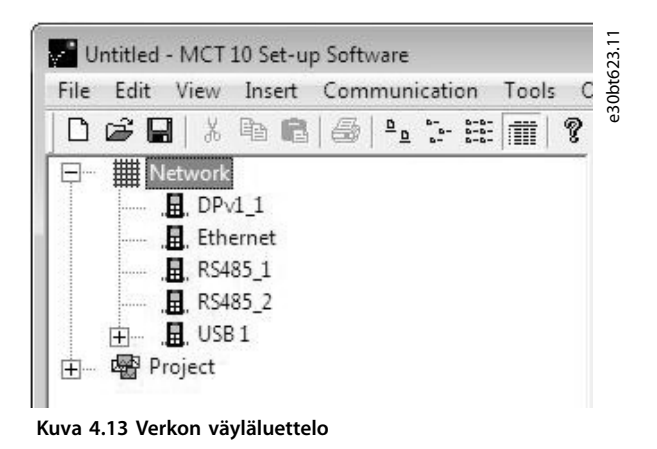

Kun USB-kaapeli irrotetaan, USB-portin kautta kytketty taajuusmuuttaja poistuu Verkkoväylät-luettelosta.

### **HUOMAUTUS!**

**USB-väylällä ei ole osoitteenasetusominaisuutta eikä määriteltävää väylän nimeä. Jos USB:n kautta kytketään useampi kuin 1 taajuusmuuttaja, väylän nimi lisätään automaattisesti MCT 10 -asetusohjelmisto Verkkoväylätluetteloon.**

**Useamman kuin 1 taajuusmuuttajan kytkeminen USBkaapelilla aiheuttaa usein Windows XP -**

**käyttöjärjestelmän kaatumisen. Niinpä suosittelemmekin kytkemään vain 1 taajuusmuuttajan tietokoneeseen USB:n kautta.**

#### 4.8.6 RS485-sarjaliikenne

Kytke RS485-sarjaliikennejohtimet liittimiin (+)68 ja (-)69

- **•** Suosittelemme suojattua sarjaliikennekaapelia.
- **•** Katso asianmukaisen maadoituksen ohjeet kohdasta [kappale 4.3 Maadoitus](#page-16-0).

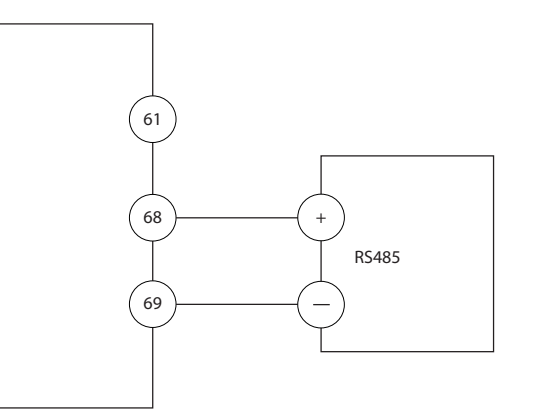

**Kuva 4.14 Sarjaliikenteen kytkentäkaavio**

Sarjaliikenteen peruskokoonpanossa tulee tehdä seuraavat valinnat:

- 1. Protokollatyyppi kohdassa parametri 8-30 Protokolla.
- 2. Taajuusmuuttajan osoite kohdassa parametri 8-31 Osoite
- 3. Siirtonopeus kohdassa parametri 8-32 Baudinopeus.

Taajuusmuuttajassa on kaksi sisäistä tiedonsiirtoprotokollaa. Noudata moottorin valmistajan kytkentävaatimuksia.

- **•** Danfoss FC.
- **•** Modbus RTU.

Toiminnot voi ohjelmoida etäkäytöllä protokollaohjelmiston ja RS485-yhteyden avulla tai parametriryhmässä 8-\*\* Tiedons. ja aset.

Tietyn tiedonsiirtoprotokollan valinta muuttaa erilaisia oletusparametriasetuksia kyseisen protokollan spesifikaatioita vastaaviksi sekä tuo käyttöön lisää protokollakohtaisia parametreja.

#### <span id="page-26-0"></span>4.9 Asennuksen tarkistuslista

Tarkista koko asennus kohdassa Taulukko 4.3 kuvatulla tavalla ennen laitteen asennuksen viimeistelemistä. Tarkista valmiit kohdat ja merkitse ne muistiin.

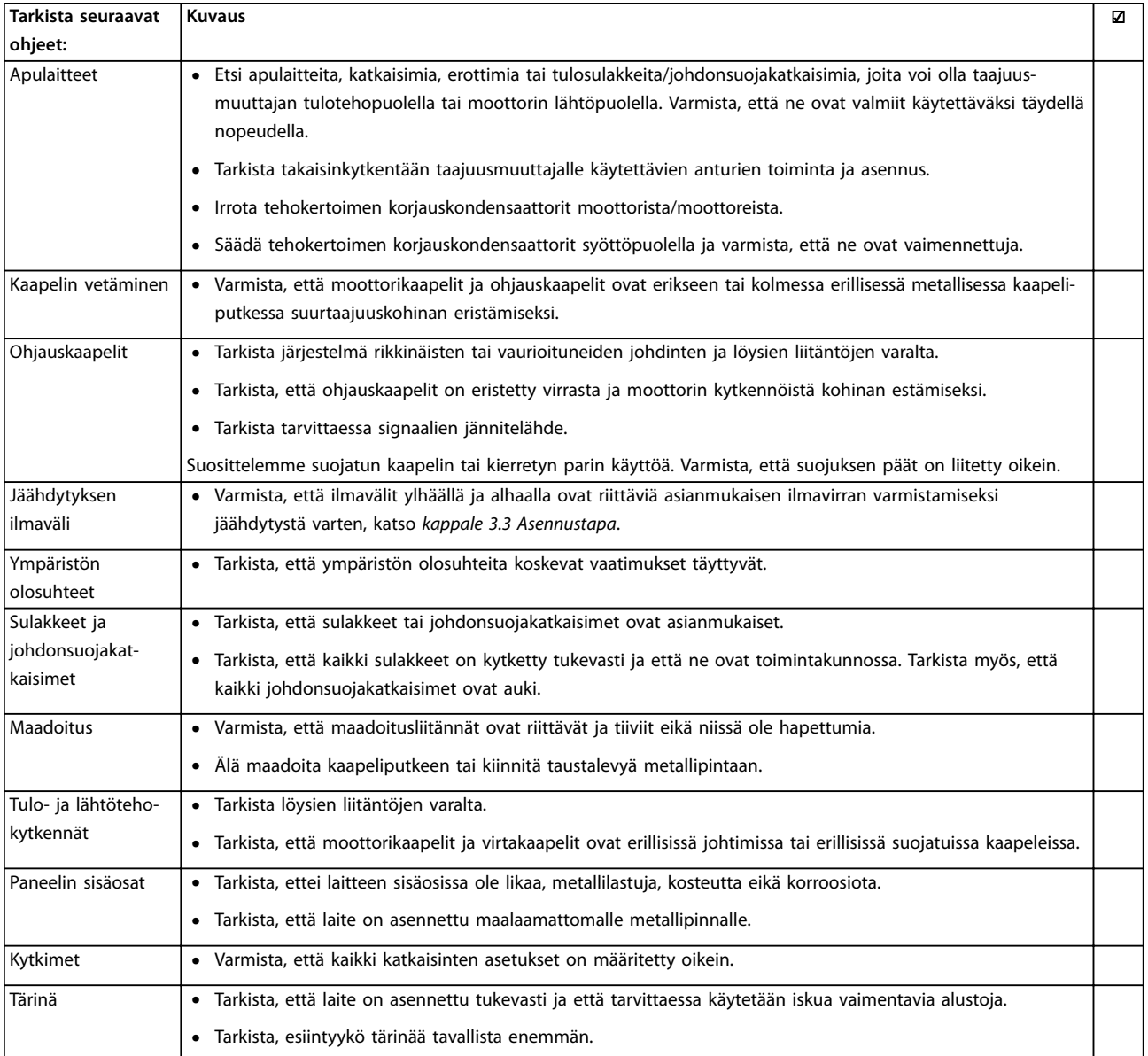

**Taulukko 4.3 Asennuksen tarkistuslista**

# **AHUOMIO**

#### **MAHDOLLINEN VAARA SISÄISEN VIAN YHTEYDESSÄ**

**Loukkaantumisvaara, jos taajuusmuuttajaa ei ole suljettu oikein.**

**• Varmista ennen virran kytkemistä, että kaikki turvakannet on suljettu ja kiinnitetty oikein.**

### <span id="page-27-0"></span>5 Käyttöönotto

#### 5.1 Turvallisuusohjeet

Katso kohdasta [kappale 2 Turvallisuus](#page-10-0) yleiset turvaohjeet.

# **AVAROITUS**

#### **SUURJÄNNITE**

**Taajuusmuuttajissa esiintyy suuria jännitteitä, kun ne ovat kytkettyinä verkon vaihtovirran tulotehoon. Jos asennus-, käynnistys- ja huoltotöitä ei teetetä pätevällä henkilöstöllä, seurauksena voi olla kuolema tai vakava loukkaantuminen.**

**• Asennus, käynnistys ja huolto tulee antaa ainoastaan pätevän henkilöstön tehtäviksi.**

#### **Ennen virran kytkemistä:**

- 1. Sulje kansi asianmukaisesti.
- 2. Tarkista, että kaikki kaapeliläpiviennit on kiristetty oikein.
- 3. Varmista, että laitteen syöttö on katkaistu ja lukittu. Älä luota taajuusmuuttajan erotuskytkimiin syöttötehon eristyksessä.
- 4. Varmista, ettei tuloliittimissä L1 (91), L2 (92) ja L3 (93), vaiheesta vaiheeseen tai vaiheesta maahan ole jännitettä.
- 5. Varmista, ettei lähtöliittimissä 96 (U), 97 (V) ja 98 (W), vaiheesta vaiheeseen tai vaiheesta maahan ole jännitettä.
- 6. Varmista moottorin jatkuvuus mittaamalla Ω-arvot U–V (96–97), V–W (97–98) ja W–U (98–96).
- 7. Tarkista taajuusmuuttajan ja moottorin asianmukainen maadoitus.
- 8. Tarkista, ettei taajuusmuuttajan liittimissä ole löysiä kytkentöjä.
- 9. Varmista, että verkkojännite vastaa taajuusmuuttajan ja moottorin jännitettä.

#### 5.2 Virran kytkeminen

Kytke laitteeseen virta seuraavasti:

1. Varmista, että tulojännite on tasapainossa 3 %:n sisällä. Ellei, korjaa syöttöjännitteen epätasapaino, ennen kuin jatkat. Toista toimenpide jännitteen korjauksen jälkeen.

Danfoss

- 2. Varmista, että mahdollisen optiona saatavan laitteen kytkentä vastaa asennussovellusta.
- 3. Varmista, että kaikki käyttölaitteet on kytketty POIS päältä. Paneeliovien on oltava kiinni ja kansien hyvin kiinnitettyinä.
- 4. Kytke laitteeseen virta. Älä käynnistä taajuusmuuttajaa tässä vaiheessa. Jos laitteessa on erotuskytkin, käännä se ON-asentoon virran tuomiseksi taajuusmuuttajaan.

#### 5.3 Paikallisohjauspaneelin toiminta

Taajuusmuuttaja tukee numeerista paikallisohjauspaneelia (NLCP), graafista paikallisohjauspaneelia (GLCP) ja peitekantta. Tässä osassa kuvataan toiminnot NLCP:n ja GLCP:n kanssa.

### **HUOMAUTUS!**

**Taajuusmuuttaja voidaan myös ohjelmoida tietokoneelta RS-485-väylän com-portin välityksellä asentamalla MCT 10 -asetusohjelmisto. Ohjelmiston voi joko tilata tilausnumerolla 130B1000 tai ladata verkkosivuilta Danfoss: [drives.danfoss.com/downloads/pc-tools/#/](http://drives.danfoss.com/downloads/pc-tools/#/).**

#### 5.3.1 Numeerinen paikallisohjauspaneeli (NLCP)

Numeerinen paikallisohjauspaneeli (NLCP) on jaettu neljään toiminnalliseen ryhmään.

- A. Numeronäyttö
- B. Menu-näppäin.
- C. Navigointipainikkeet ja merkkivalot (LED).
- D. Toimintopainikkeet ja merkkivalot (LED).

**5 5**

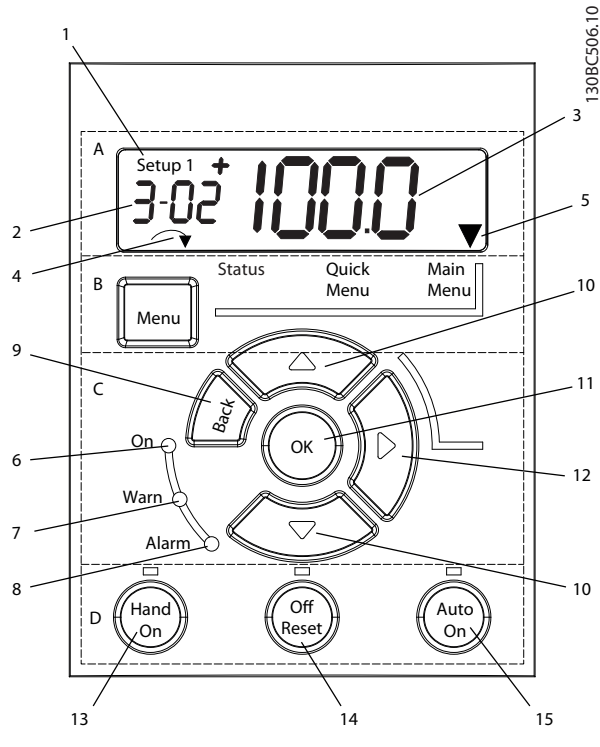

**Kuva 5.1 NLCP:n näkymä**

#### **A. Numeronäyttö**

LCD-näytössä on taustavalaistus ja yksi aakkosnumeerinen rivi. Kaikki tiedot näkyvät NLCP:lla.

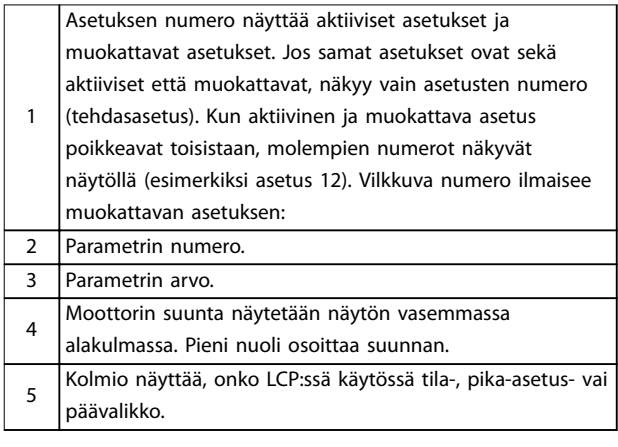

**Taulukko 5.1 Kuvateksti, Kuva 5.1, osa A**

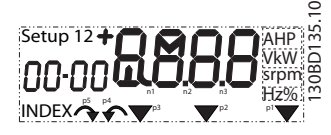

**Kuva 5.2 Näytön tiedot**

#### **B. Menu-painike**

[Menu]-näppäintä painamalla voit valita tila-, pika-asetustai päävalikon.

**C. Merkkivalot (LED) ja navigointipainikkeet**

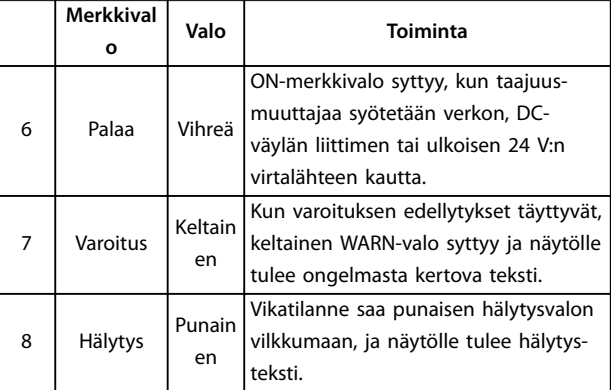

**Taulukko 5.2 Kuvateksti Kuva 5.1, merkkivalot (LED)**

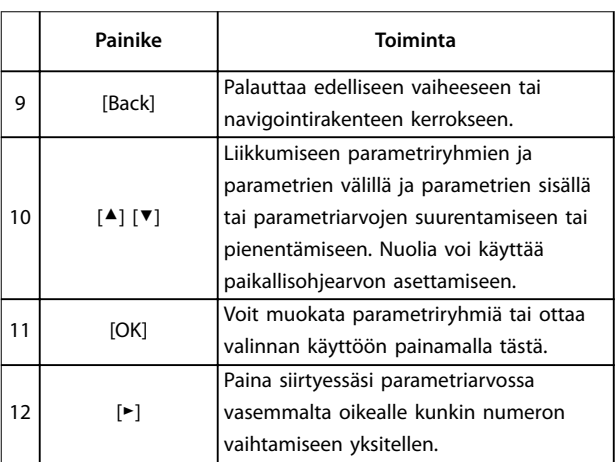

**Taulukko 5.3 Kuvateksti Kuva 5.1, navigointipainikkeet**

#### **D. Toimintopainikkeet ja merkkivalot (LED)**

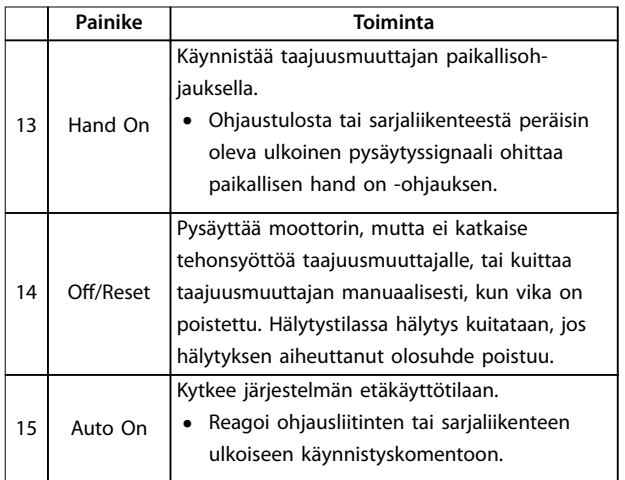

**Taulukko 5.4 Kuvateksti, Kuva 5.1, osa D**

**5 5**

Danfoss

# <span id="page-29-0"></span>**AVAROITUS**

#### **SÄHKÖVAARA**

**Taajuusmuuttajan liittimissä on jännitettä vielä [O/ Reset]-näppäimen painamisen jälkeenkin. [O/Reset] näppäimen painaminen ei irrota taajuusmuuttajaa verkkovirrasta. Jännitteisten osien koskeminen saattaa aiheuttaa kuoleman tai vakavan loukkaantumisen.**

**• Älä koske jännitteisiin osiin.**

#### 5.3.2 NLCP:n Nuoli oikealle -toiminto

Voit muokata näytön mitä tahansa 4 numerosta erikseen painamalla [►]. Kun painat [►] kerran, kohdistin siirtyy ensimmäisen numeron kohdalle ja numero alkaa vilkkua kohdassa Kuva 5.3 esitetyllä tavalla. Voit muuttaa arvoa painamalla [▲] [▼]. Jos painat [►], numeroiden arvo ei muutu eikä desimaalipilkku siirry.

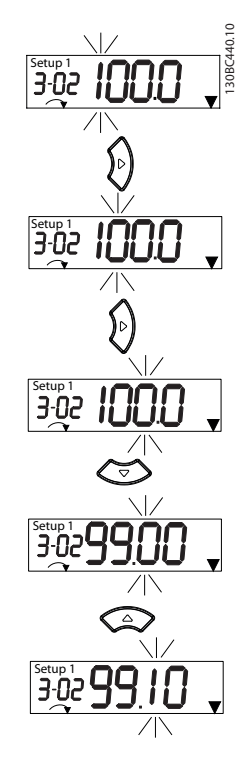

**Kuva 5.3 Nuoli oikealle -toiminto**

[►]-näppäintä voi käyttää myös parametriryhmien välillä siirtymiseen. Siirry seuraavan parametriryhmän ensimmäiseen parametriin painamalla päävalikossa [►] (siirry esimerkiksi kohdasta parametri 0-03 Regional Settings [0] Kansainvälinen kohtaan parametri 1-00 Configuration Mode [0] Av. piirin nopeus).

### **HUOMAUTUS!**

**Käynnistyksen aikana LCP:ssä näkyy viesti INITIALISING. Taajuusmuuttaja on käyttövalmis, kun tämä viesti ei enää näy. Lisälaitteiden lisääminen tai poistaminen voi pidentää käynnistyksen kestoa.**

#### 5.3.3 NLCP:n pika-asetusvalikko

Pika-asetusvalikon avulla on helppo muokata useimmin käytettyjä parametreja.

- 1. Pika-asetusvalikkoon pääset painamalla [Menu] painiketta, kunnes näytöllä oleva osoitin on Pikaasetusvalikko-painikkeen yläpuolella.
- 2. Valitse QM1 tai QM2 painamalla [▲] [▼] ja paina sitten [OK].
- 3. Selaa Pika-asetusvalikon parametreja painamalla [▲] [▼].
- 4. Valitse parametri painamalla [OK].
- 5. [▲] [▼] -näppäimillä voit muuttaa parametrin asetuksen arvoa.
- 6. Hyväksy uusi asetus [OK]-näppäimellä.
- 7. Lopeta painamalla joko kahdesti [Back]-näppäintä (tai 3 kertaa, jos olet QM2- tai QM3-tilassa) siirtyäksesi Status-kohtaan tai kerran [Menu] näppäintä päästäksesi päävalikkoon.

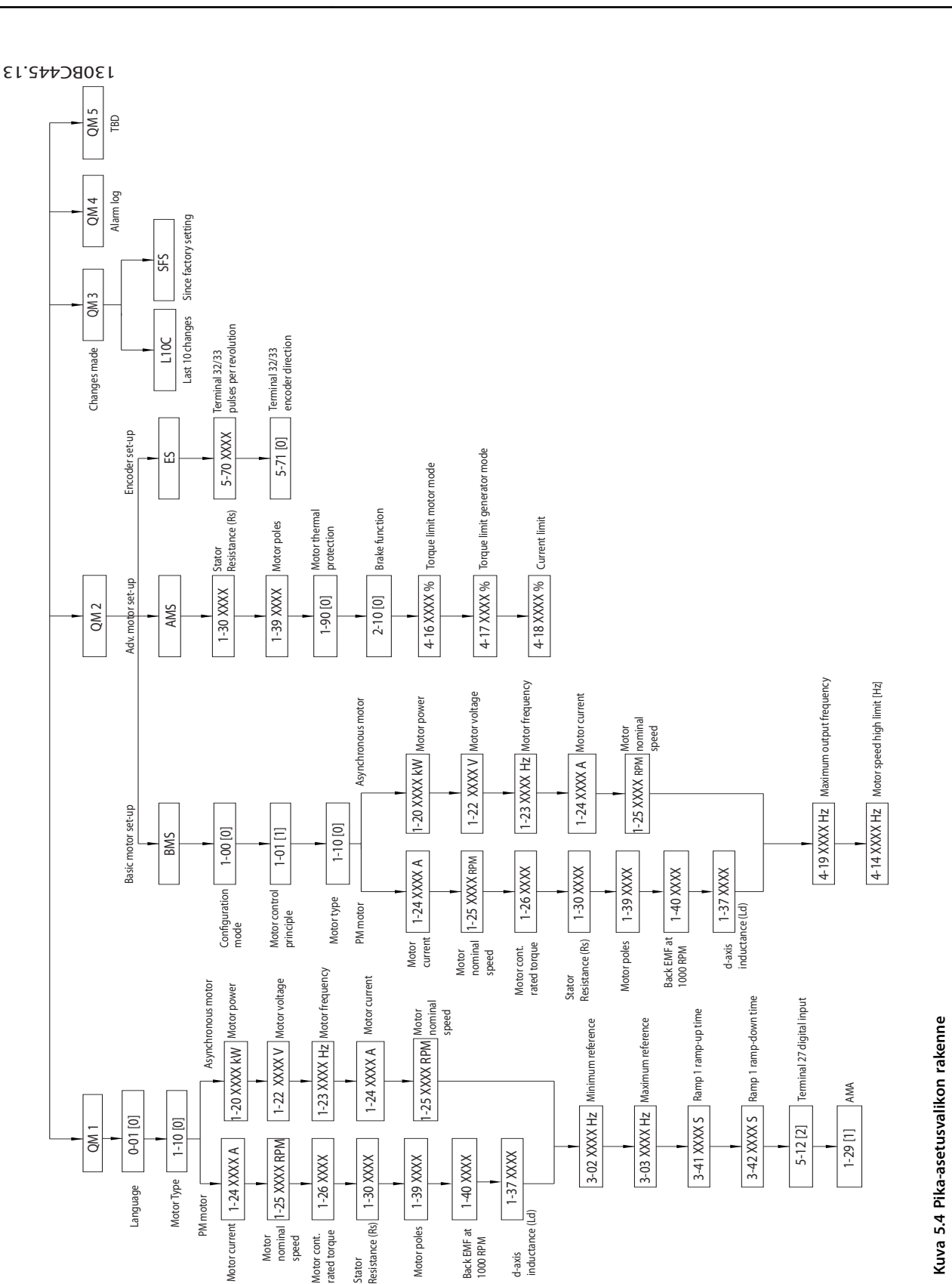

Danfoss

**5 5**

#### <span id="page-31-0"></span>5.3.4 NLCP:n päävalikko

Päävalikon avulla voi muokata kaikkia parametreja.

- 1. Pääset päävalikkoon painamalla [Menu]-näppäintä, kunnes näytöllä oleva osoitin on päävalikon yläpuolella.
- 2. [▲] [▼]: Selaa parametriryhmiä.
- 3. Valitse parametriryhmä [OK]-näppäimellä.
- 4. [▲] [▼]: Selaa tietyn ryhmän parametreja.
- 5. Valitse parametri [OK]-näppäimellä.
- 6. [►] ja [▲]/ [▼]: Aseta parametrin arvo tai muuta sitä.
- 7. Hyväksy uusi asetus [OK]-näppäimellä.
- 8. Lopeta painamalla joko kahdesti [Back]-näppäintä (tai ryhmäparametreille 3 kertaa) siirtyäksesi päävalikkoon tai kerran [Menu]-näppäintä päästäksesi Status-kohtaan.

Katso jatkuvien parametrien, numeroitujen parametrien ja ryhmäparametrien arvojen muuttamisen periaatteet kohdasta Kuva 5.5, [Kuva 5.6](#page-32-0) ja [Kuva 5.7](#page-32-0). Kuvien toiminnot kuvataan kohdissa [Taulukko 5.5](#page-32-0), [Taulukko 5.6](#page-32-0) ja [Taulukko 5.7](#page-32-0).

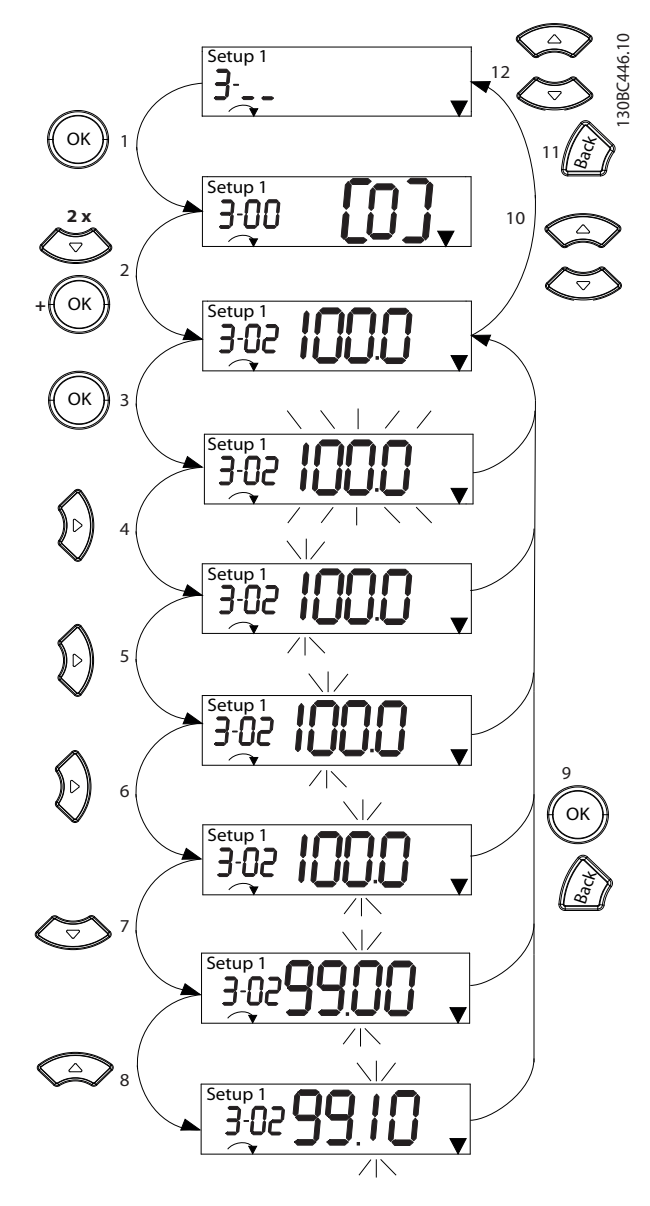

**Kuva 5.5 Päävalikon toiminnot - jatkuvat parametrit**

**5 5**

Danfoss

<span id="page-32-0"></span>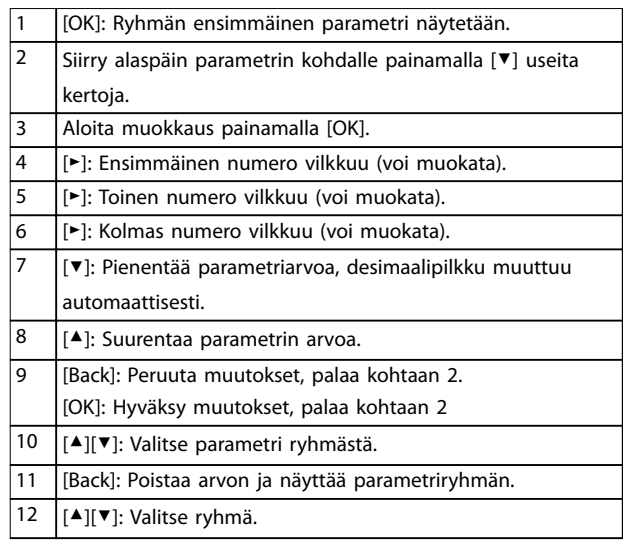

#### **Taulukko 5.5 Jatkuvien parametrien arvojen muuttaminen**

Numeroitujen parametrien toiminto on sama, mutta parametriarvo näytetään suluissa NLCP:n numeromäärän rajoituksen vuoksi (4 suurta numeroa), ja numero voi olla suurempi kuin 99. Kun enum-arvo on suurempi kuin 99, LCP voi näyttää ainoastaan sulkeiden ensimmäisen osan.

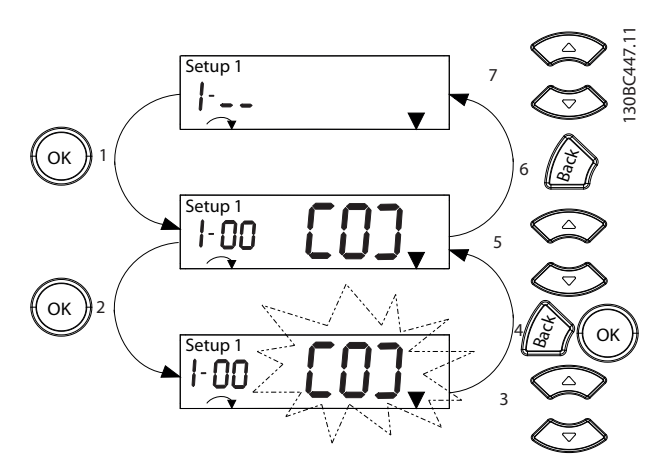

**Kuva 5.6 Päävalikon toiminnot - numeroidut parametrit**

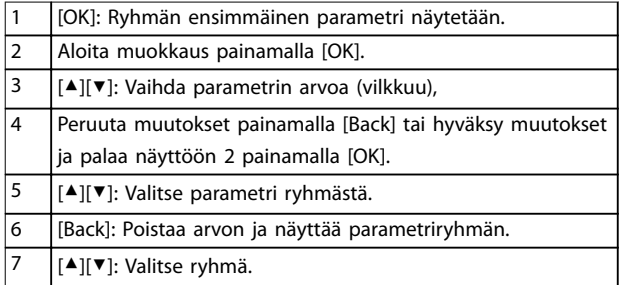

**Taulukko 5.6 Numeroitujen parametrien arvojen muuttaminen**

Ryhmäparametrit toimivat seuraavasti:

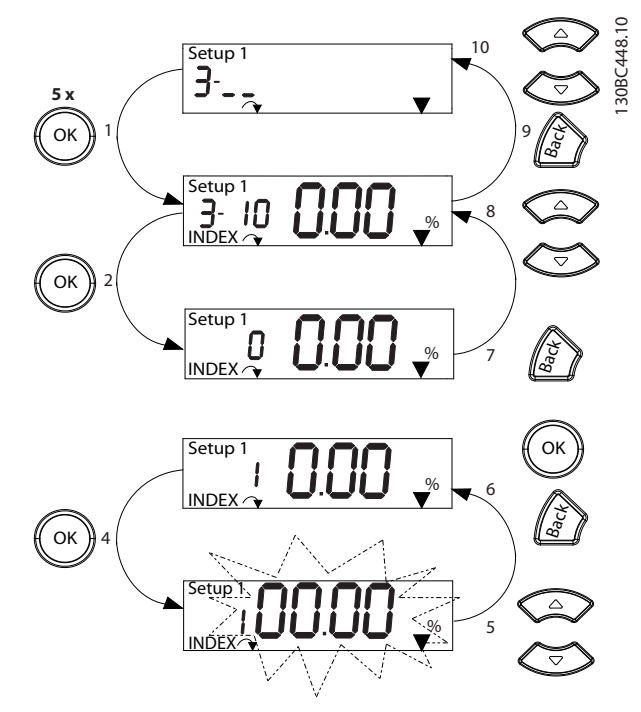

**Kuva 5.7 Päävalikon toiminnot - ryhmäparametrit**

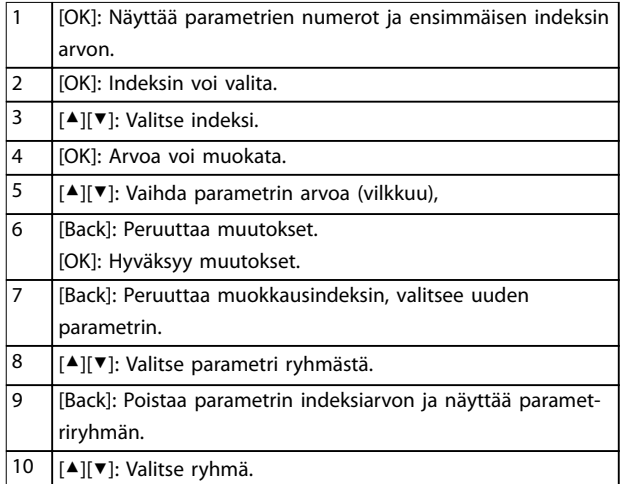

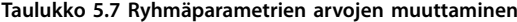

#### <span id="page-33-0"></span>5.3.5 Graafinen paikallisohjauspaneeli (GLCP)

GLCP jakautuu neljään toiminnalliseen ryhmään (katso Kuva 5.8).

- A. Näyttöalue.
- B. Näytön valikkopainikkeet.
- C. Navigointipainikkeet ja merkkivalot (LED).
- D. Toimintopainikkeet ja nollaus.

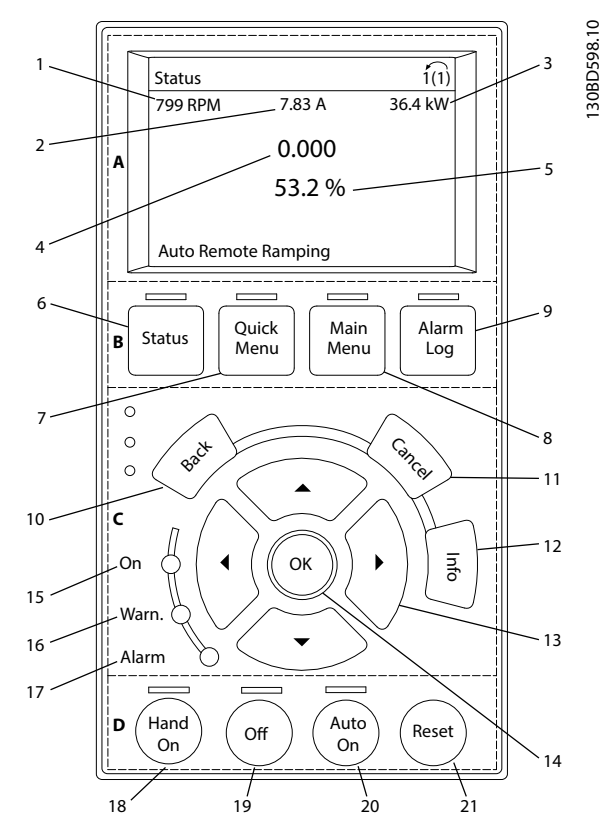

**Kuva 5.8 Graanen paikallisohjauspaneeli (GLCP)**

#### **A. Näyttöalue**

Näyttöalue aktivoituu, kun taajuusmuuttaja saa jännitettä verkon, DC-liittimien tai 24 V:n ulkoisen tasavirtasyötön kautta.

LCP:ssä näkyviä tietoja voi muokata käyttäjäsovelluksen mukaan. Valitse optiot pika-asetusvalikosta Q3-13 Näytön asetukset.

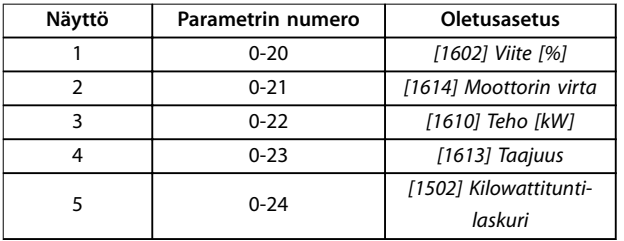

**Taulukko 5.8 Kuvateksti Kuva 5.8, näyttöalue**

#### **B. Näytön valikkopainikkeet**

Valikkopainikkeita käytetään valikon käyttöparametrien määrittämiseen, tilanäyttötilojen selaamiseen normaalin käytön aikana sekä vikalokin tietojen tarkasteluun.

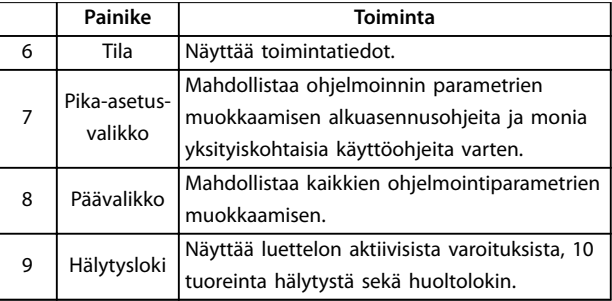

**Taulukko 5.9 Kuvateksti Kuva 5.8, Näytön valikkonäppäimet**

#### **C. Navigointipainikkeet ja merkkivalot (LED)**

Navigointipainikkeilla ohjelmoidaan toimintoja ja liikutetaan näyttökohdistinta. Lisäksi navigointipainikkeilla voi säädellä nopeutta paikallisessa käytössä. Tällä alueella on kolme taajuusmuuttajan tilan merkkivaloa.

|    | Painike     | <b>Toiminta</b>                                  |
|----|-------------|--------------------------------------------------|
| 10 | <b>Back</b> | Palauttaa edelliseen vaiheeseen tai luetteloon   |
|    |             | valikkorakenteessa.                              |
| 11 | Cancel      | Peruu viimeksi tekemäsi muutoksen tai            |
|    |             | antamasi komennon, kunhan näyttötilaa ei         |
|    |             | ole vaihdettu.                                   |
| 12 | Info        | Paina tästä, niin saat esiin näytöllä olevan     |
|    |             | toiminnon määritelmän.                           |
| 13 | Navigointi- | Liiku valikkokohtien välillä 4 navigointipainik- |
|    | painikkeet  | keella.                                          |
| 14 | OK          | Voit muokata parametriryhmiä tai ottaa           |
|    |             | valinnan käyttöön painamalla tästä.              |

**Taulukko 5.10 Kuvateksti Kuva 5.8, navigointipainikkeet**

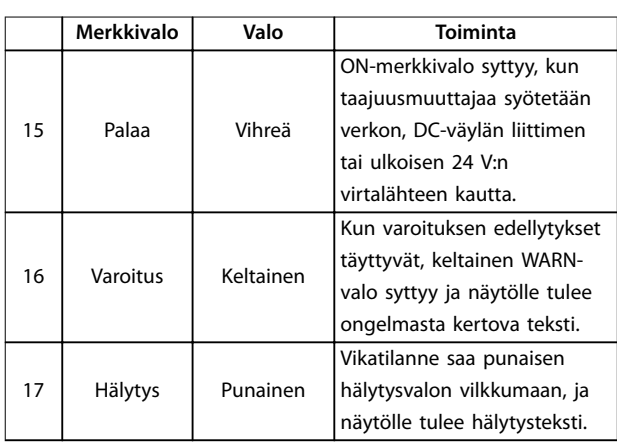

**Taulukko 5.11 Kuvateksti Kuva 5.8, merkkivalot (LED)**

#### <span id="page-34-0"></span>**D. Toimintopainikkeet ja nollaus**

Toimintopainikkeet sijaitsevat LCP:n alaosassa.

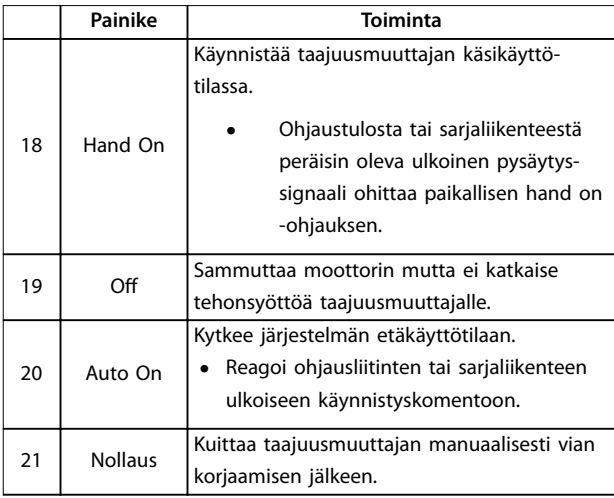

**Taulukko 5.12 Kuvateksti [Kuva 5.8](#page-33-0), käyttönäppäimet ja kuittaus**

#### **HUOMAUTUS!**

**Säädä näytön kontrastia painamalla [Status]- ja [**▲**]-/[**▼**] näppäimiä.**

#### 5.3.6 Parametrin asetukset

Sovellusten oikea ohjelmointi edellyttää usein toimintojen asettamista useisiin toisiinsa liittyviin parametreihin. Tietoa parametreista on kohdassa [kappale 10.2 Parametrivalikon](#page-72-0) [rakenne](#page-72-0).

Ohjelmointitiedot tallentuvat sisäisesti taajuusmuuttajaan.

- **•** Tee tiedoista varmuuskopio lataamalla ne LCP:n muistiin.
- **•** Voit ladata tiedot toiseen taajuusmuuttajaan kytkemällä LCP:n kyseiseen laitteeseen ja lataamalla tallennetut asetukset.
- **•** Tehtaan oletusasetusten palauttaminen ei muuta LCP:n muistiin tallennettuja tietoja.

#### 5.3.7 Parametriasetusten muuttaminen GLCP:n kautta

Parametriasetuksia voi käyttää ja muuttaa pika-asetusvalikosta tai päävalikosta. Pika-asetusvalikon kautta voi käyttää vain tiettyjä parametreja.

- 1. Paina LCP:n [Quick Menu]- tai [Main Menu] näppäintä.
- 2. Selaa parametriryhmiä painamalla [▲] [▼], valitse parametriryhmä painamalla [OK].
- 3. Selaa parametreja painamalla [▲] [▼], valitse parametri painamalla [OK].
- 4. [▲] [▼] -näppäimillä voit muuttaa parametrin asetuksen arvoa.
- 5. Siirrä numeroa painamalla [◄] [►] kun desimaaliparametri on muokkaustilassa.
- 6. Hyväksy uusi asetus [OK]-näppäimellä.
- 7. Siirry Tila-kohtaan painamalla kaksi kertaa [Back] tai siirry päävalikkoon painamalla [Main Menu].

#### **Näytä muutokset**

Pika-asetusvalikko Q5 - Tehdyt muutokset näyttää kaikki parametrit, jotka on muutettu oletusasetuksista.

- **•** Luettelossa näytetään ainoastaan parametrit, jotka on muutettu nykyisen asetusten muokkauksen aikana.
- **•** Oletusarvoiksi palautettuja parametreja ei näytetä.
- **•** Viesti Empty tarkoittaa, että parametreja ei ole muutettu.

#### 5.3.8 Tietojen lataaminen LCP:lle/LCP:stä

- 1. Pysäytä moottori [OFF]-painikkeella ennen tietojen lataamista paneeliin tai taajuusmuuttajaan.
- 2. Paina [Main Menu] parametri 0-50 LCP Copy ja paina [OK].
- 3. Lataa tiedot LCP:hen valitsemalla [1] Kaikki LCP:hen tai lataa tiedot LCP:stä valitsemalla [2] Kaikki LCP:stä.
- 4. Paina [OK]-painiketta. Näyttöön tulee palkki, joka kertoo lataamisen edistymisestä.
- 5. Palaa normaaliin toimintaan painamalla [Hand On]- tai [Auto On] -näppäintä.

<span id="page-35-0"></span>5.3.9 Oletusasetusten palauttaminen LCP:n avulla

### **HUOMAUTUS!**

**Ohjelmoinnin, moottorin tietojen, lokalisoinnin ja valvontatietojen häviämisen vaara, jos oletusasetukset palautetaan. Voit luoda varmuuskopion lataamalla tiedot LCP:hen ennen alustamista.**

Parametriasetukset palautetaan oletusarvoon alustamalla taajuusmuuttaja. Alustus tehdään toiminnolla parametri 14-22 Operation Mode (suositeltava) tai manuaalisesti. Alustus ei resetoi parametri 1-06 Clockwise Directiontai parametri 0-03 Regional Settings-asetuksia.

- **•** parametri 14-22 Operation Mode-toiminnon avulla tehty alustus ei resetoi taajuusmuuttajan asetuksia, kuten käyttötunnit, sarjaliikenteen valinnat, hälytysloki ja muut valvontatoiminnot.
- **•** Manuaalinen alustus poistaa kaikki moottorin, ohjelmoinnin, lokalisoinnin ja valvonnan tiedot ja palauttaa tehtaan oletusasetukset.

#### **Suositeltava alustus toiminnon parametri 14-22 Operation Mode avulla**

- 1. Valitse parametri 14-22 Operation Mode ja paina [OK]-näppäintä.
- 2. Valitse [2] Alustus ja paina [OK].
- 3. Katkaise laitteesta virta ja odota, kunnes näyttö sammuu.
- 4. Kytke laitteeseen virta.

Parametrien oletusasetukset palautuvat käynnistyksen aikana. Se voi kestää hiukan normaalia pidempään.

- 5. Hälytys 80, Taajuusmuut. alust. tulee näkyviin.
- 6. Palaa käyttötilaan painamalla [Reset].

#### **Manuaalinen alustus**

- 1. Katkaise laitteesta virta ja odota, kunnes näyttö sammuu.
- 2. Pidä [Status]-, [Main Menu]- ja [OK]-painikkeita painettuna samaan aikaan GLCP:lla tai paina [Menu] ja [OK] NLCP:lla, kun kytket laitteeseen virran (noin 5 sekuntia tai kunnes kuuluu selvä napsahdus ja puhallin käynnistyy).

Tehtaan oletusparametriasetukset palautuvat käynnistyksen aikana. Se voi kestää hiukan normaalia pidempään.

Manuaalinen alustus ei resetoi seuraavia taajuusmuuttajan tietoja:

- **•** Parametri 15-00 Operating hours.
- **•** Parametri 15-03 Power Up's.
- **•** Parametri 15-04 Over Temp's.
- **•** Parametri 15-05 Over Volt's.

### 5.4 Perusohjelmointi

### 5.4.1 Asynkronisen moottorin asetukset

Anna seuraavat moottoritiedot luetellussa järjestyksessä. Tiedot ovat moottorin tyyppikilvessä.

- 1. Parametri 1-20 Motor Power.
- 2. Parametri 1-22 Motor Voltage.
- 3. Parametri 1-23 Motor Frequency.
- 4. Parametri 1-24 Motor Current.
- 5. Parametri 1-25 Motor Nominal Speed.

Kun VVC<sup>+</sup> -tilassa halutaan optimaalinen suorituskyky, seuraavien parametrien määrittämiseen vaaditaan lisää moottoritietoja.

- 6. Parametri 1-30 Stator Resistance (Rs).
- 7. Parametri 1-31 Rotor Resistance (Rr).
- 8. Parametri 1-33 Stator Leakage Reactance (X1).
- 9. Parametri 1-35 Main Reactance (Xh).

Tarvittavat tiedot ovat moottorin datalehdellä (nämä tiedot eivät yleensä ole moottorin tyyppikilvessä). Suorita täydellinen AMA käyttämällä parametri 1-29 Automatic Motor Adaption (AMA) [1] Täyd. AMA käytt. tai anna seuraavat parametrit manuaalisesti.

#### **Sovelluskohtainen säätö ajettaessa VVC<sup>+</sup>**

VVC<sup>+</sup> on hyvä yleinen ohjaustila. Useimmissa tilanteissa sen suorituskyky on optimaalinen ilman lisäsäätöjä. Suorita täydellinen AMA parhaan suorituskyvyn takaamiseksi.

### 5.4.2 PM-moottorin asetus, VVC<sup>+</sup>

#### **Alkuohjelmoinnin vaiheet**

- 1. Aktivoi PM-moottorin toiminta määrittämällä kohdassa parametri 1-10 Motor Construction seuraavat asetukset:
	- 1a [1] PM, ei avonapa SPM
	- 1b [3] PM, avonapa IPM
- 2. Valitse [0] Av. piirin nopeus kohdassa parametri 1-00 Configuration Mode.

### **HUOMAUTUS!**

**Pulssianturin takaisinkytkentää ei tueta PM-moottoreille.**

#### **Moottoritietojen ohjelmointi**

Kun yksi PM-moottoreista on valittu kohdassa parametri 1-10 Motor Construction, PM-moottoriin liittyvät parametrit parametriryhmissä 1-2\* Moottoridata, 1-3\* Laaj. moottoritied. ja 1-4\* Laaj. moottoritied. II ovat aktiivisia. Tiedot ovat moottorin tyyppikilvessä ja moottorin datalehdellä.
Ohjelmoi seuraavat parametrit luetellussa järjestyksessä:

- 1. Parametri 1-24 Motor Current.
- 2. Parametri 1-26 Motor Cont. Rated Torque.
- 3. Parametri 1-25 Motor Nominal Speed.
- 4. Parametri 1-39 Motor Poles.
- 5. Parametri 1-30 Stator Resistance (Rs). Syötä linjasta yhteiseen staattorikäämin resistanssi (Rs). Jos käytettävissä on tiedot linjasta linjaan, se on jaettava 2:lla linjasta yhteiseen (tähtipiste) arvon saavuttamiseksi.

On myös mahdollista mitata arvo ohmimittarilla, joka ottaa kaapelin resistanssin huomioon. Jaa mitattu arvo kahdella ja syötä tulos.

- 6. Parametri 1-37 d-axis Inductance (Ld). Syötä PM-moottorin linjasta yhteiseen -arvo suoran akselin induktanssiin. Jos käytettävissä on vain tiedot linjasta linjaan, se on jaettava 2:lla linja-tähtipiste-arvon määrittämiseksi. On myös mahdollista mitata arvo induktanssimittarilla, joka ottaa kaapelin induktanssin huomioon. Jaa mitattu arvo kahdella ja syötä
- tulos. 7. Parametri 1-40 Back EMF at 1000 RPM. Syötä linjasta linjaan PM-moottorin SMV:n palautus 1000 kierrosta minuutissa (rpm) (RMSarvo). SMV:n palautusarvo on PM-moottorin tuottama jännite silloin, kun taajuusmuuttajaa ei ole kytketty ja akselia pyöritetään ulkopuolelta. SMV:n palautusarvo ilmoitetaan yleensä suhteessa moottorin nimellisnopeuteen tai 1000 kierrokseen minuutissa kahden linjan väliltä mitattuna. Jos arvoa ei ole saatavana moottorin nopeudella 1000 kierrosta minuutissa (rpm), laske oikea arvo seuraavasti: Jos SMV:n palautusarvo on esimerkiksi 320 V nopeudella 1800 kierrosta minuutissa (rpm), SMV:n palautusarvo nopeudella 1000 kierrosta minuutissa (rpm) on: Back EMF = (jännite/RPM)\*1000 =  $(320/1800)^*1000 = 178.$ Ohjelmoi tämä arvo kohtaan parametri 1-40 Back EMF at 1000 RPM.

#### **Testaa moottorin toiminta**

1. Käynnistä moottori pienellä nopeudella (100–200 kierrosta minuutissa (rpm)). Jos moottori ei pyöri, tarkista asennus, yleinen ohjelmointi ja moottorin tiedot.

#### **Paikoitus**

Tämä toiminto on suositeltava sovelluksille, joissa moottori pyörii hitaalla nopeudella, esimerkiksi puhallinsovellusten tuulimyllyilmiö. Parametri 2-06 Parking Current ja parametri 2-07 Parking Time ovat säädettävissä. Suurenna näiden parametrien tehdasasetuksia sovelluksissa, joissa on kyseessä suuri hitaus.

Käynnistä moottori nimellisnopeudella. Jos sovellus ei käy hyvin, tarkista VVC<sup>+</sup> PM -asetukset. Katso suositukset eri sovelluksissa kohdasta Taulukko 5.13.

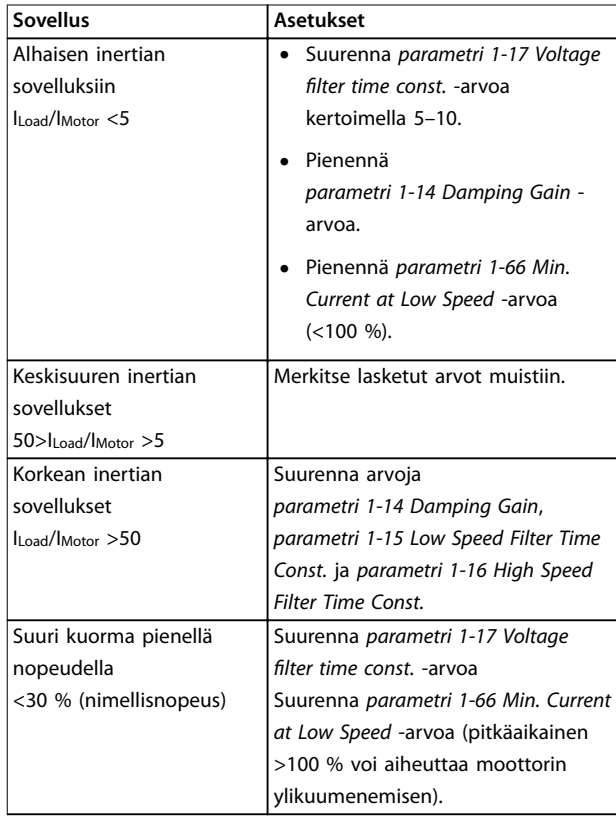

#### **Taulukko 5.13 Suositukset eri sovelluksissa**

Jos moottori alkaa oskilloida tietyllä nopeudessa, suurennaparametri 1-14 Damping Gain -arvoa. Suurenna arvoa pienin askelin.

Käynnistysmomenttia voidaan säätää kohdasta parametri 1-66 Min. Current at Low Speed. 100 % antaa nimellismomentiksi käynnistysmomentin.

#### 5.4.3 Automaattinen moottorin sovitus (AMA)

AMA-menetelmällä optimoidaan taajuusmuuttajan ja moottorin välinen yhteensopivuus VVC<sup>+</sup> -tilassa.

- **•** Taajuusmuuttaja muodostaa matemaattisen mallin moottorista moottorin lähtövirran säätelemiseksi ja siten moottorin tehon parantamiseksi.
- **•** Jotkin moottorit eivät ehkä pysty suorittamaan testin täydellistä versiota. Valitse siinä tapauksessa [2] Rajoit. AMA käyttöön kohdassa parametri 1-29 Automatic Motor Adaption (AMA).
- **•** Jos järjestelmä antaa varoituksia tai hälytyksiä, lue [kappale 8.4 Luettelo varoituksista ja hälytyksistä](#page-54-0).

**•** Suorita tämä kylmällä moottorilla parhaiden tulosten saamiseksi.

#### **AMA:n suorittaminen LCP:n avulla**

- 1. Yhdistä liittimet 13 ja 27 parametrin oletusasetuksen avulla ennen AMA:n suorittamista.
- 2. Siirry päävalikkoon.
- 3. Siirry parametriryhmään 1-\*\* Kuorma ja moottori.
- 4. Paina [OK]-painiketta.
- 5. Aseta moottorin parametrit tyyppikilven tietojen mukaan parametriryhmälle 1-2\* Moottoridata.
- 6. Aseta moottorikaapelin pituus kohdassa parametri 1-42 Motor Cable Length.
- 7. Siirry kohtaan parametri 1-29 Automatic Motor Adaption (AMA).
- 8. Paina [OK]-painiketta.
- 9. Valitse [1] Täyd. AMA käytt.
- 10. Paina [OK]-painiketta.
- 11. Testi suoritetaan automaattisesti, ja järjestelmä ilmoittaa sen valmistumisesta.

AMA:n suorittaminen kestää 3–10 minuuttia teholuokasta riippuen.

# **HUOMAUTUS!**

**AMA ei aiheuta moottorin pyörimistä eikä se vahingoita moottoria.**

### 5.5 Moottorin pyörimisen tarkistus

Tarkista moottorin pyöriminen ennen taajuusmuuttajan käyttöä.

- 1. Paina [Hand On] -painiketta.
- 2. Valitse positiivinen nopeuden ohjearvo painamalla [►]-näppäintä.
- 3. Tarkista, että näytöllä näkyvä nopeus on positiivinen.
- 4. Varmista, että taajuusmuuttajan ja moottorin välinen johdotus on oikein.
- 5. Varmista, että moottorin pyörimissuunta vastaa kohdan parametri 1-06 Suunta myötäpäivään asetusta.
	- 5a Kun parametri 1-06 Suunta myötäpäivään asetuksena on [0] Normaali (oletus myötäpäivään):

a. Varmista, että moottori pyörii myötäpäivään.

Danfoss

- b. Varmista, että LCP:n suuntanuoli näyttää myötäpäivään.
- 5b Kun kohdan parametri 1-06 Suunta myötäpäivään asetuksena on [1] Käänteinen (vastapäivään):
	- a. Varmista, että moottori pyörii vastapäivään.
	- b. Varmista, että LCP:n suuntanuoli näyttää vastapäivään.

#### 5.6 Pulssianturin pyörimisen tarkistus

Tarkista pulssianturin pyöriminen vain käytettäessä pulssianturin takaisinkytkentää.

- 1. Valitse [0] Av. piirin nopeus kohdassa parametri 1-00 Configuration Mode.
- 2. Valitse kohdassa parametri 7-00 Speed PID Feedback Source [1] 24 V encoder.
- 3. Paina [Hand On] -painiketta.
- 4. Paina [▲]-painiketta saadaksesi positiivisen nopeuden ohjearvon (parametri 1-06 Clockwise Direction asetuksella [0] Normal).
- 5. Tarkista kohdasta parametri 16-57 Feedback [RPM], että takaisinkytkentä on positiivinen.

# **HUOMAUTUS!**

### **NEGATIIVINEN TAKAISINKYTKENTÄ**

**Jos takaisinkytkentä on negatiivinen, pulssianturin kytkentä on virheellinen. Käännä pyörimissuunta valinnalla parametri 5-71 Term 32/33 Encoder Direction tai vaihda pulssianturin kaapelien paikat.**

### 5.7 Paikallisohjauksen testi

- 1. Anna taajuusmuuttajalle paikallinen käynnistyskomento painamalla [Hand On] -painiketta.
- 2. Nopeuta taajuusmuuttajaa painamalla [▲] painiketta täydelle nopeudelle. Osoittimen siirtäminen desimaalipilkun vasemmalle puolelle mahdollistaa nopeammat tulon muutokset.
- 3. Pane merkille mahdolliset kiihtyvyysongelmat.
- 4. Paina [Off]-painiketta. Pane merkille mahdolliset hidastusongelmat.

Katso [kappale 8.5 Vianmääritys](#page-58-0), jos havaitset kiihdytys- tai hidastusongelmia. Katso ohjeet taajuusmuuttajan nollaamiseen laukaisun jälkeen kohdasta [kappale 8.2 Varoitus- ja](#page-52-0) [hälytystyypit](#page-52-0).

**5 5**

# <span id="page-38-0"></span>5.8 Järjestelmän käynnistys

Tässä kappaleessa vaaditut toimet edellyttävät käyttäjän kytkentöjä ja sovellusten ohjelmointia. Seuraavaa menettelyä suositellaan, kun sovellusasennus on suoritettu.

- 1. Paina [Auto On].
- 2. Suorita ulkoinen käyttökomento.
- 3. Säädä nopeuden ohjearvo koko nopeusalueella.
- 4. Poista ulkoinen käyttökomento.
- 5. Tarkista moottorin ääni- ja tärinätaso varmistaaksesi, että järjestelmä toimii aiotulla tavalla.

Mikäli varoituksia tai hälytyksiä esiintyy, katso ohjeet taajuusmuuttajan resetoimiseen laukaisun jälkeen kohdasta [kappale 8.2 Varoitus- ja hälytystyypit](#page-52-0).

### 5.9 Muistimoduuli

VLT® MCM -muistimoduuli on pieni muistilaite, joka sisältää mm. seuraavat tiedot:

- **•** Taajuusmuuttajan laiteohjelma (ei sisällä ohjauskortin tiedonsiirron laiteohjelmaa)
- **•** PUD-tiedosto
- **•** SIVP-tiedosto
- **•** Parametritiedosto.

VLT® Memory Module MCM on lisävaruste. Tehtaalta toimitettavaan taajuusmuuttajaan ei ole asennettu muistimoduulia. Uuden muistimoduulin voi tilata seuraavia tilausnumeroita käyttäen.

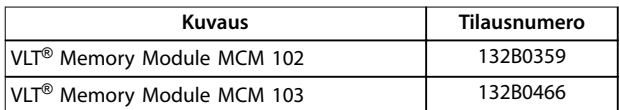

#### **Taulukko 5.14 Tilauskoodi**

Kullakin muistimoduulilla on yksilöllinen sarjanumero, jota ei voi muuttaa.

# **HUOMAUTUS!**

**VLT**® **Memory Module MCM voidaan käyttää taajuusmuuttajassa yhdessä laiteohjelman 1.5 tai tätä uudemman kanssa.**

Tee toimintoja parametri 31-40 Memory Module Function koskevat asetukset ennen muistimoduulin määrittämistä.

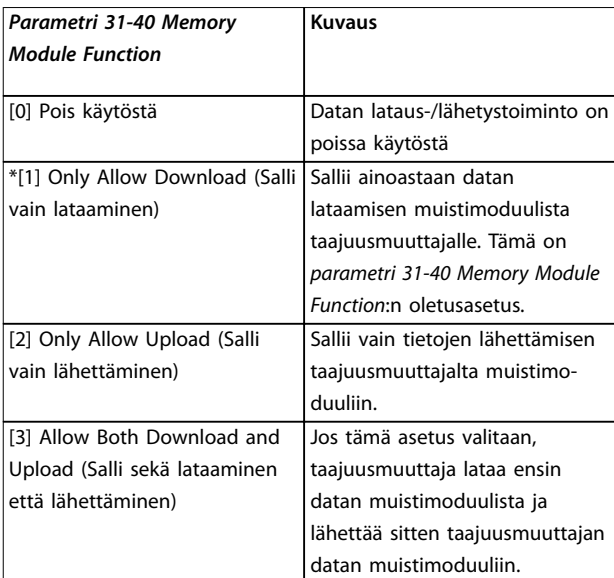

**Taulukko 5.15 Parametri 31-40 Memory Module Function: n kuvaus**

# **HUOMAUTUS!**

**VÄLTÄ TARPEETONTA PÄÄLLEKIRJOITTAMISTA Parametrin parametri 31-40 Memory Module Function oletusasetus on [1] Salli vain lataaminen. Jos laitteeseen tulee mikä tahansa päivitys, kuten MCT 10:n tekemä laiteohjelman päivitys OSS-tiedostolla, LCP:n tai väylän tekemä parametrin päivitys, parametrien nollaus parametrin parametri 14-22 Operation Mode kautta tai taajuusmuuttajan kolmen sormen kuittaus, päivitetyt tiedot menetetään uuden tehojakson jälkeen, koska taajuusmuuttaja lataa tiedot uudelleen muistimoduulista.**

- **• Kun tiedot on ladattu muistimoduulista taajuusmuuttajaan, valitse [0] Pois käytöstä tai [2] Salli vain lähettäminen parametrista parametri 31-40 Memory Module Function ennen uutta tehojaksoa.**
- 5.9.1 Taajuusmuuttajan tietojen synkronointi uuteen muistimoduuliin (taajuusmuuttajan tietojen varmuuskopiointi)
	- 1. Liitä uusi tyhjä muistimoduuli taajuusmuuttajaan.
	- 2. Valitse [2] Salli vain lähettäminen tai [3] Salli sekä lataaminen että lähettäminen parametrista parametri 31-40 Memory Module Function.
	- 3. Kytke taajuusmuuttajaan virta.
	- 4. Odota, kunnes synkronointi on valmis. Katso [kappale 5.9.7 Siirtonopeus, näytön ilmoitukset ja](#page-40-0) [merkkivalot](#page-40-0) ja tarkasta taajuusmuuttajan tiedonsiirtoa koskevat näytön ilmoitukset ja merkkivalot.

# **HUOMAUTUS!**

**Jotta vältytään tahattomalta tietojen päällekirjoittamiselta muistimoduulissa, harkitse parametrin parametri 31-40 Memory Module Function asetusten säätämistä ennen seuraavaa tehojaksoa vastaamaan käyttötarkoitusta.**

# 5.9.2 Tietojen kopiointi toiseen taajuusmuuttajaan

- 1. Varmista, että vaadittavat tiedot lähetetään muistimoduuliin, katso [kappale 5.9.1 Taajuus](#page-38-0)[muuttajan tietojen synkronointi uuteen](#page-38-0) [muistimoduuliin \(taajuusmuuttajan tietojen](#page-38-0) [varmuuskopiointi\)](#page-38-0).
- 2. Irrota muistimoduuli taajuusmuuttajasta ja liitä se uuteen taajuusmuuttajaan.
- 3. Varmista, että uudessa taajuusmuuttajassa parametrissa parametri 31-40 Memory Module Function on valittuna [1] Salli vain lataaminen tai [3] Salli sekä lataaminen että lähettäminen.
- 4. Kytke uuteen taajuusmuuttajaan virta.
- 5. Odota, kunnes lataaminen on valmis ja tiedot siirretty. Katso [kappale 5.9.7 Siirtonopeus, näytön](#page-40-0) [ilmoitukset ja merkkivalot](#page-40-0) ja tarkasta taajuusmuuttajan tiedonsiirtoa koskevat näytön ilmoitukset ja merkkivalot.

# **HUOMAUTUS!**

**Jotta vältytään tahattomalta tietojen päällekirjoittamiselta muistimoduulissa, harkitse parametrin parametri 31-40 Memory Module Function asetusten säätämistä ennen seuraavaa tehojaksoa vastaamaan käyttötarkoitusta.**

### 5.9.3 Tietojen kopiointi useisiin taajuusmuuttajiin

Jos useampi taajuusmuuttaja käyttää samaa jännitettä / kuuluu samaan teholuokkaan, yhden taajuusmuuttajan tiedot voidaan siirtää muille laitteille yhden muistimoduulin välityksellä.

- 1. Noudata kohdassa [kappale 5.9.1 Taajuusmuuttajan](#page-38-0) [tietojen synkronointi uuteen muistimoduuliin](#page-38-0) [\(taajuusmuuttajan tietojen varmuuskopiointi\)](#page-38-0) annettuja vaiheita ja lähetä tiedot yhdeltä taajuusmuuttajalta muistimoduuliin.
- 2. Jotta vältytään tahattomalta tietojen lähettämiseltä päämuistimoduuliin, varmista, että [1] Salli vain lataaminen on valittuna muiden taajuusmuuttajien parametrissa parametri 31-40 Memory Module Function.

3. Irrota muistimoduuli taajuusmuuttajasta ja liitä se uuteen taajuusmuuttajaan.

Danfoss

- 4. Kytke uuteen taajuusmuuttajaan virta.
- 5. Odota, kunnes lataaminen on valmis ja tiedot siirretty. Katso [kappale 5.9.7 Siirtonopeus, näytön](#page-40-0) [ilmoitukset ja merkkivalot](#page-40-0) ja tarkasta taajuusmuuttajan tiedonsiirtoa koskevat näytön ilmoitukset ja merkkivalot.
- 6. Toista vaiheet 3–5 seuraavan taajuusmuuttajan kohdalla.

# **HUOMAUTUS!**

**Tiedot voidaan ladata muistimoduuliin myös PC:ltä VLT**® **Memory Module Programmerin kautta.**

# **HUOMAUTUS!**

**Kaikki taajuusmuuttajat: Jos tyhjä muistimoduuli liitetään taajuusmuuttajaan tietojen varmuuskopiointia varten, valitse parametrin parametri 31-40 Memory Module Function asetukseksi [2] Salli vain lähettäminen tai [3] Salli sekä lataaminen että lähettäminen ennen seuraavaa tehojaksoa.**

# 5.9.4 Laiteohjelman tietojen siirtäminen

Jos kaksi taajuusmuuttajaa käyttää samaa jännitettä / kuuluu samaan teholuokkaan, yhden taajuusmuuttajan laiteohjelmatiedot voidaan siirtää yhdestä taajuusmuuttajasta toiseen.

- 1. Noudata kohdassa [kappale 5.9.1 Taajuusmuuttajan](#page-38-0) [tietojen synkronointi uuteen muistimoduuliin](#page-38-0) [\(taajuusmuuttajan tietojen varmuuskopiointi\)](#page-38-0) annettuja vaiheita ja lähetä laiteohjelmatiedot yhdeltä taajuusmuuttajalta muistimoduuliin.
- 2. Noudata kohdassa kappale 5.9.2 Tietojen kopiointi toiseen taajuusmuuttajaan annettuja vaiheita ja siirrä laiteohjelmatiedot toiseen taajuusmuuttajaan, joka käyttää samaa jännitettä ja kuuluu samaan teholuokkaan.

# **HUOMAUTUS!**

**Laiteohjelmatiedot voidaan ladata muistimoduuliin myös PC:ltä VLT**® **Memory Module Programmerin kautta.**

# <span id="page-40-0"></span>5.9.5 Parametrimuutosten varmuuskopiointi muistimoduuliin

- 1. Liitä uusi tai tyhjennetty muistimoduuli taajuusmuuttajaan.
- 2. Valitse [2] Salli vain lähettäminen tai [3] Salli sekä lataaminen että lähettäminen parametrista parametri 31-40 Memory Module Function.
- 3. Kytke taajuusmuuttajaan virta.
- 4. Odota, kunnes synkronointi on valmis. Katso kappale 5.9.7 Siirtonopeus, näytön ilmoitukset ja merkkivalot ja tarkasta taajuusmuuttajan tiedonsiirtoa koskevat näytön ilmoitukset ja merkkivalot.
- 5. Mahdollinen parametrin asetuksiin tehty muutos synkronoidaan automaattisesti muistimoduuliin.

### 5.9.6 Tietojen poistaminen

Muistimoduuli voidaan tyhjentää parametrin parametri 31-43 Erase\_MM kautta ilman uutta tehojaksoa.

- 1. Varmista, että muistimoduuli on kiinnitettynä taajuusmuuttajaan.
- 2. Valitse [1] Pyyhi MM parametrissa parametri 31-43 Erase\_MM.
- 3. Kaikki muistimoduulissa olevat tiedostot pyyhitään.
- 4. Parametrin Parametri 31-43 Erase\_MM asetukseksi palautuu [0] Ei toimintoa.

#### 5.9.7 Siirtonopeus, näytön ilmoitukset ja merkkivalot

Aika, joka tarvitaan tietojen siirtämiseen taajuusmuuttajan ja muistimoduulin välillä, määräytyy kyseisten tietojen mukaan, ks. Taulukko 5.16.

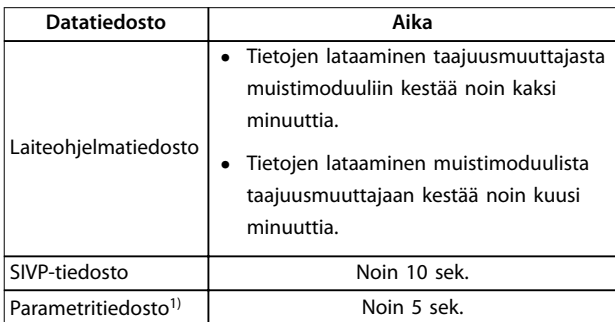

#### **Taulukko 5.16 Siirtonopeus**

1) Jos taajuusmuuttajan parametriin tehdään muutoksia, lataa päivitetty parametri odottamalla vähintään viisi sekuntia ennen tehon pienentämistä.

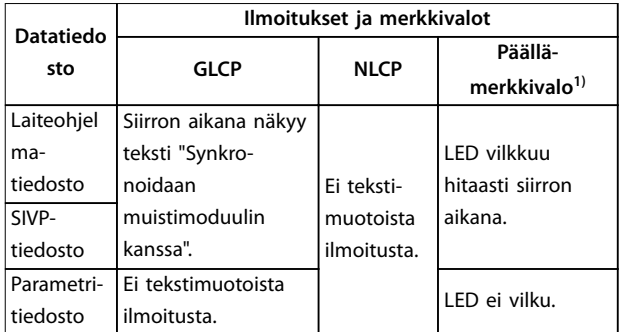

#### **Taulukko 5.17 Siirtoa koskevat ilmoitukset ja merkkivalot**

1) Päällä-merkkivalo sijaitsee LCP:ssä. Katso kohdista [kappale 5.3.1 Numeerinen paikallisohjauspaneeli \(NLCP\)](#page-27-0) ja kappale 5.3.5 Graafinen [paikallisohjauspaneeli \(GLCP\)](#page-33-0) Päällämerkkivalon sijainti ja toiminnot.

# 5.9.8 Profibus-muuntimen aktivointi

VLT® Memory Module MCM 103 toimii muistimoduulin ja aktivointimoduulin yhdistelmänä, jolla voidaan ottaa käyttöön PROFIBUS-muunnintoiminto laiteohjelmassa. VLT® Memory Module MCM 103 sisältää PBconver.MMEtiedoston, johon yhdistyy yksilöity muistimoduulin sarjanumero. PBconver.MME on PROFIBUS-muunnintoiminnon painike.

Ota PROFIBUS-muunnin käyttöön valitsemalla versio kohdassa parametri 14-70 Compatibility Selections.

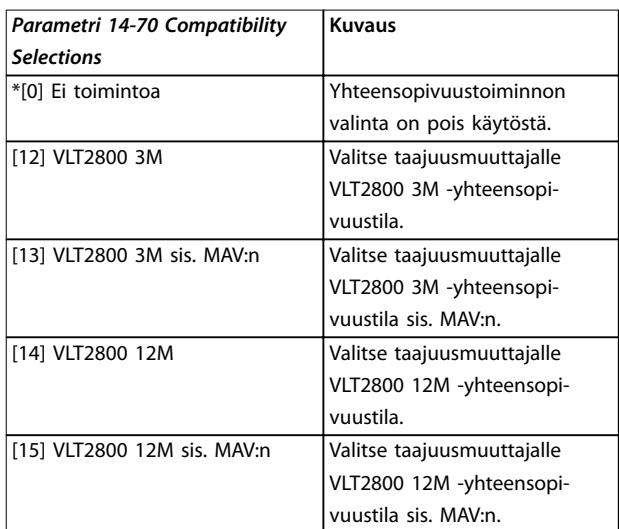

#### **Taulukko 5.18 parametri 14-70 Compatibility Selections: n kuvaus**

**5 5**

**Aktivoi PROFIBUS-muunnin VLT**® **MCM 103 -muistimoduulin kautta**

- 1. Liitä muistimoduuli taajuusmuuttajaan.
- 2. Valitse [12] VLT 2800 3M tai [14] VLT 2800 12M parametrissa parametri 14-70 Compatibility Selections.
- 3. Käynnistä taajuusmuuttaja VLT® 2800 PROFIBUS tunnistenumerolla ja -tilassa suorittamalla tehojakso.

# **HUOMAUTUS!**

**Jotta VLT**® **Memory Module MCM 103 toimisi PROFIBUSmuuntimena, parametrin parametri 31-40 Memory Module Function arvoksi on asetettava [0] Pois käytöstä.**

Rajalliseksi ajaksi PROFIBUS-muunnin on mahdollista aktivoida ilman VLT® Memory Module MCM 103. Liitä taajuusmuuttajaan ennen ajan umpeutumista VLT® Memory Module MCM 103, jotta PROFIBUS-muunnintoiminto pysyy päällä.

#### **Aktivoi PROFIBUS-muunnin parametrin asetusten kautta**

- 1. Valitse [1] Käytössä parametrissa parametri 31-47 Time Limit Function.
- 2. Valitse [12] VLT 2800 3M tai [14] VLT 2800 12M parametrissa parametri 14-70 Compatibility Selections.
- 3. Käynnistä taajuusmuuttaja VLT® 2800 PROFIBUS tunnistenumerolla ja -tilassa suorittamalla tehojakso.
- 4. Parametri 31-48 Time Limit Remaining Time alkaa laskea alaspäin tehojakson jälkeen ja näyttää jäljellä olevan käyttöajan.

720 käyttötunnin jälkeen taajuusmuuttaja antaa varoituksen. PROFIBUS-muunnin toimii edelleen. Kun laskuri parametrissa parametri 31-48 Time Limit Remaining Time saavuttaa 0:n, taajuusmuuttaja antaa laukaisun lukitushälytyksen seuraavassa käynnistyskomennossa.

# <span id="page-42-0"></span>6 Safe Torque Off (STO), vahinkokäynnistyksen esto

Safe Torque Off (STO) -toiminto on osa turvallisuusjärjestelmää. STO puolestaan estää moottorin pyörittämiseen tarvittavan energian muodostumisen ja siten varmistaa turvallisuuden hätätilanteissa.

STO-toiminto on suunniteltu ja hyväksytty sopivaksi seuraaviin vaatimuksiin:

- **•** IEC/EN 61508: 2010 SIL2
- **•** IEC/EN 61800-5-2: 2007 SIL2
- **•** IEC/EN 62061: SIL2:n 2012 SILCL
- **•** EN ISO 13849-1: 2008 luokka 3 PL d

Valitse turvallisuusohjausjärjestelmän komponentit ja käytä niitä oikein vaaditun käyttöturvallisuustason saavuttamiseksi. Varmista ennen STO-toiminnon käyttöä perusteellisen riskianalyysin avulla, että STO-toiminto ja turvallisuusluokka ovat asianmukaiset ja riittävät.

Taajuusmuuttajan STO-toimintoa ohjataan ohjausliittimien 37 ja 38 avulla. Kun STO on aktivoitu, tehonsyöttö IGBTportin käyttöpiirien korkealla puolella ja matalalla puolella on katkaistu. Kuva 6.1 esittää STO-arkkitehtuuria. Taulukko 6.1 esittää STO-tiloja sen mukaan, onko liittimet 37 ja 38 virroitettu.

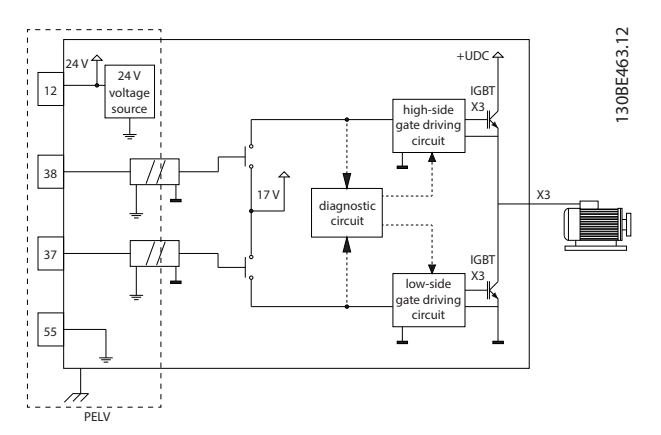

**Kuva 6.1 STO-arkkitehtuuri**

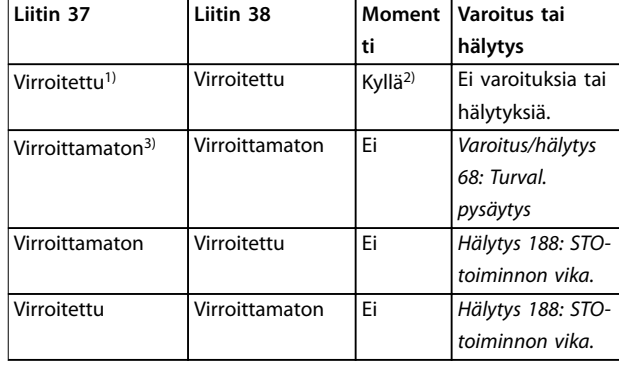

#### **Taulukko 6.1 STO:n tila**

1) Jännitealue on 24 V  $\pm$ 5 V ja liitin 55 on ohjearvoliitin. 2) Momenttia on ainoastaan taajuusmuuttajan toimiessa. 3) Avoin piiri tai jännite alueella 0 V ±1,5 V ja liitin 55 on ohjearvoliitin.

#### **Testipulssin suodatus**

STO:n ohjausjohtimiin testipulsseja tuottavat turvallisuuslaitteet: Jos pulssisignaalit pysyvät alhaisella tasolla (≤1,8 V) enintään 5 ms ajan, ne ohitetaan kohdassa Kuva 6.2 kuvatulla tavalla.

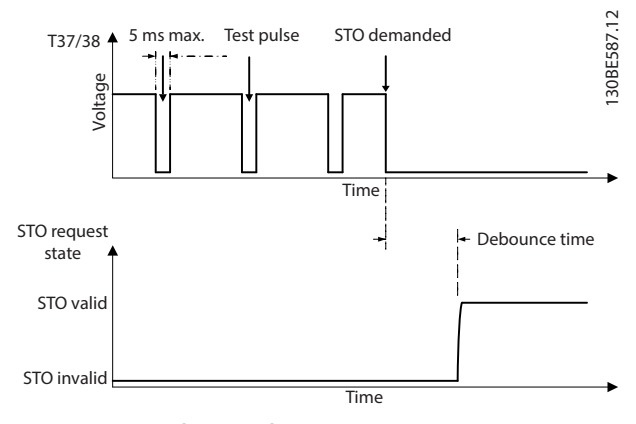

**Kuva 6.2 Testipulssin suodatus**

#### **Asynkronisen tulon toleranssi**

Kahden liittimen tulosignaalit eivät aina ole synkronisia. Jos ero kahden signaalin välillä on pidempi kuin 12 ms, annetaan STO-viasta kertova hälytys (hälytys 188, STOtoiminnon vika).

#### **Kelpaavat signaalit**

Kahden signaalin on oltava alhaisella tasolla vähintään 80 ms, jotta STO aktivoituisi. STO:n lopettaminen edellyttää, että kaksi signaalia ovat korkealla tasolla vähintään 20 ms ajan. Katso STO-liittimien jännitetasot ja tulovirta kohdasta [kappale 9.6 Ohjaustulo/-lähtö ja ohjaustiedot](#page-63-0).

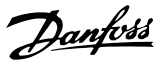

# <span id="page-43-0"></span>6.1 STO:n turvallisuusvarotoimet

#### **Pätevä henkilöstö**

Ainoastaan pätevä henkilöstö saa asentaa tämän laitteiston ja käyttää sitä.

Päteväksi henkilöstöksi katsotaan koulutettu henkilöstö, joka on valtuutettu asentamaan, ottamaan käyttöön ja ylläpitämään laitteistoja, järjestelmiä ja piirejä niitä koskevien lakien ja määräysten mukaisesti. Lisäksi henkilöstön on tunnettava tässä asiakirjassa kuvatut ohjeet ja turvallisuustoimet.

# **HUOMAUTUS!**

**STO:n asentamisen jälkeen on tehtävä käyttöönottotesti kohdassa [kappale 6.3.3 STO:n käyttöönottotesti](#page-45-0) annettujen ohjeiden mukaan. Hyväksytty käyttöönottotesti on pakollinen ensiasennuksen jälkeen ja aina, kun turva-asennukseen tehdään muutoksia.**

# **AVAROITUS**

#### **SÄHKÖISKUVAARA**

**STO-toiminto EI erota verkkojännitettä taajuusmuuttajasta tai apupiireistä eikä näin ollen ole tae sähköturvallisuudesta. Jos verkkojännitelähdettä ei eroteta laitteesta ja odoteta määritettyä aikaa, seurauksena voi olla kuolema tai vakava loukkaantuminen.**

**• Taajuusmuuttajan tai moottorin sähköosien parissa saa tehdä töitä vasta eristettyään verkkojännitelähteen ja odotettuaan tämän käyttöohjeen kohdassa kappale 2.3.1 Purkausaika määritetyn ajan.**

# **HUOMAUTUS!**

**Koneen käyttötarkoitusta suunniteltaessa on otettava huomioon tahdistus ja etäisyys rullauksesta pysäytykseen (STO). Lisätietoja pysäytysluokista antaa EN 60204-1.**

# 6.2 Safe Torque Off, asennus

Moottorin kytkennässä, vaihtovirtaliitännässä ja ohjauksen johdotuksessa on noudatettava kohdan [kappale 4 Sähköasennus](#page-16-0) ohjeita turvallisesta asennuksesta.

Ota integroitu STO käyttöön seuraavasti:

1. Poista hyppyjohdin ohjausliitinten 12 (24 V), 37 ja 38 välistä. Hyppyjohtimen leikkaaminen tai katkaiseminen ei riitä oikosulkujen välttämiseksi. Katso hyppyjohdin kohdasta Kuva 6.3.

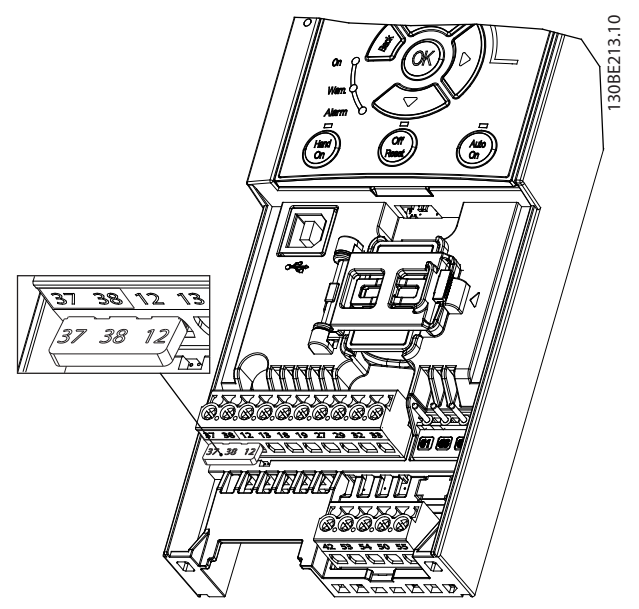

**Kuva 6.3 Hyppyjohdin liitinten 12 (24 V), 37 ja 38 välissä.**

2. Kytke kaksikanavainen turvallisuuslaite (esimerkiksi turva-PLC, valoverho, turvarele tai hätäpysäytys) liittimiin 37 ja 38 turvallisuussovelluksen tuottamiseksi. Laitteen on oltava vaaraarviointiin perustuvan turvallisuustason mukainen. [Kuva 6.4](#page-44-0) näyttää kytkentäkaavion STOsovelluksissa, joissa taajuusmuuttaja ja turvallisuuslaite ovat samassa kaapissa. [Kuva 6.5](#page-44-0) näyttää kytkentäkaavion STO-sovelluksissa, joissa käytetään ulkoista syöttöä.

# **HUOMAUTUS!**

**STO-signaalin syötön on oltava PELV.**

<span id="page-44-0"></span>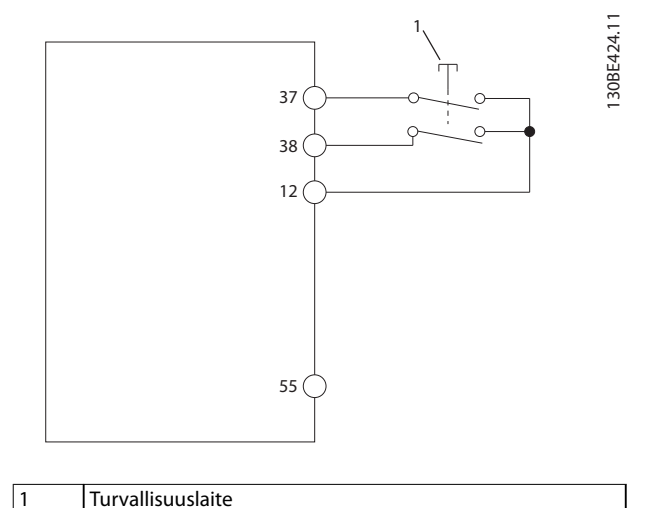

**Kuva 6.4 STO-johdotus yhdessä kaapissa, taajuusmuuttaja tuottaa syöttöjännitteen**

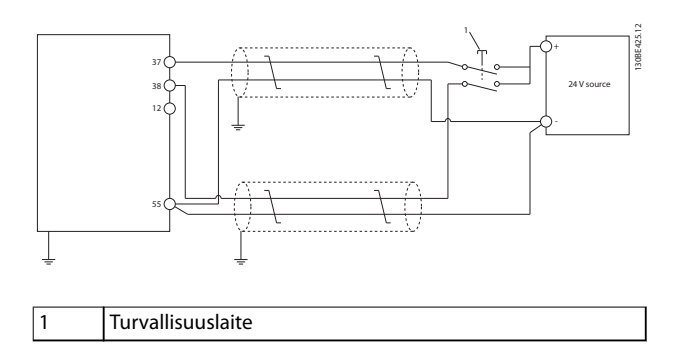

**Kuva 6.5 STO-johdotus, ulkoinen virtalähde**

- 3. Kytke johtimet kohdassa [kappale 4 Sähköasennus](#page-16-0) kuvatulla tavalla ja:
	- 3a Poista oikosulkuriskit.
	- 3b Varmista, että STO-kaapelit ovat suojattuja, jos niiden pituus on suurempi kuin 20 m.
	- 3c Kytke turvallisuuslaite suoraan liittimiin 37 ja 38.

### 6.3 STO:n käyttöönotto

### 6.3.1 Safe Torque Off -toiminnon aktivointi

STO-toiminto aktivoidaan katkaisemalla jännite taajuusmuuttajan liittimistä 37 ja 38.

Kun STO aktivoituu, taajuusmuuttaja antaa hälytyksen 68 Turval. pysäytys tai varoituksen 68 Turval. pysäytys, laukaisee yksikön ja antaa moottorin rullata pysähdyksiin. STOtoimintoa voidaan käyttää taajuusmuuttajan pysäyttämiseen hätäpysäytystilanteissa. Jos normaalissa käyttötilassa tarvitaan STO-toimintoa, käytä sen sijaan tavallista pysäytystoimintoa.

# **HUOMAUTUS!**

**Jos STO aktivoituu, kun taajuusmuuttaja antaa varoituksen 8 DC-alijännite tai hälytyksen 8 DC-alijännite, taajuusmuuttaja ohittaa hälytyksen 68 Turval. pysäytys, mutta STO-toimintaan tämä ei vaikuta.**

### 6.3.2 Safe Torque Off -toiminnon poistaminen käytöstä

Poista STO-toiminto käytöstä kohdan [Taulukko 6.2](#page-45-0) ohjeiden mukaisesti ja jatka STO-toiminnon uudelleenkäynnistystilaan perustuvaa normaalia toimintaa.

# **VAROITUS**

#### **KUOLEMAN TAI LOUKKAANTUMISEN VAARA**

**24 V tasavirtasyötön johtaminen joko liittimeen 37 tai 38 päättää SIL2 STO -tilan ja moottori saattaa käynnistyä. Moottorin odottamaton käynnistyminen voi aiheuttaa loukkaantumisen tai kuoleman.**

**• Varmista, että kaikki turvallisuustoimet on tehty ennen 24 V:n tasavirtasyötön johtamista liittimiin 37 ja 38.**

**6 6**

<span id="page-45-0"></span>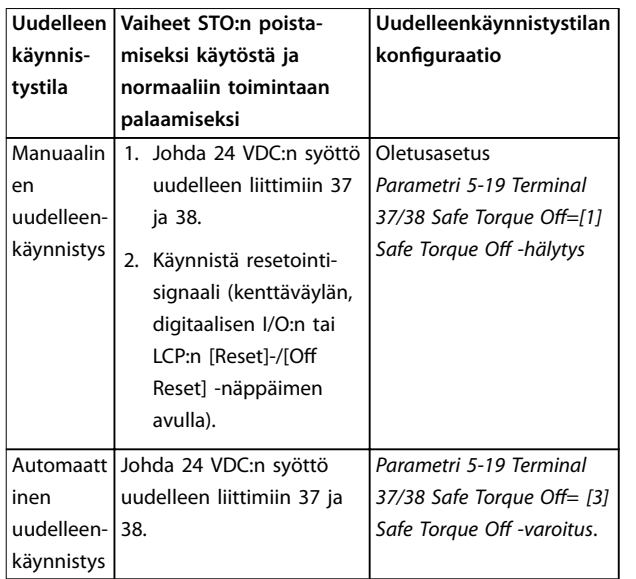

**Taulukko 6.2 STO:n käytöstä poistaminen**

# 6.3.3 STO:n käyttöönottotesti

Asennuksen jälkeen ja ennen ensimmäistä käyttökertaa on suoritettava käyttöönottotesti sovellukselle STO-toimintoa käyttäen.

Suorita testi jokaisen asennuksen tai sovelluksen muutoksen jälkeen, jonka osa STO on.

# **HUOMAUTUS!**

**Onnistunut STO-toiminnon käyttöönottotesti vaaditaan ensiasennuksen jälkeen ja aina, kun asennukseen tehdään muutoksia.**

Tee käyttöönottotesti seuraavasti:

- **•** Toimi kohdan kappale 6.3.4 STO-sovellusten testi manuaalisessa uudelleenkäynnistystilassa ohjeiden mukaisesti, jos STO-asetuksena on manuaalinen uudelleenkäynnistystila.
- **•** Toimi kohdan kappale 6.3.5 STO-sovellusten testi automaattisessa uudelleenkäynnistystilassa ohjeiden mukaisesti, jos STO-asetuksena on automaattinen uudelleenkäynnistystila.

# 6.3.4 STO-sovellusten testi manuaalisessa uudelleenkäynnistystilassa

Sovelluksissa, joissa parametri 5-19 Terminal 37/38 Safe Torque Off-asetuksena on oletusarvo [1] Safe Torque Off Alarm -hälytys, suorita käyttöönottotesti seuraavasti:

- 1. Aseta parametri 5-40 Function Relay arvoon [190] Safe Function active.
- 2. Poista 24 V:n tasajännitesyöttö liittimeen 37 ja 38 katkaisulaitteella, kun moottoria käyttää taajuusmuuttaja (eli verkkojännitettä ei katkaista).
- 3. Varmista, että:
	- 3a Moottori rullaa. Moottorin pysähtyminen saattaa kestää kauan.
	- 3b Jos LCP on asennettuna, hälytys 68, Turval. pysäytys näkyy LCP:llä. Jos LCP ei ole asennettuna, hälytys 68, Turval. pysäytys näkyy kohdassa parametri 15-30 Alarm Log: Error Code.
- 4. Johda 24 VDC:n syöttö uudelleen liittimiin 37 ja 38.
- 5. Varmista, että moottori pysyy edelleen rullaustilassa ja asiakkaan rele (jos kytketty) on edelleen aktiivinen.
- 6. Lähetä resetointisignaali (kenttäväylän, digitaalisen I/O:n tai LCP:n [Reset]-/[Off Reset] näppäimen avulla).
- 7. Varmista, että moottori alkaa toimia ja käy alkuperäisellä nopeusalueella.

Käyttöönottotesti on hyväksytty, jos kaikki yllä olevat vaiheet on suoritettu hyväksytysti.

# 6.3.5 STO-sovellusten testi automaattisessa uudelleenkäynnistystilassa

Sovelluksissa, joissa parametri 5-19 Terminal 37/38 Safe Torque Off-asetuksena on [3] Safe Torque Off -varoitus, suorita käyttöönottotesti seuraavasti:

- 1. Poista 24 V:n tasajännitesyöttö liittimeen 37 ja 38 katkaisulaitteella, kun moottoria käyttää taajuusmuuttaja (eli verkkojännitettä ei katkaista).
- 2. Varmista, että:
	- 2a Moottori rullaa. Moottorin pysähtyminen saattaa kestää kauan.
	- 2b Jos LCP on asennettuna, varoitus 68, Turval. pysäytys W68 näkyy LCP:llä. Jos LCP ei ole asennettuna, varoitus 68, Turval. pysäytys W68 näkyy bitissä 30 kohdassa parametri 16-92 Warning Word.
- 3. Johda 24 VDC:n syöttö uudelleen liittimiin 37 ja 38.

<span id="page-46-0"></span>4. Varmista, että moottori alkaa toimia ja käy alkuperäisellä nopeusalueella.

Käyttöönottotesti on hyväksytty, jos kaikki yllä olevat vaiheet on suoritettu hyväksytysti.

# **HUOMAUTUS!**

**Lue varoitus uudelleenkäynnistyksen käyttäytymisestä kohdasta [kappale 6.1 STO:n turvallisuusvarotoimet](#page-43-0).**

# 6.4 STO-toiminnon ylläpito ja huolto

- **•** Käyttäjä vastaa tietoturvatoimista.
- **•** Taajuusmuuttajan parametrit voidaan suojata salasanalla.

Toiminnallisuustesti muodostuu kahdesta osasta:

- **•** Perustoiminnallisuuden testi.
- **•** Diagnostiikan toiminnallinen testi.

Toiminnallisuustesti on onnistunut, kun testin kaikki vaiheet on läpäisty.

#### **Perustoiminnallisuuden testi**

Jos STO-toimintoa ei ole käytetty vuoteen, tee perustoiminnallisuuden testi havaitaksesi STO:n viat tai toimintahäiriöt.

- 1. Varmista, että parametri 5-19 Terminal 37/38 Safe Torque Off asetuksena on \*[1] Turv.pys. hälytys.
- 2. Katkaise 24 V:n tasavirtasyöttö liittimiin 37 ja 38.
- 3. Tarkista, näkyykö LCP:ssä hälytys 68, Turval. pysäytys.
- 4. Varmista, että taajuusmuuttaja laukaisee yksikön.
- 5. Varmista, että moottori rullaa ja pysähtyy täysin.
- 6. Lähetä käynnistyssignaali (kenttäväylän, digitaalisen I/O:n tai LCP:n avulla) ja varmista, että moottori ei käynnisty.
- 7. Kytke 24 V:n tasavirtasyöttö uudelleen liittimiin 37 ja 38.
- 8. Varmista, että moottori ei käynnisty automaattisesti ja että se käynnistyy ainoastaan annettaessa resetointisignaali (kenttäväylän, digitaalisen I/O:n tai [Reset]-/[Off Reset]näppäimen avulla).

#### **Diagnostiikan toiminnallinen testi**

- 1. Varmista, että varoitus 68, Turval. pysäytys ja hälytys 68, Turval. pysäytys eivät esiinny, kun 24 V:n virtalähde on kytkettynä liittimiin 37 ja 38.
- 2. Irrota 24 V:n syöttö liittimeen 37 ja varmista, että LCP:ssä näkyy hälytys 188, STO-toiminnon vika, jos LCP on asennettuna. Jos LCP ei ole asennettuna, varmista, että hälytys 188, STO-toiminnon vika tallennetaan lokiin kohdassa parametri 15-30 Alarm Log: Error Code.
- 3. Johda 24 V syöttö uudelleen liittimeen 37 ja varmista, että hälytyksen resetointi onnistui.
- 4. Irrota 24 V:n syöttö liittimeen 38 ja varmista, että LCP:ssä näkyy hälytys 188, STO-toiminnon vika, jos LCP on asennettuna. Jos LCP ei ole asennettuna, varmista, että hälytys 188, STO-toiminnon vika tallennetaan lokiin kohdassa parametri 15-30 Alarm Log: Error Code.
- 5. Johda 24 V syöttö uudelleen liittimeen 38 ja varmista, että hälytyksen resetointi onnistui.

# 6.5 STO:n tekniset tiedot

Failure Modes, Effects, and Diagnostic Analysis (FMEDA) toiminto (vikatilat, vaikutukset ja diagnostinen analyysi) tehdään seuraavien oletusten perusteella:

- **•** VLT® Midi Drive FC 280 ottaa 10 % SIL2-turvallisuussilmukan kokonaisvikabudjetista.
- **•** Vikamäärät perustuvat Siemens SN29500 tietokantaan.
- **•** Vikamäärät ovat vakioita; kuluneita mekanismeja ei sisällytetä.
- **•** Kunkin kanavan turvallisuuteen liittyvien komponenttien katsotaan olevan tyyppiä A ja laitevikatoleranssin olevan 0.
- **•** Rasitustasot ovat keskimääräisiä teollisessa ympäristössä ja komponenttien käyttölämpötila on enintään 85 °C (185 °F).
- **•** Turvallinen virhe (esimerkiksi lähtö turvallisessa tilassa) korjataan 8 tunnissa.
- **•** Turvallinen tila on Ei momenttilähtöä.

Danfoss

**Safe Torque O (STO), vahi... VLT**® **Midi Drive FC 280**

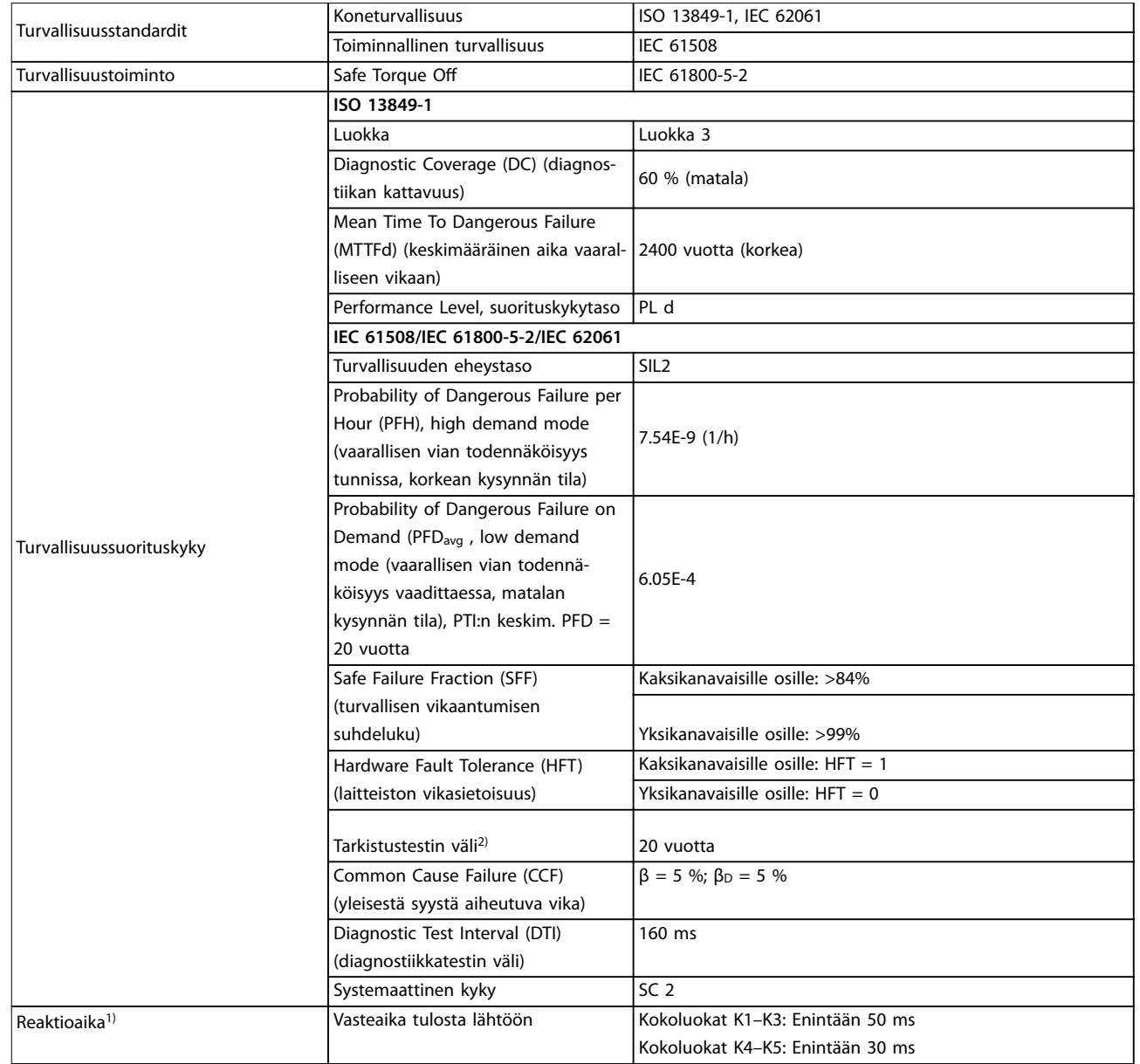

#### **Taulukko 6.3 STO:n tekniset tiedot**

1) Reaktioaika on aika STO:n laukaisevasta tulosignaalitilasta siihen, että moottorissa ei ole momenttia.

2) Kestävyystestin tekemisestä on lisätietoja kohdassa [kappale 6.4 STO-toiminnon ylläpito ja huolto.](#page-46-0)

# 7 Sovellusesimerkkejä

### 7.1 Johdanto

Tämän jakson esimerkit on tarkoitettu pikaohjeiksi yleisiin sovelluksiin.

- **•** Parametrien asetukset ovat alueen oletusarvot, ellei toisin ole mainittu (valittu parametrissa parametri 0-03 Regional Settings).
- **•** Liittimiin liittyvät parametrit ja niiden asetukset näkyvät piirrosten vieressä.
- **•** Vaaditut kytkentäasetukset analogisille liittimille 53 tai 54 näkyvät myös.

# **HUOMAUTUS!**

**Kun STO-toiminto ei ole käytössä, liitinten 12, 37 ja 38 välillä tarvitaan hyppyjohdin, jotta taajuusmuuttaja toimisi käytettäessä tehtaan oletusohjelmointiarvoja.**

#### 7.2 Sovellusesimerkkejä

# 7.2.1 AMA

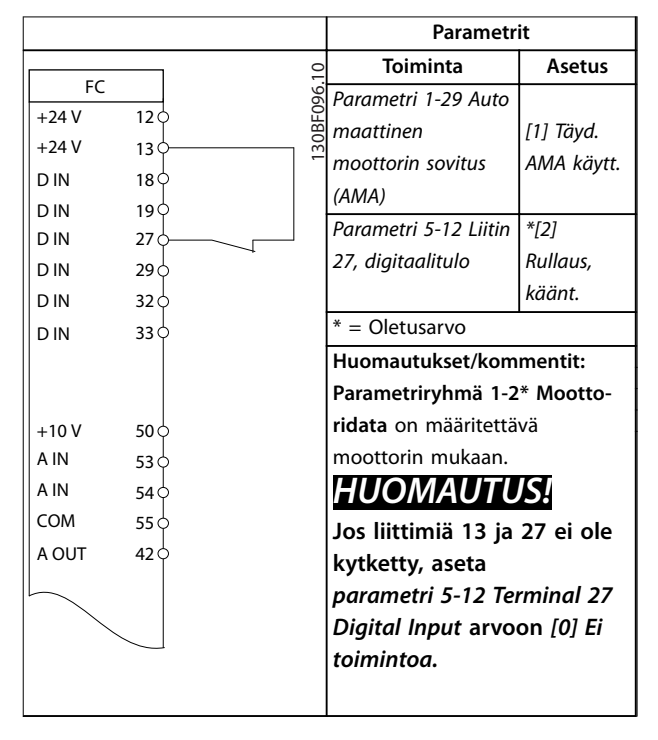

**Taulukko 7.1 AMA ja T27 kytkettynä**

# 7.2.2 Nopeus

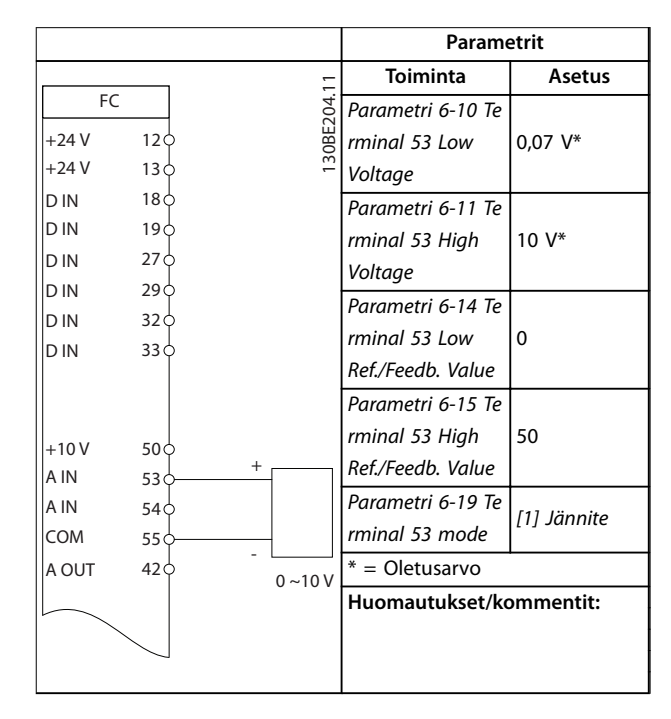

**Taulukko 7.2 Analoginen nopeuden ohjearvo (jännite)**

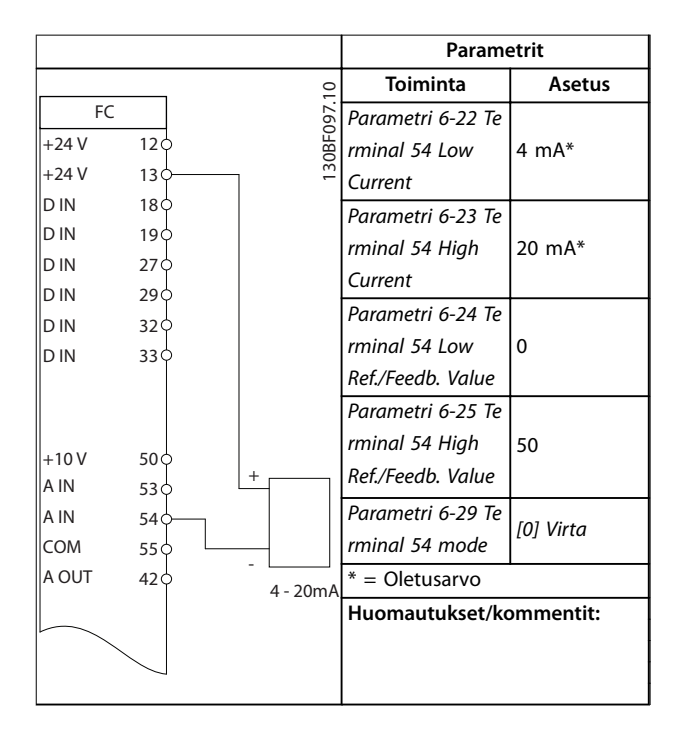

**Taulukko 7.3 Analoginen nopeuden ohjearvo (virta)**

Danfoss

#### **Sovellusesimerkkejä VLT**® **Midi Drive FC 280**

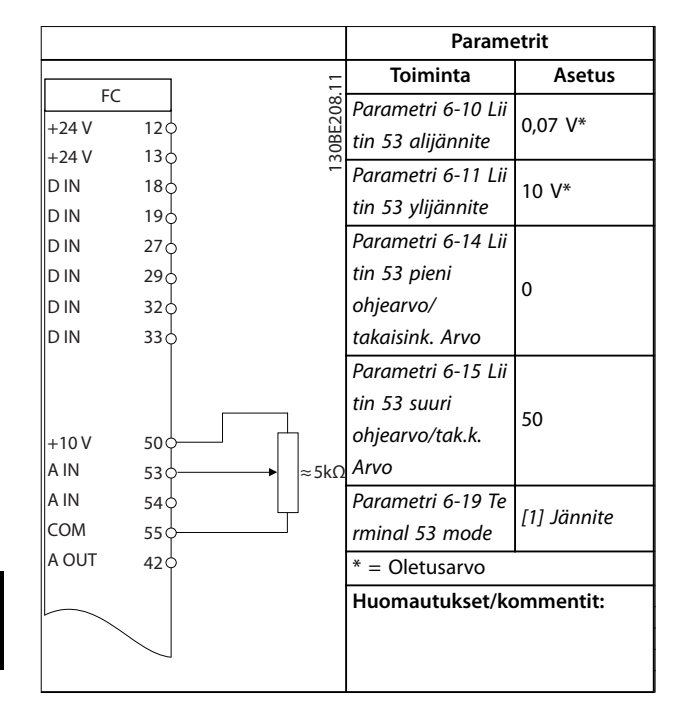

**Taulukko 7.4 Nopeuden ohjearvo (manuaalisen potentiometrin avulla)**

|                             |                                    |            | Parametrit                                         |                     |
|-----------------------------|------------------------------------|------------|----------------------------------------------------|---------------------|
| FC                          |                                    |            | <b>Toiminta</b>                                    | <b>Asetus</b>       |
| $+24V$                      | 12 <sub>0</sub>                    | 30BF100.10 | Parametri 5-10 Lii                                 | $*$ [8]             |
| $+24V$<br>D IN              | 13 <sub>0</sub><br>18 <sup>°</sup> |            | tin 18, digitaa-<br>litulo                         | Käynnistys          |
| D IN                        | 19C                                |            | Parametri 5-12 Lii<br>tin 27, digitaa-             | [19]<br>Ohjearvon   |
| <b>DIN</b><br>D IN          | 27 <sup>0</sup><br>29 <sub>0</sub> |            | litulo                                             | lukitus             |
| D IN<br>D IN                | 32<<br>33 C                        |            | Parametri 5-13 Lii l<br>tin 29, digitaa-<br>litulo | [21] Nopeus<br>ylös |
| $+10V$<br>A IN              | 50Ò<br>53 Ċ                        |            | Parametri 5-14 Lii<br>tin 32, digitaa-<br>litulo   | [22] Nopeus<br>alas |
| A IN<br><b>COM</b><br>A OUT | 54 Ċ<br>55 Ċ<br>42 C               |            | $* =$ Oletusarvo<br>Huomautukset/kommentit:        |                     |
|                             |                                    |            |                                                    |                     |

**Taulukko 7.5 Nopeus ylös / nopeus alas**

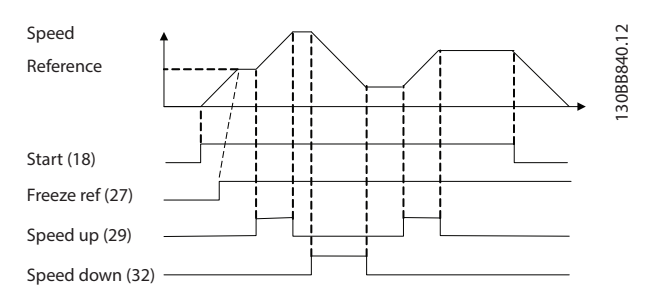

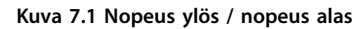

# 7.2.3 Käynnistys/pysäytys

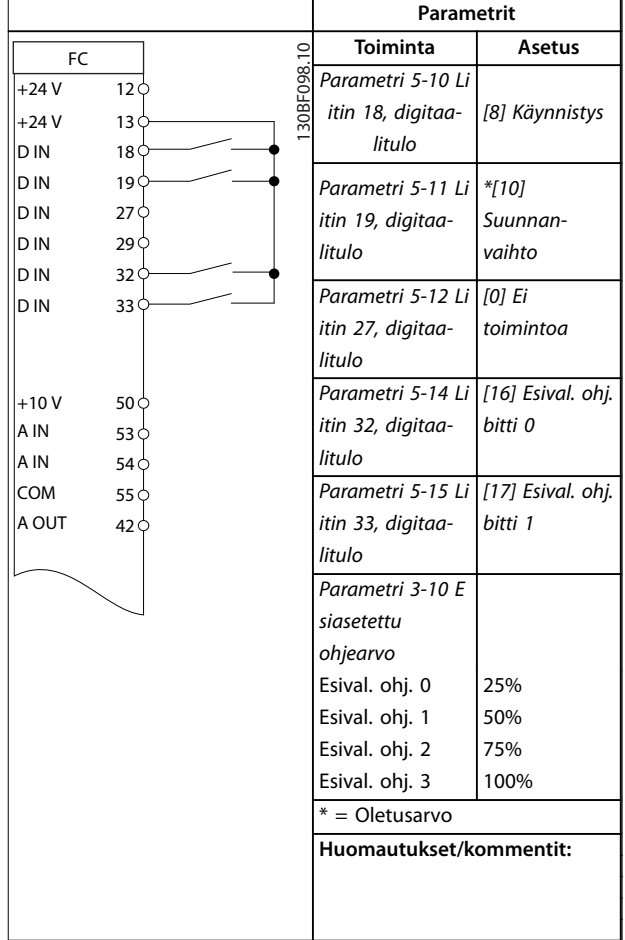

**Taulukko 7.6 Käynnistys/pysäytys suunnanvaihdolla ja 4 esiasetetulla nopeudella**

7.2.6 SLC

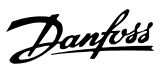

**7 7**

# 7.2.4 Ulkoisen hälytyksen kuittaus

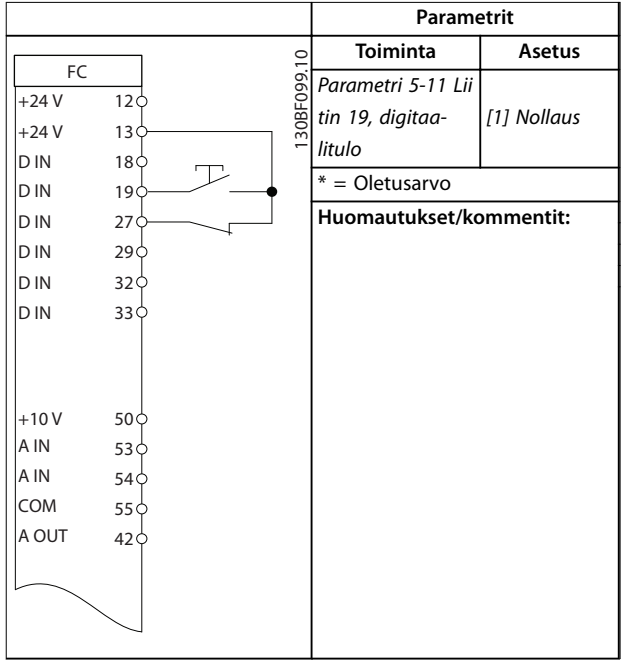

**Taulukko 7.7 Ulkoisen hälytyksen kuittaus**

# 7.2.5 Moottorin termistori

# **HUOMAUTUS!**

**Käytä PELV-erotusvaatimuksien täyttämiseksi termistoreissa vahvistettua erotusta tai kaksinkertaista erotusta.**

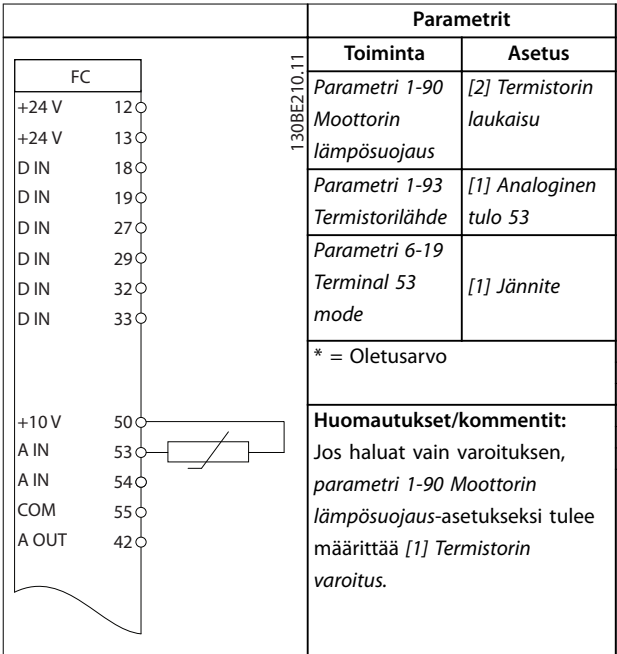

**Taulukko 7.8 Moottorin termistori**

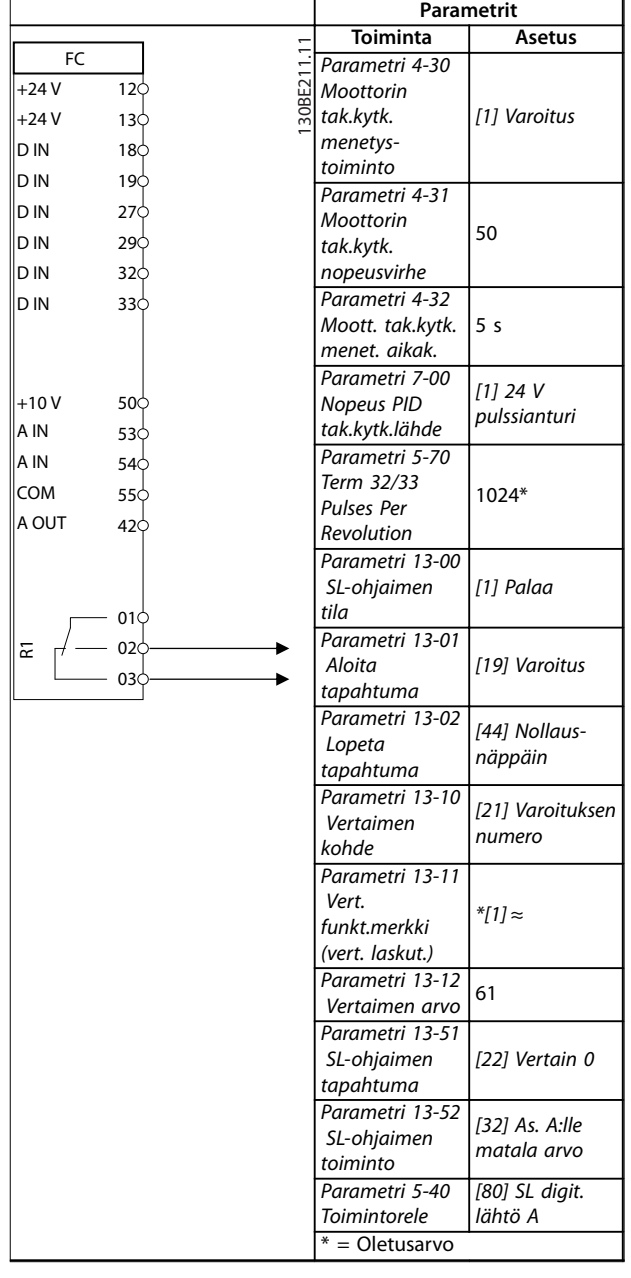

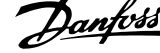

 $\overline{a}$ 

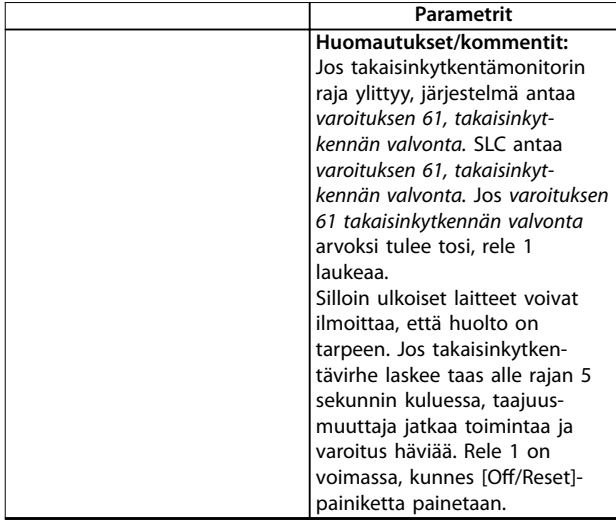

**Taulukko 7.9 SLC:n käyttö releen asettamiseen**

# <span id="page-52-0"></span>8 Huolto, diagnostiikka ja vianmääritys

# 8.1 Ylläpito ja huolto

Normaaleissa käyttöolosuhteissa ja kuormaprofiileissa taajuusmuuttaja on huoltovapaa koko sen käyttöiän ajan. Rikkoutumisen, vaaran ja vahinkojen välttämiseksi tarkista taajuusmuuttajan liitinten tiukkuus, sisäpuolen pölyttömyys jne. säännöllisesti käyttöolosuhteiden mukaan. Korvaa kuluneet tai vahingoittuneet ovat alkuperäisillä osilla tai vakio-osilla. Pyydä tietoja huollosta ja tuesta paikalliselta Danfoss-jälleenmyyjältä.

# **AVAROITUS**

# **TAHATON KÄYNNISTYS**

**Kun taajuusmuuttaja on kytketty verkon vaihtovirtasyöttöön, tasavirtalähteeseen tai kuorman jakoon, moottori voi käynnistyä milloin tahansa. Tahaton käynnistys ohjelmoinnin, huollon tai korjaustöiden aikana saattaa aiheuttaa kuoleman, vakavan loukkaantumisen tai aineellisia vahinkoja. Moottori voi käynnistyä ulkoisella kytkimellä, kenttäväyläkomennolla, tulon ohjearvoviestillä LCP:stä, kauko-ohjauksella käyttämällä MCT 10 -asetusohjelmisto-ohjelmistoa tai vikatilan kuittauksen jälkeen.**

**Moottorin tahattoman käynnistyksen estäminen:**

- **• Katkaise taajuusmuuttajan syöttöjännite.**
- **• Paina LCP:n [O/Reset]-näppäintä ennen parametrien ohjelmointia.**
- **• Johdota ja kokoa taajuusmuuttaja, moottori ja kaikki käytettävät laitteet täysin ennen taajuusmuuttajan kytkemistä verkon vaihtovirtasyöttöön, tasavirtalähteeseen tai kuormanjakoon.**

# 8.2 Varoitus- ja hälytystyypit

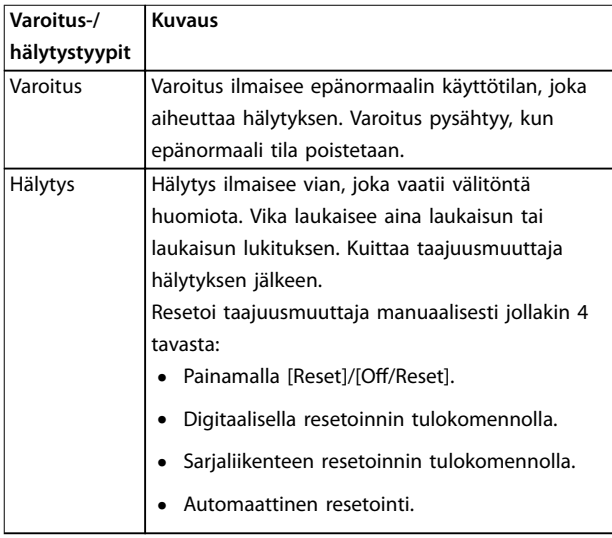

#### **Laukaisu**

Laukaisun yhteydessä taajuusmuuttaja pysäyttää toimintansa estääkseen taajuusmuuttajan ja muiden laitteiden vaurioitumisen. Laukaisun jälkeen moottori rullaa pysähdyksiin. Taajuusmuuttajan logiikka toimii edelleen ja tarkkailee taajuusmuuttajan tilaa. Kun vikatilanne on korjattu, taajuusmuuttajan voi resetoida.

#### **Laukaisun lukitus**

Laukaisun yhteydessä taajuusmuuttaja pysäyttää toimintansa estääkseen taajuusmuuttajan ja muiden laitteiden vaurioitumisen. Laukaisun lukituksen jälkeen moottori rullaa pysähdyksiin. Taajuusmuuttajan logiikka toimii edelleen ja tarkkailee taajuusmuuttajan tilaa. Taajuusmuuttaja aloittaa laukaisun lukituksen kun havaitaan vakava vika, joka voi vaurioittaa taajuusmuuttajaa tai muita laitteita. Kun viat on korjattu, katkaise syöttövirta ja kytke uudelleen ennen taajuusmuuttajan resetointia.

**8 8**

Danfoss

# 8.3 Varoitus- ja hälytysnäyttö

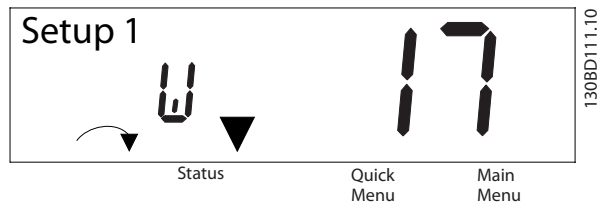

**Kuva 8.1 Varoitusnäyttö**

Hälytys tai laukaisun lukitus -hälytys näkyy näytössä yhdessä hälytyksen numeron kanssa.

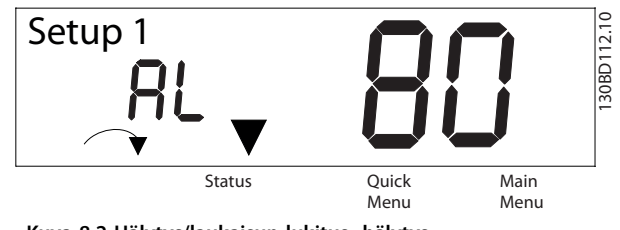

**Kuva 8.2 Hälytys/laukaisun lukitus -hälytys**

Taajuusmuuttajan näytöllä näkyvän tekstin ja hälytyskoodin lisäksi on olemassa kolme tilan merkkivaloa. Varoituksen merkkivalo on keltainen varoituksen aikana. Hälytyksen merkkivalo on punainen ja se vilkkuu hälytyksen aikana.

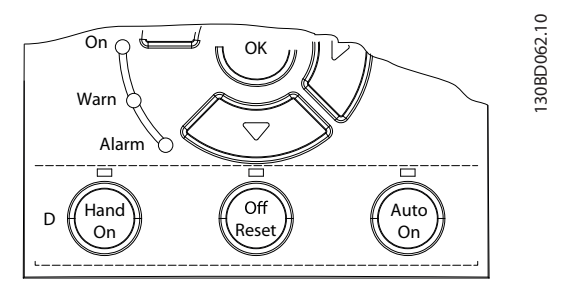

**Kuva 8.3 Tilan merkkivalot**

# <span id="page-54-0"></span>8.4 Luettelo varoituksista ja hälytyksistä

# 8.4.1 Varoitus- ja hälytyskoodiluettelo

Kohdassa Taulukko 8.1 oleva (X) tarkoittaa, että varoitus tai hälytys on tapahtunut.

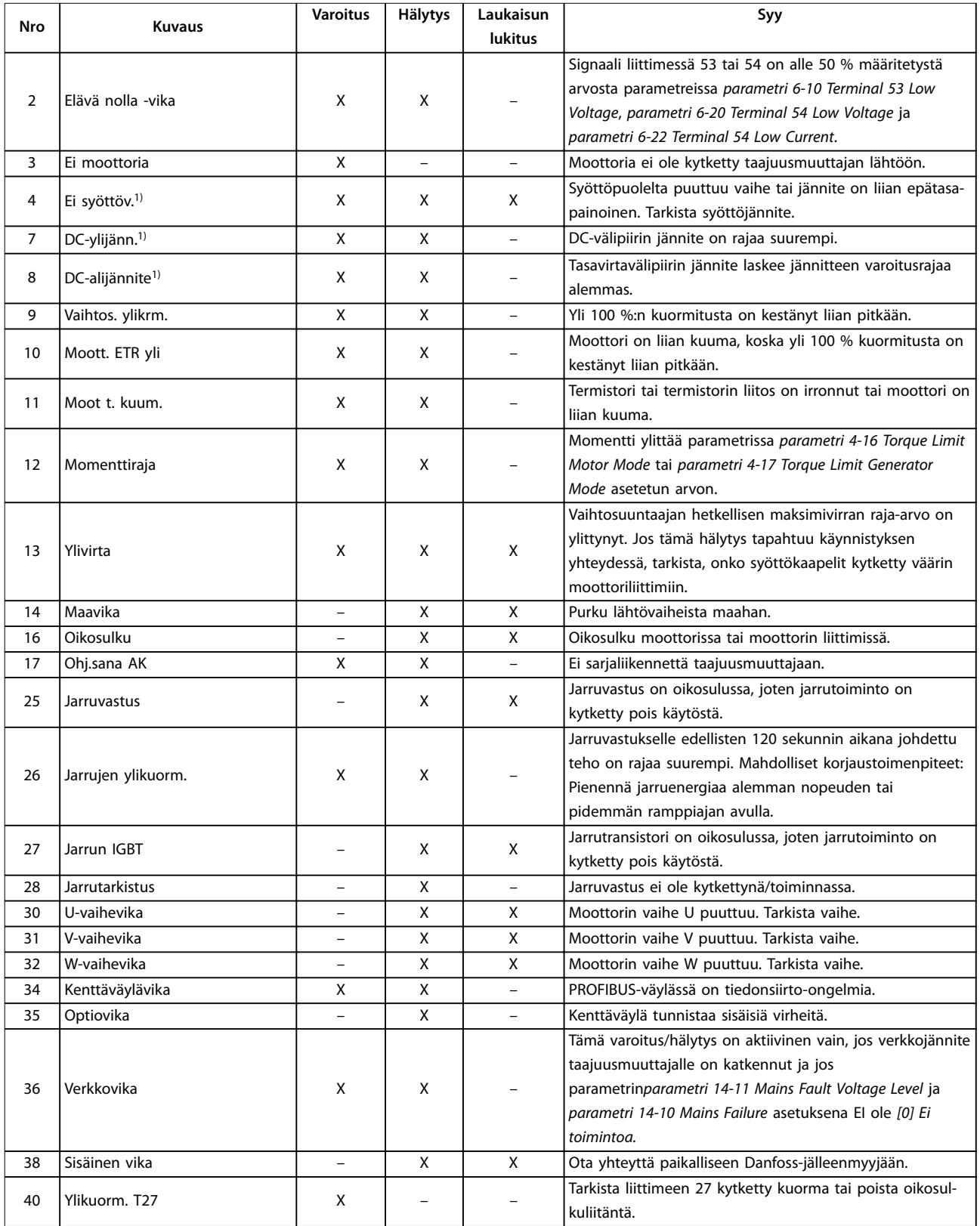

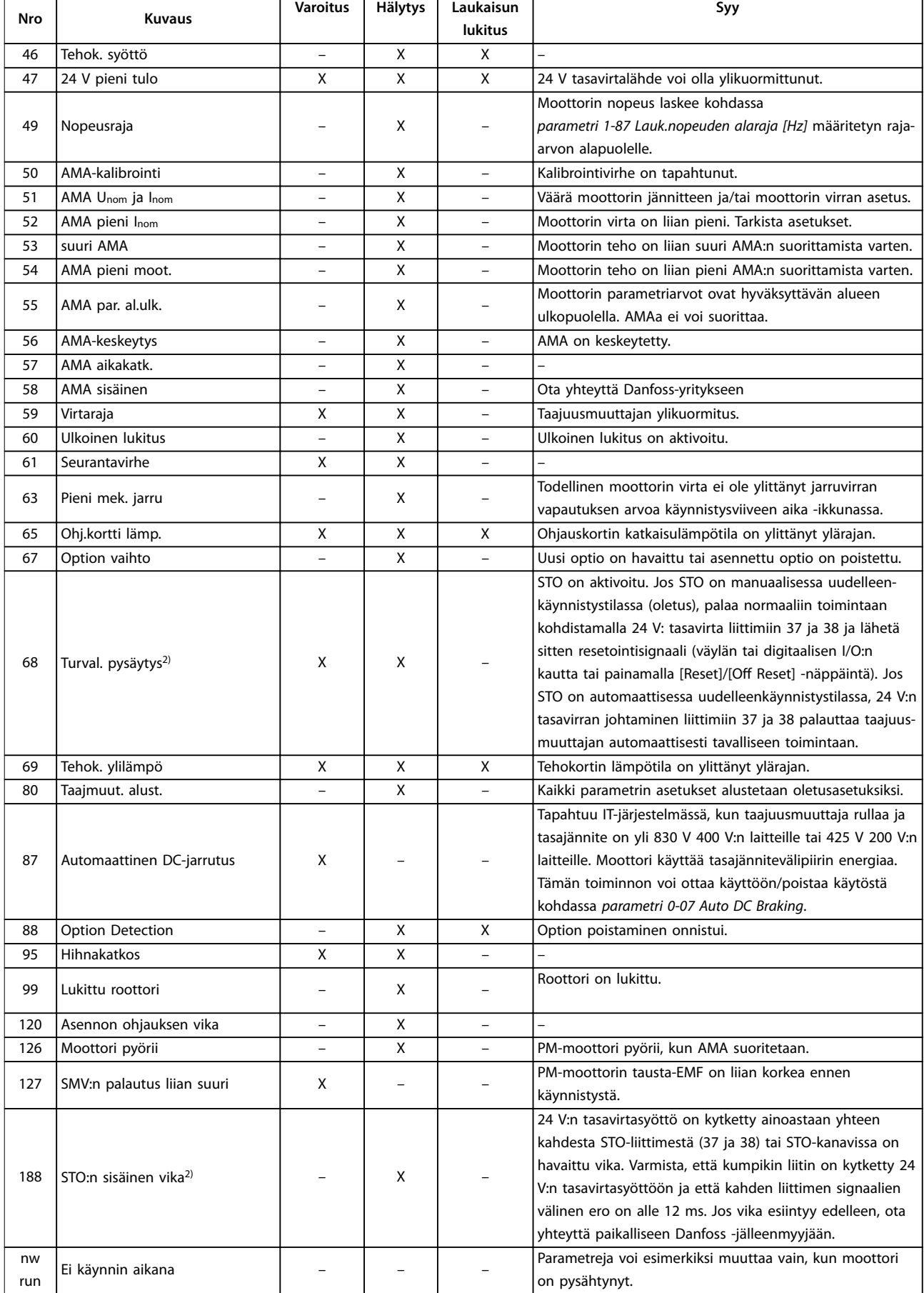

**Huolto, diagnostiikka ja vi... Käyttöopas**

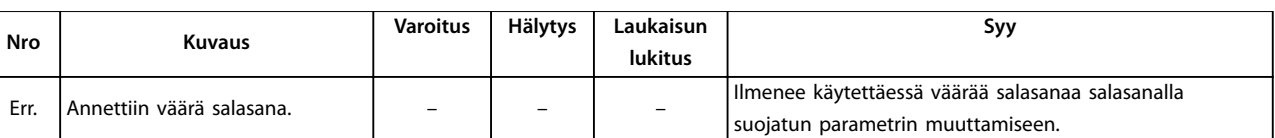

#### **Taulukko 8.1 Varoitus- ja hälytyskoodiluettelo**

1) Nämä viat voivat johtua verkkovirran vääristymistä. Danfoss-linjasuodatin voi korjata tämän ongelman. 2) Tätä hälytystä ei voi nollata automaattisesti parametrin parametri 14-20 Reset Mode kautta.

Lue diagnoosia varten vikakoodit, varoitussanat ja laajennetut tilasanat.

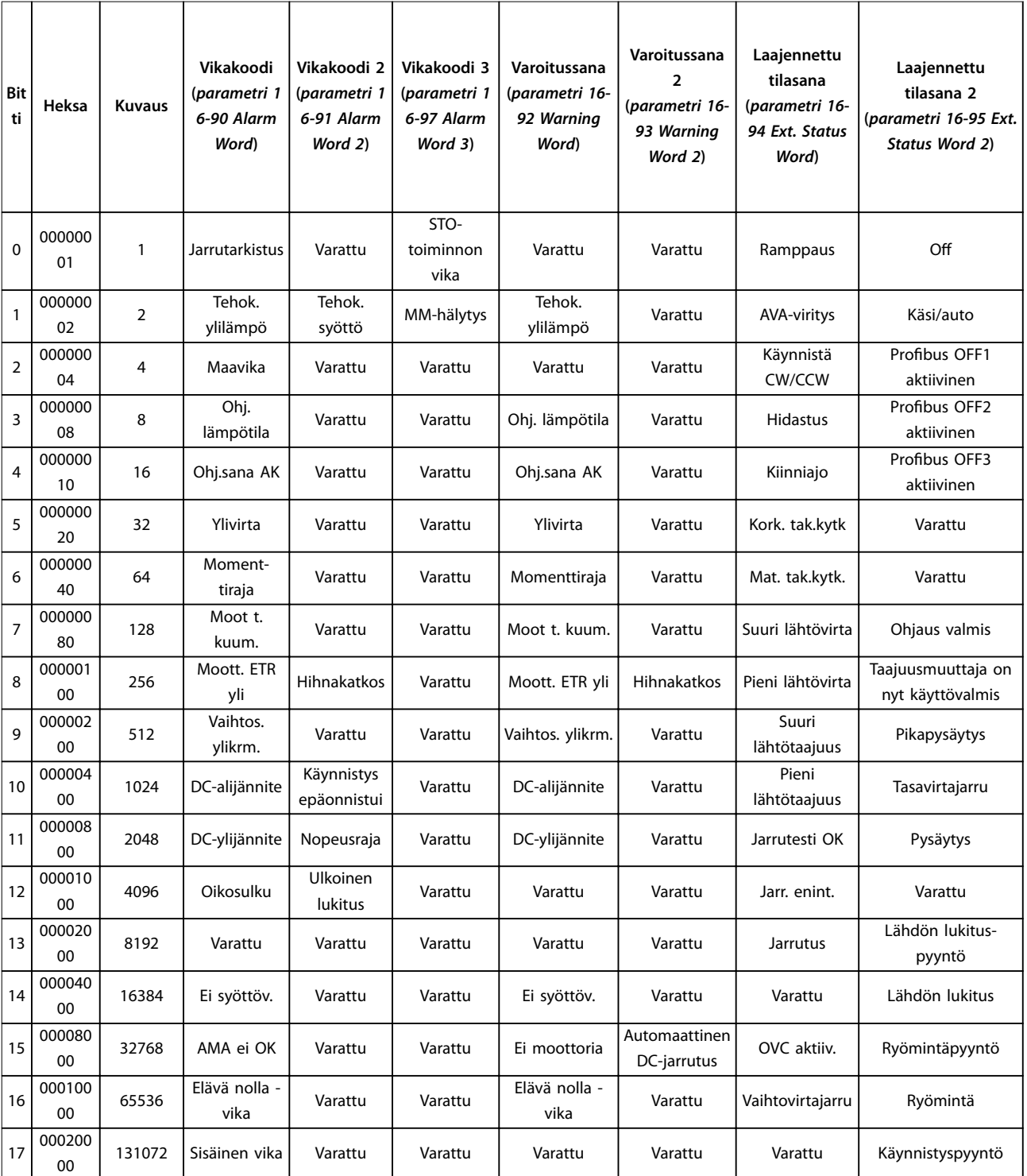

Danfoss

# **Huolto, diagnostiikka ja vi... VLT**® **Midi Drive FC 280**

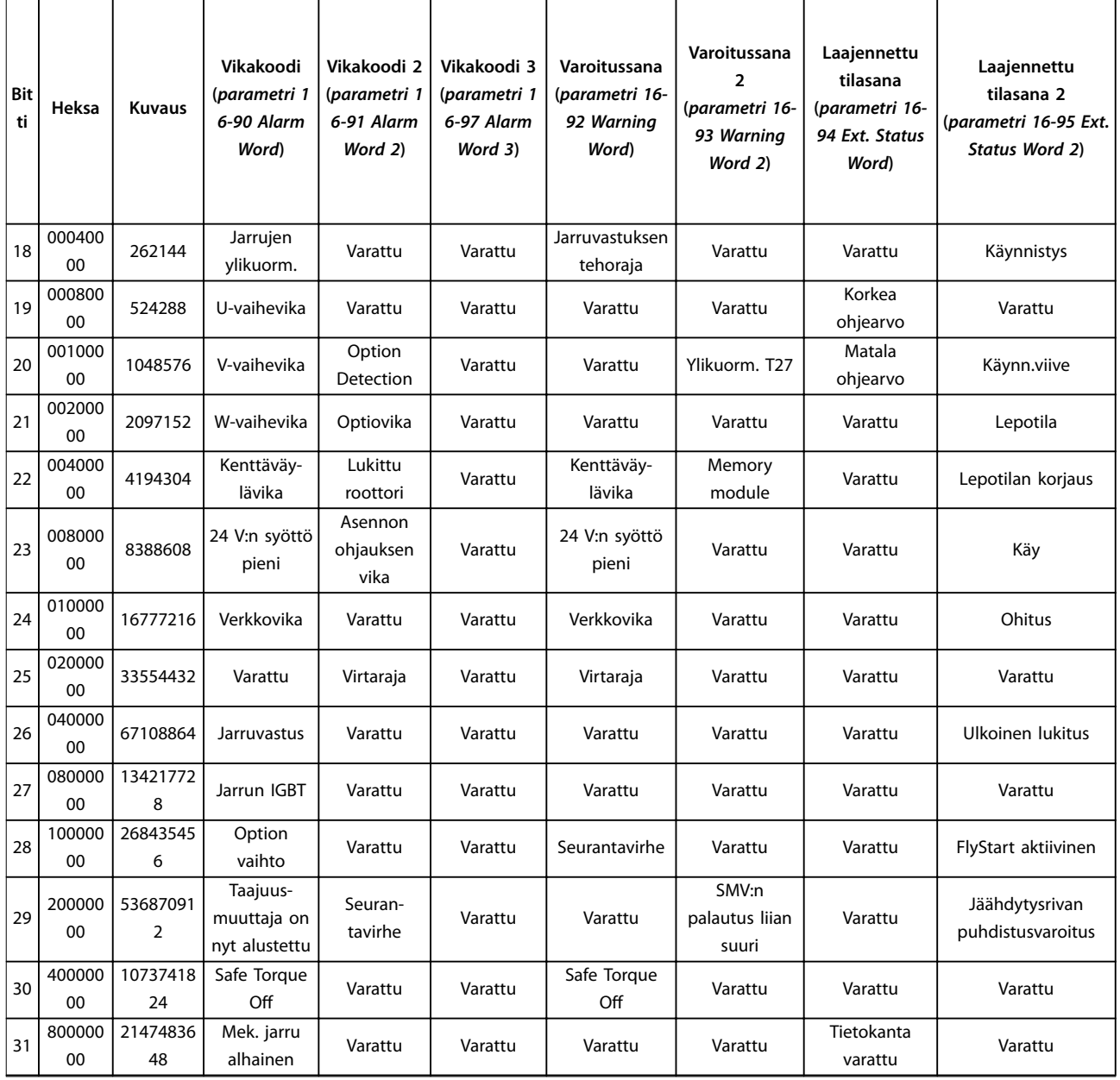

**Taulukko 8.2 Vikakoodin, varoitussanan ja laajennetun tilasanan kuvaus**

# <span id="page-58-0"></span>8.5 Vianmääritys

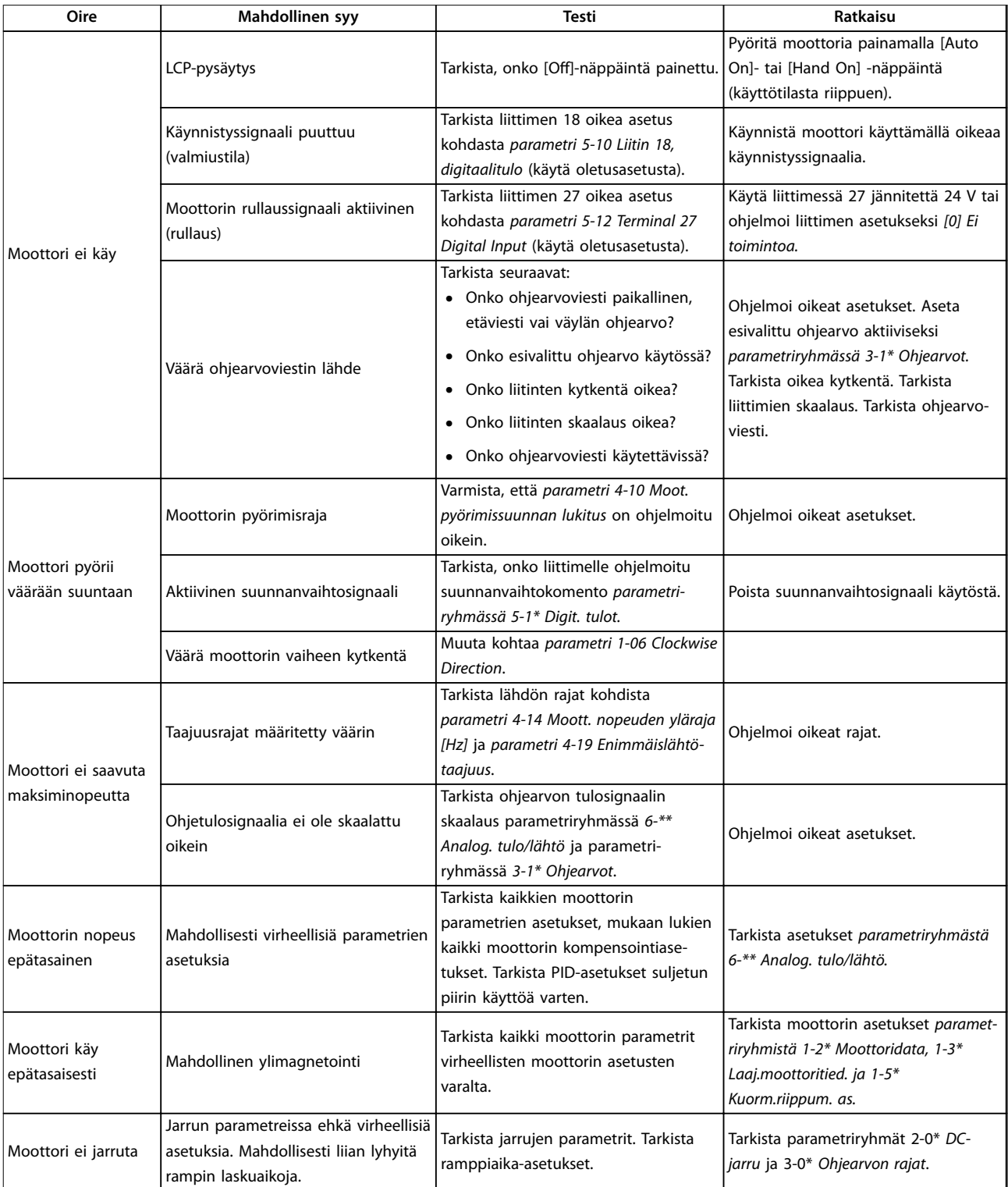

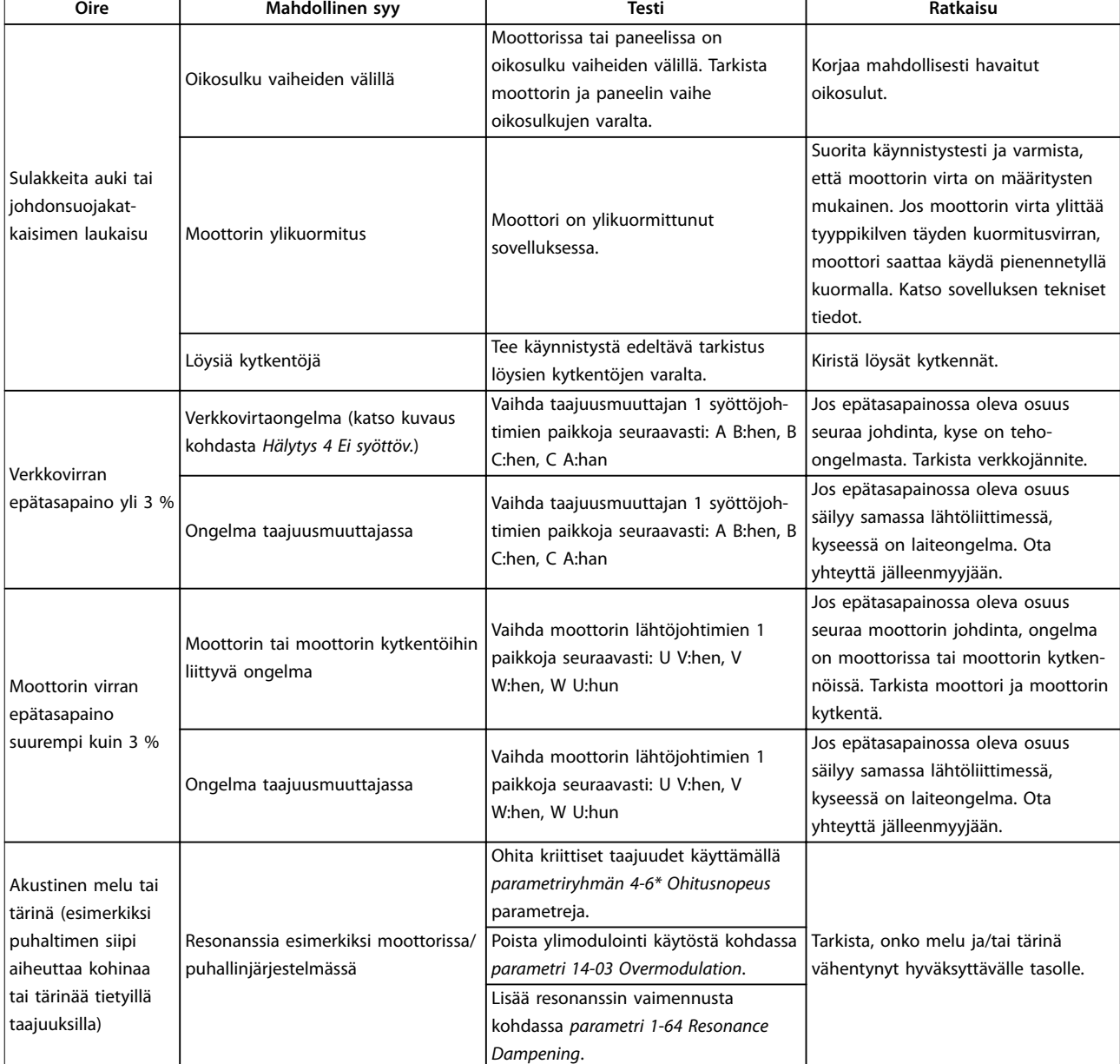

**Taulukko 8.3 Vianmääritys**

# <span id="page-60-0"></span>9 Tekniset tiedot

# 9.1 Sähkötiedot

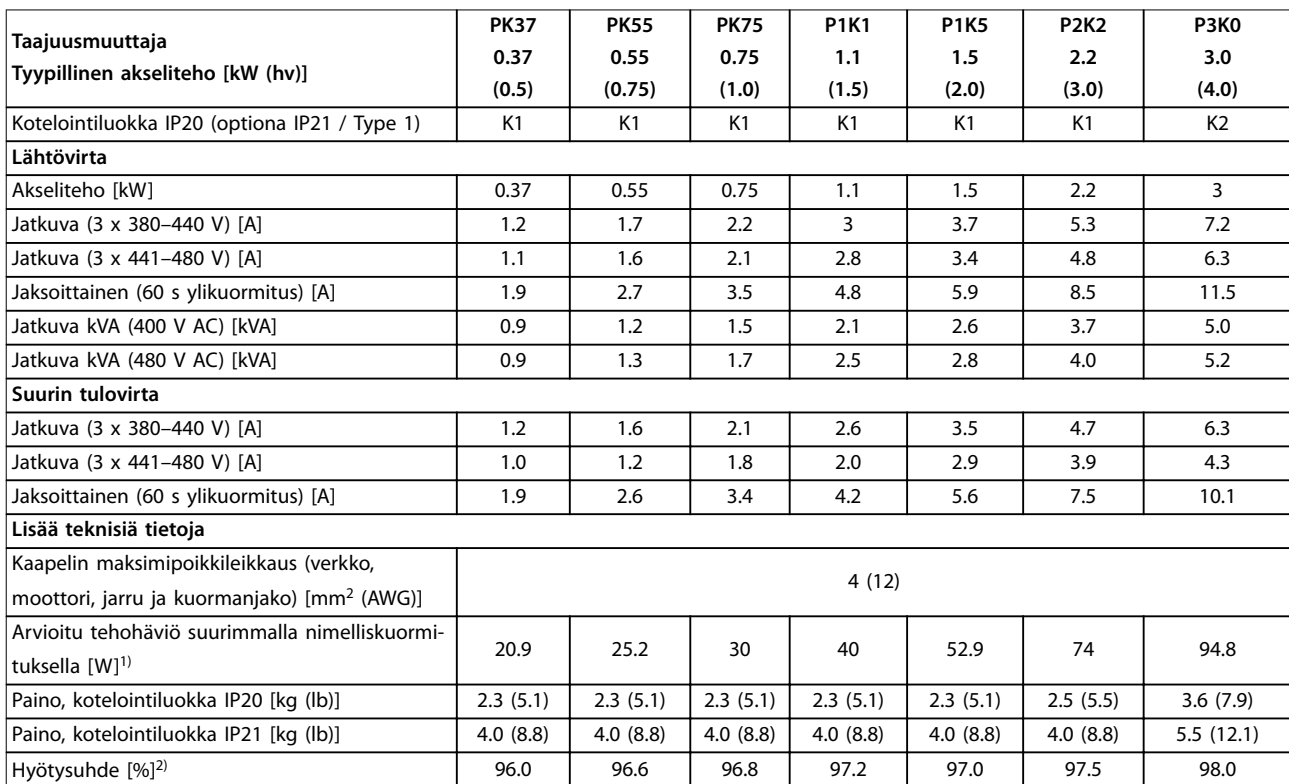

**Taulukko 9.1 Verkkojännite 3 x 380–480 V AC**

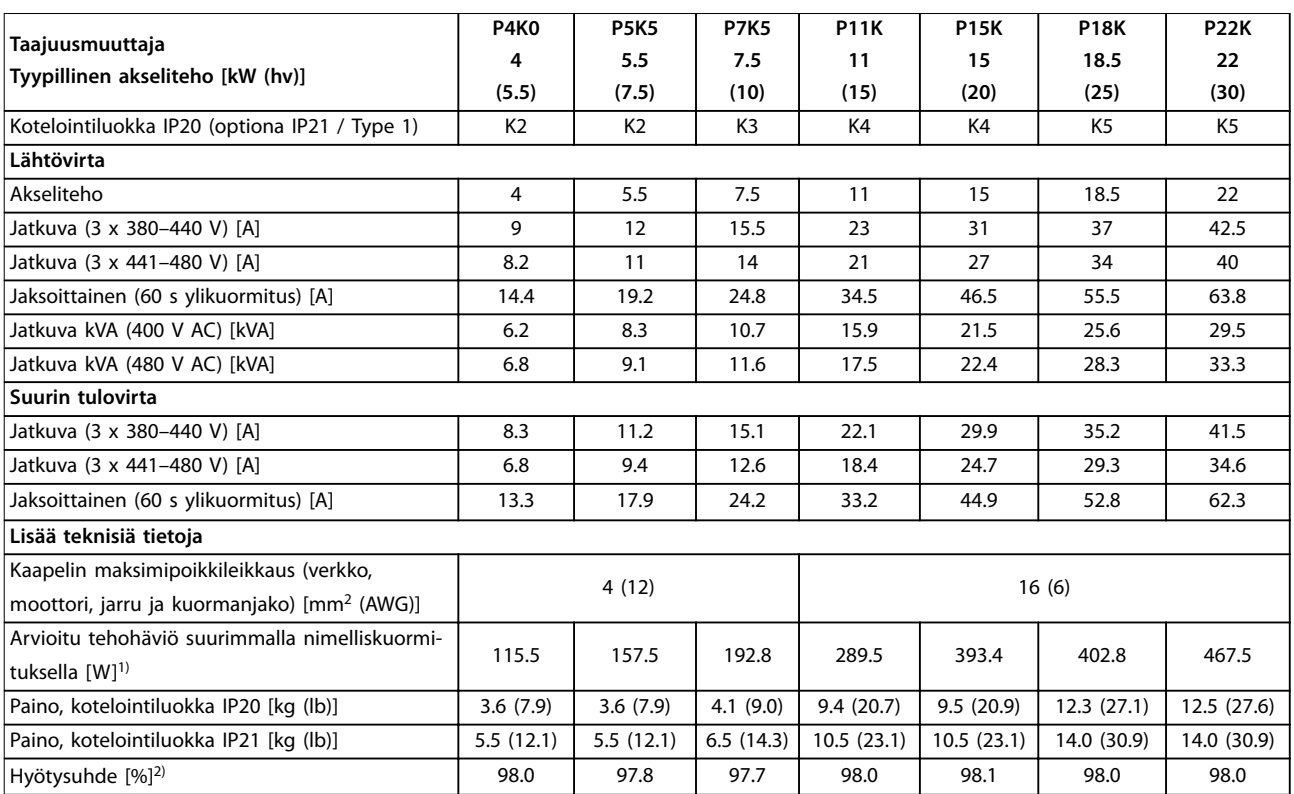

**Taulukko 9.2 Verkkojännite 3 x 380–480 V AC**

<span id="page-61-0"></span>

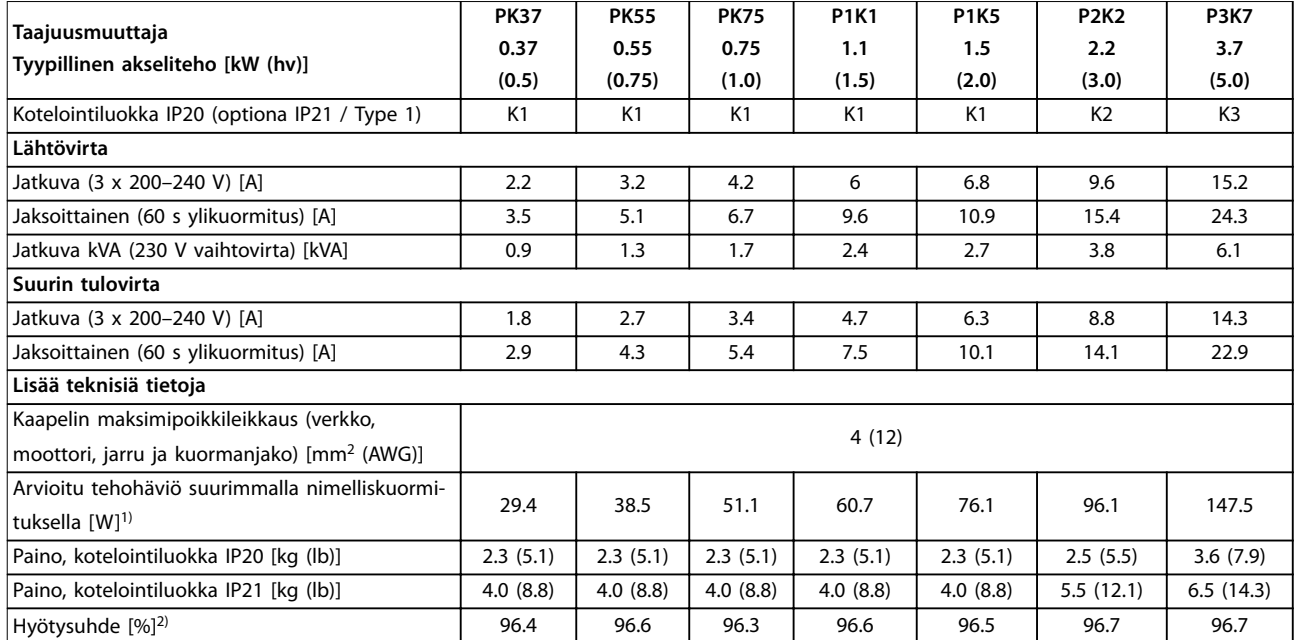

**Taulukko 9.3 Verkkojännite 3 x 200–240 V vaihtovirta**

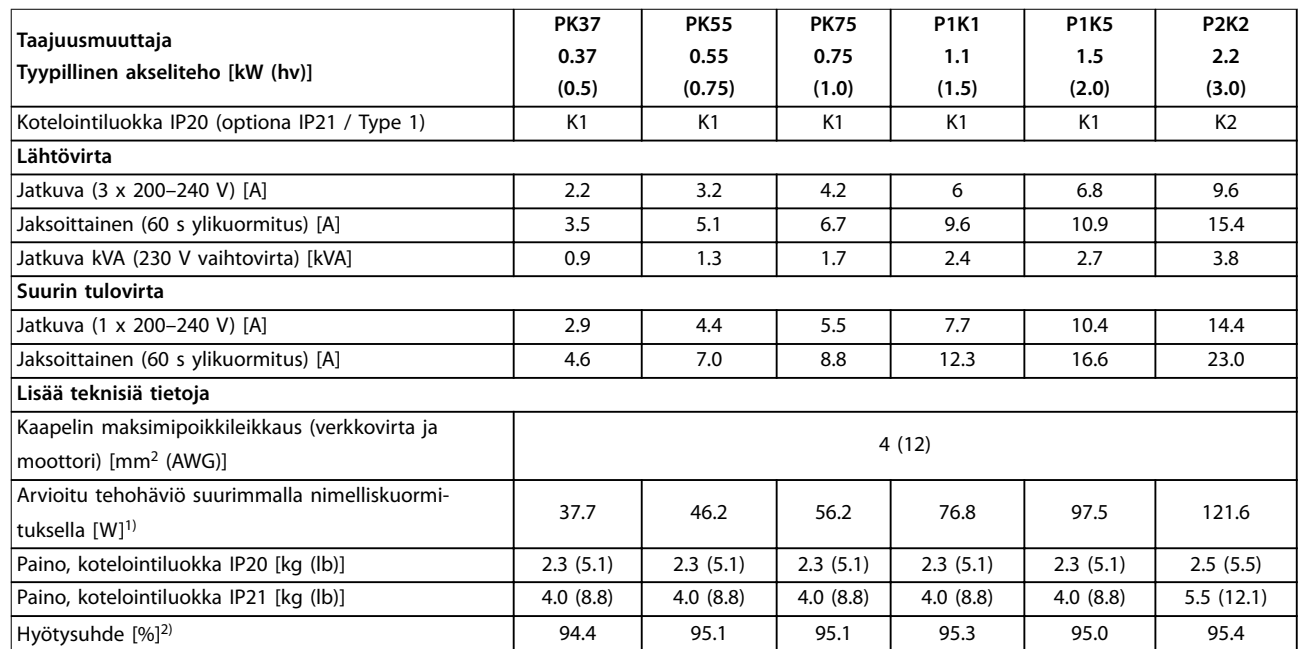

#### **Taulukko 9.4 Verkkojännite 1 x 200–240 V:n vaihtovirta**

1) Tyypillinen tehohäviö on mitattu nimelliskuormitusoloissa, ja sen odotetaan olevan ±15 prosentin rajoissa (toleranssi vaihtelee jännitteen ja kaapelin olosuhteiden mukaan).

Arvot perustuvat tyypilliseen moottorin hyötysuhteeseen (IE2/IE3-rajalla). Hyötysuhteeltaan heikommat moottorit kasvattavat taajuusmuuttajan tehohäviötä ja hyötysuhteeltaan paremmat moottorit pienentävät tehohäviötä.

Koskee taajuusmuuttajan jäähdytyksen mitoitusta. Jos kytkentätaajuus kasvaa oletusasetusta suuremmaksi, tehohäviöt joskus kasvavat. Tähän sisältyvät LCP ja tyypilliset ohjauskortin tehonkulutukset. Lisäoptiot ja asiakkaan kuormitukset voivat kasvattaa häviöitä jopa 30 W (vaikka tyypillinen tehohäviön suurentuminen on vain 4 W täysin kuormatulle ohjauskortille tai kenttäväylälle).

Katso standardin EN 50598-2 mukaiset tehohäviötiedot osoitteesta www.danfoss.com/vltenergyefficiency.

2) Mitattu käytettäessä 50 metrin suojattuja moottorikaapeleita nimelliskuormituksella ja -taajuudella. Katso energiatehokkuusluokka kohdasta [kappale 9.4 Ympäristön olosuhteet](#page-62-0). Katso osakuormahäviöt osoitteesta www.danfoss.com/vltenergyefficiency.

# <span id="page-62-0"></span>9.2 Verkkojännite

Verkkojännite (L1/N, L2/L, L3)

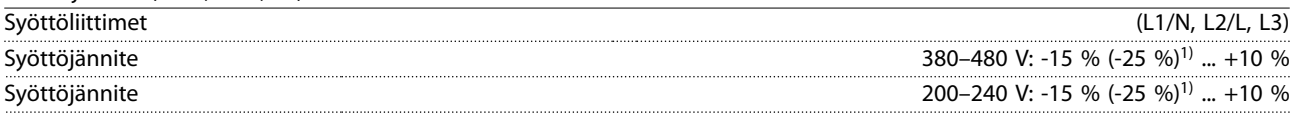

1) Taajuusmuuttaja voi käydä -25 % syöttöjännitteellä, kun tehoa alennetaan. Taajuusmuuttajan suurin lähtöteho on 75 %, jos syöttöjännite on -25 %, ja 85 %, jos syöttöjännite on -15 %.

Täyttä momenttia ei voida odottaa, jos verkkojännite on pienempi kuin 10 % alle taajuusmuuttajan alimman nimellissyöttöjännitteen.

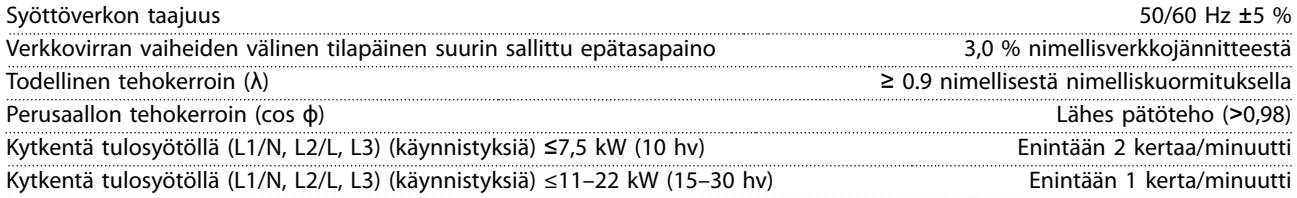

# 9.3 Moottorilähtö ja moottorin tiedot

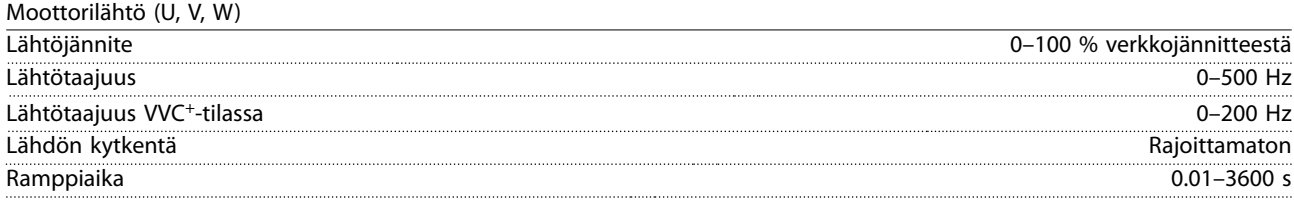

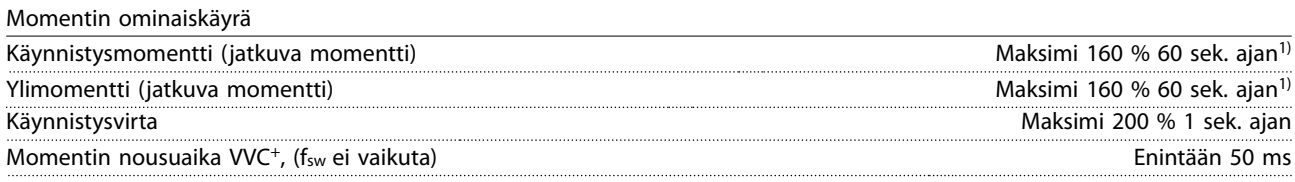

1) Prosenttimäärä riippuu nimellismomentista. Se on 150 % 11–22 kW:n (15–30 hv) taajuusmuuttajille.

# 9.4 Ympäristön olosuhteet

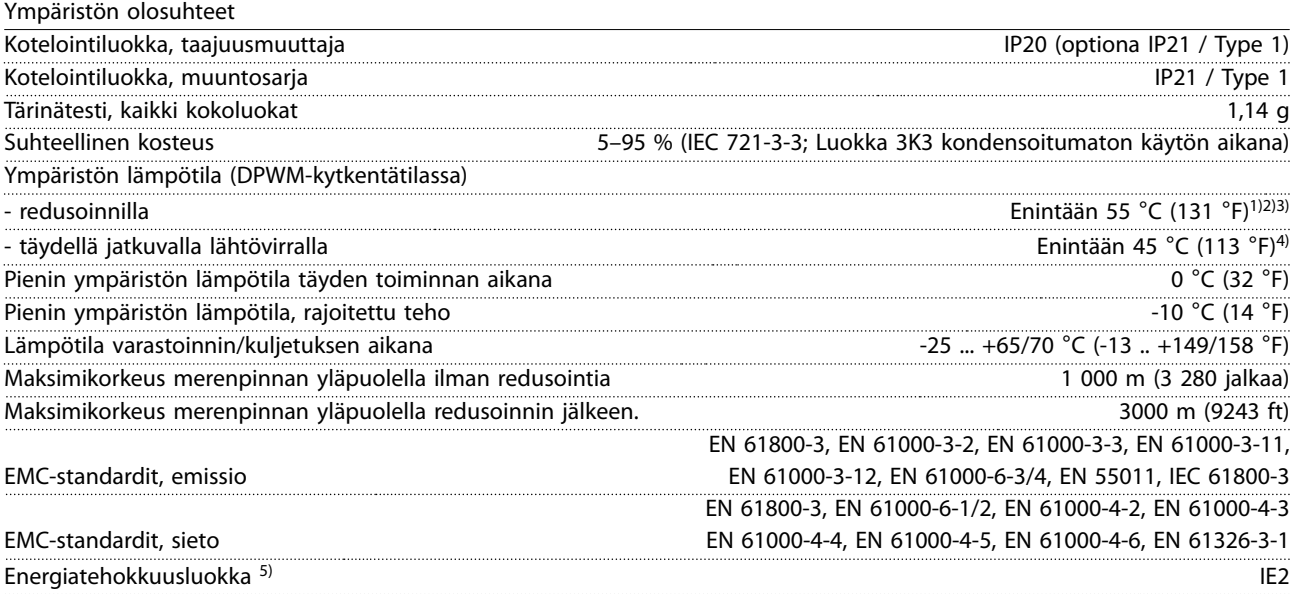

1) Katso Suunnitteluoppaan kohdasta Erikoisolosuhteet seuraavat ohjeet:

Danfoss

- <span id="page-63-0"></span>**•** Redusointi ympäristön korkean lämpötilan johdosta.
- **•** Redusointi suuren korkeuden vuoksi.

2) Jotta VLT® Midi Drive FC 280:n PROFIBUS-, PROFINET- ja EtherNet/IP- ja POWERLINK-versioissa voidaan estää ohjauskortin ylikuumeneminen, vältä täyttä digitaalista/analogista I/O-kuormaa ympäristön lämpötilan ollessa yli 45 °C (113 °F). 3) Ympäristön lämpötila K1S2:lle redusoinnilla on enintään 50 °C (122 °F).

4) Ympäristön lämpötila K1S2:lle täydellä jatkuvalla lähtövirralla on enintään 40 °C (104 °F).

5) Määritelty standardin EN 50598-2 mukaisesti

- **•** Nimelliskuormitus.
- **•** 90 %:n nimellistaajuus.
- **•** Kytkentätaajuuden tehdasasetus.
- **•** Kytkentätavan tehdasasetus.
- **•** Avoin tyyppi: Ympäristön lämpötila 45 °C (113 °F).
- **•** Tyyppi 1 (NEMA-sarja): Ympäristön lämpötila 45 °C (113 °F).

#### 9.5 Kaapelien tekniset tiedot

Kaapelien pituudet ja poikkipinta-alat<sup>1)</sup>

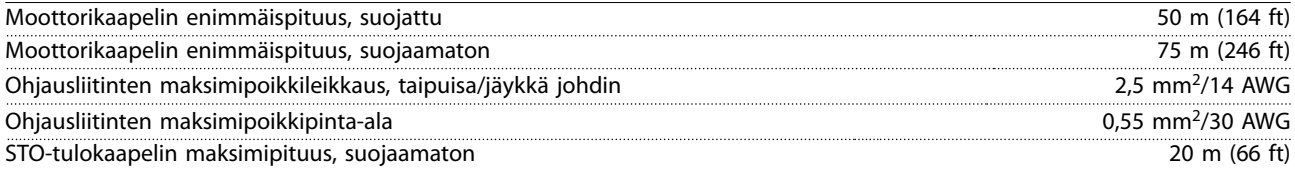

1) Syöttökaapelien poikkipinta-alat, ks. [Taulukko 9.1,](#page-60-0) [Taulukko 9.2](#page-60-0), [Taulukko 9.3](#page-61-0) ja [Taulukko 9.4](#page-61-0). Standardien EN 55011 1A ja EN 55011 1B vaatimuksia noudatettaessa moottorikaapelia on tietyissä tilanteissa lyhennettävä. Katso lisätietoja VLT® Midi Drive FC 280 -suunnitteluoppaan luvusta 2.6.2 EMC-emissio.

#### 9.6 Ohjaustulo/-lähtö ja ohjaustiedot

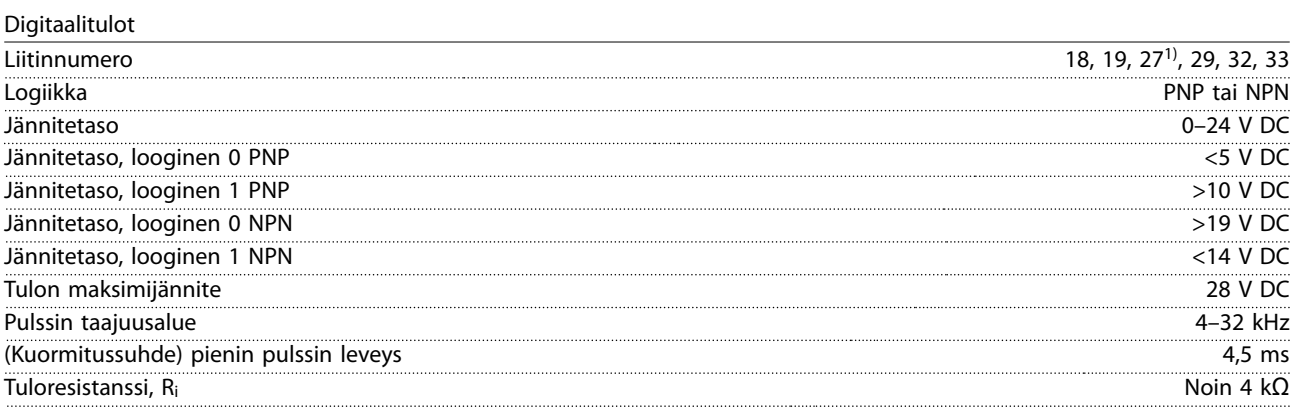

1) Liitintä 27 voi käyttää myös lähtönä.

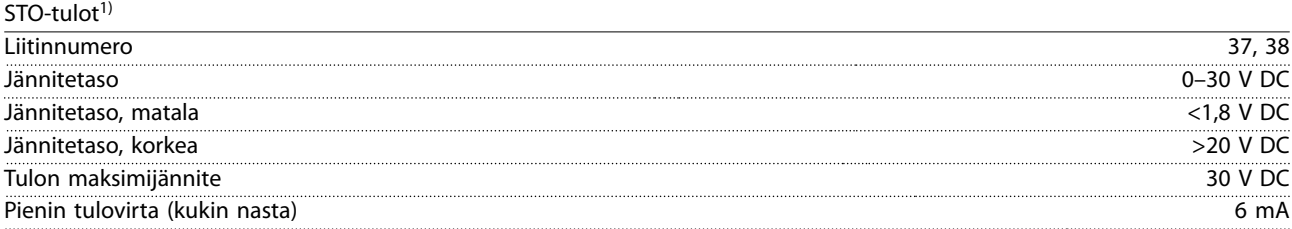

1) Katso lisätietoja STO-tuloista kohdasta kappale 6 Safe Torque Off [\(STO\), vahinkokäynnistyksen esto](#page-42-0).

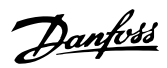

**Tekniset tiedot Käyttöopas**

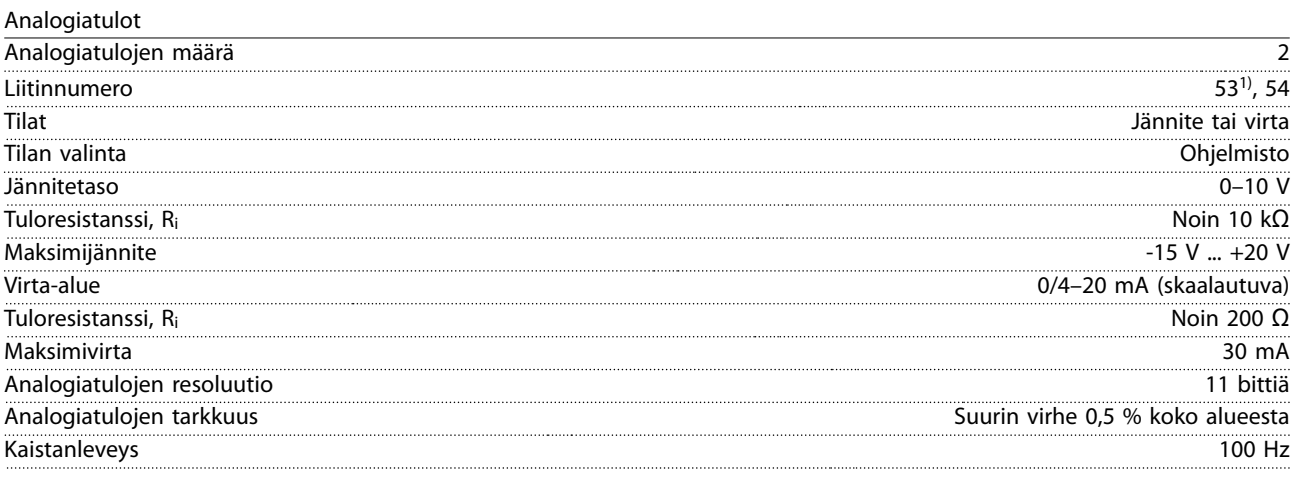

130BE837.10

Analogiatulot on erotettu galvaanisesti syöttöjännitteestä (PELV) ja muista korkeajänniteliittimistä.

1) Liitin 53 tukee ainoastaan jännitetilaa ja sitä voi käyttää myös digitaalitulona.

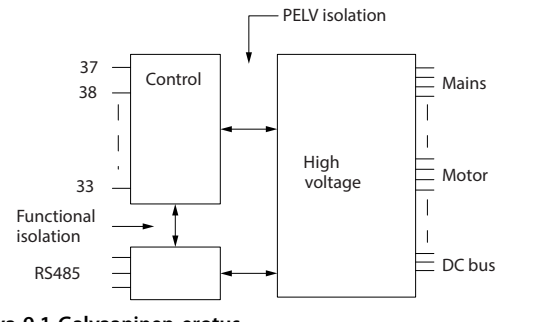

**Kuva 9.1 Galvaaninen erotus**

# **HUOMAUTUS!**

#### **SUURI KORKEUS**

**Jos asennuspaikka on yli 2 000 metrin (6 562 jalkaa) korkeudessa, pyydä Danfoss-yhtiöltä lisätietoja PELV-vaatimuksista.**

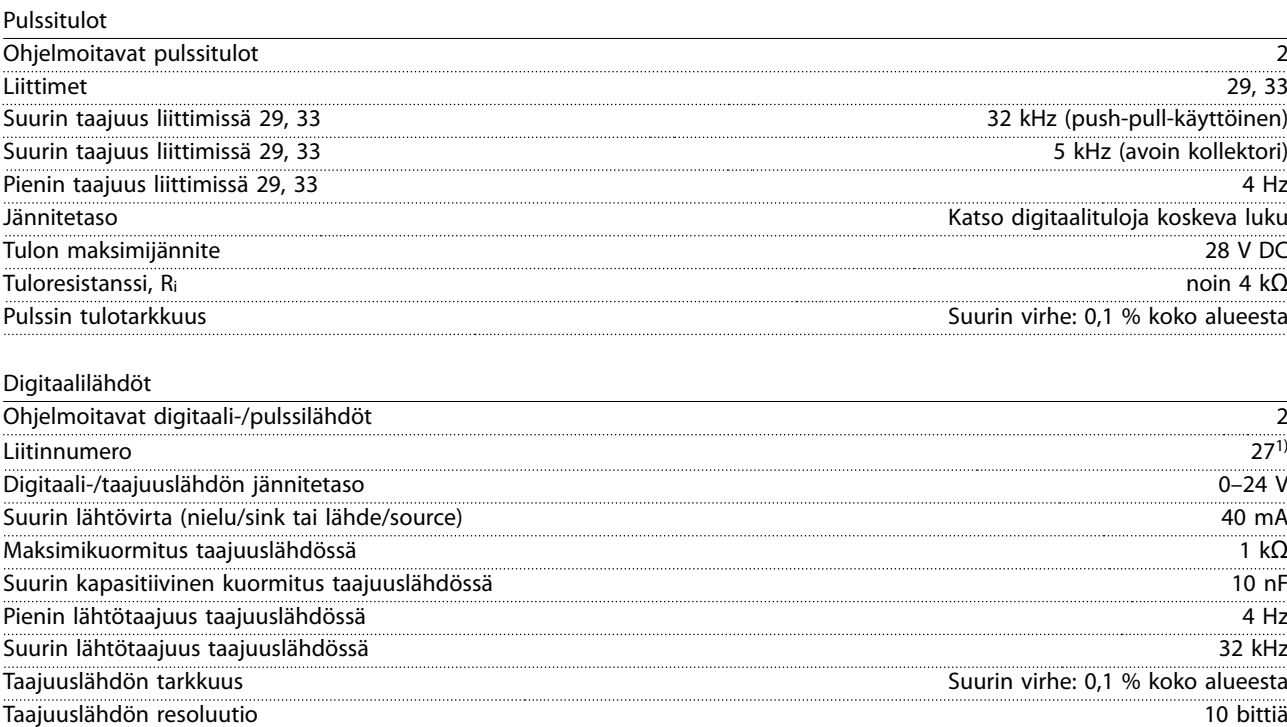

Liittimen numero (katso analogialähtöjen tiedot) 42<sup>2)</sup> 42<sup>2)</sup>

1) Liittimen 27 voi ohjelmoida myös tuloksi.

2) Liittimen 42 voi ohjelmoida myös analogialähdöksi.

Digitaalilähtö on erotettu galvaanisesti syöttöjännitteestä (PELV) ja muista korkeajänniteliittimistä.

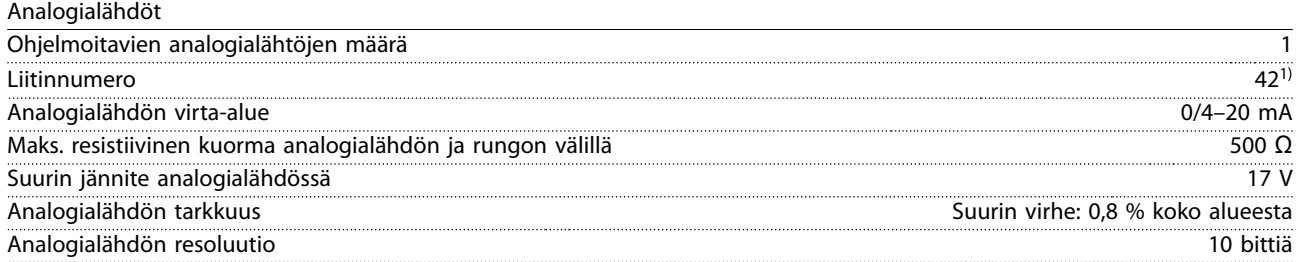

1) Liittimen 42 voi ohjelmoida myös digitaalilähdöksi.

Analogialähtö on erotettu galvaanisesti syöttöjännitteestä (PELV) ja muista korkeajänniteliittimistä.

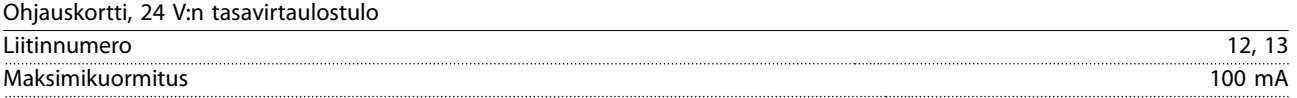

24 V:n tasavirtalähtö on erotettu galvaanisesti syöttöjännitteestä (PELV). Sillä on kuitenkin sama potentiaali kuin analogia- ja digitaalituloilla ja -lähdöillä.

Ohjauskortti, +10 V:n tasavirtalähde

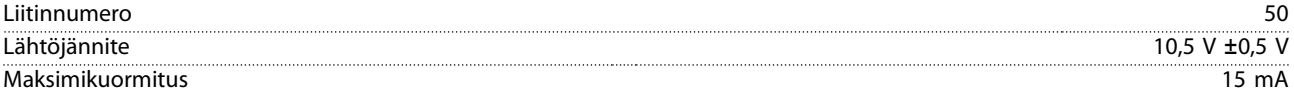

10 V:n tasavirtalähde on erotettu galvaanisesti syöttöjännitteestä (PELV) ja muista korkeajänniteliittimistä.

Ohjauskortti, RS485-sarjaliikenne

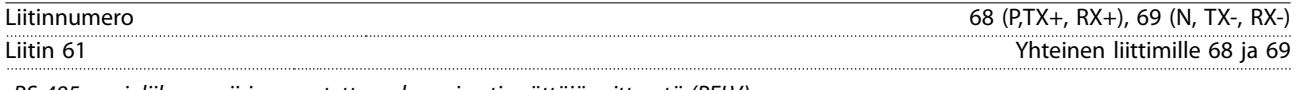

RS 485 -sarjaliikennepiiri on erotettu galvaanisesti syöttöjännitteestä (PELV).

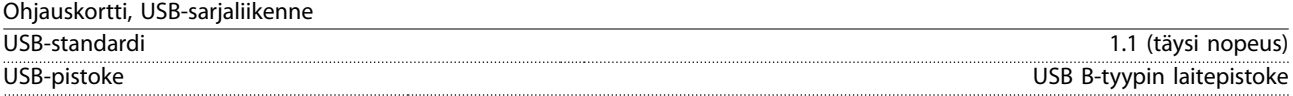

Kytkentä PC:hen tehdään isännän ja laitteen välisellä USB-standardikaapelilla.

USB-liitäntä on erotettu galvaanisesti syöttöjännitteestä (PELV) ja muista korkeajänniteliittimistä.

USB-maaliitäntää ei ole eristetty galvaanisesti suojamaadoituksesta. Käytä ainoastaan eristettyä kannettavaa tietokonetta PCyhteytenä taajuusmuuttajan USB-liitäntään.

Relelähdöt

**9 9**

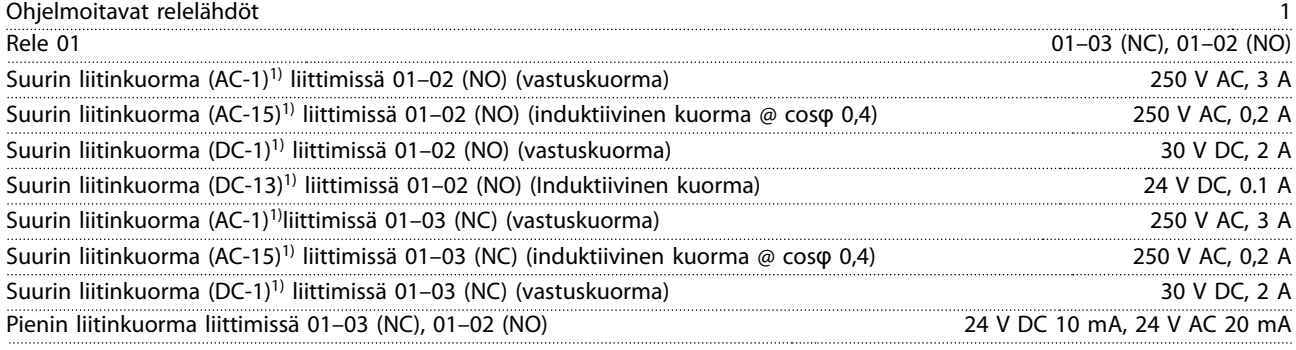

1) IEC 60947 osat 4 ja 5.

Releliitännät on erotettu galvaanisesti muusta piiristä vahvistetulla eristyksellä.

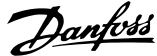

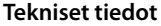

**Tekniset tiedot Käyttöopas**

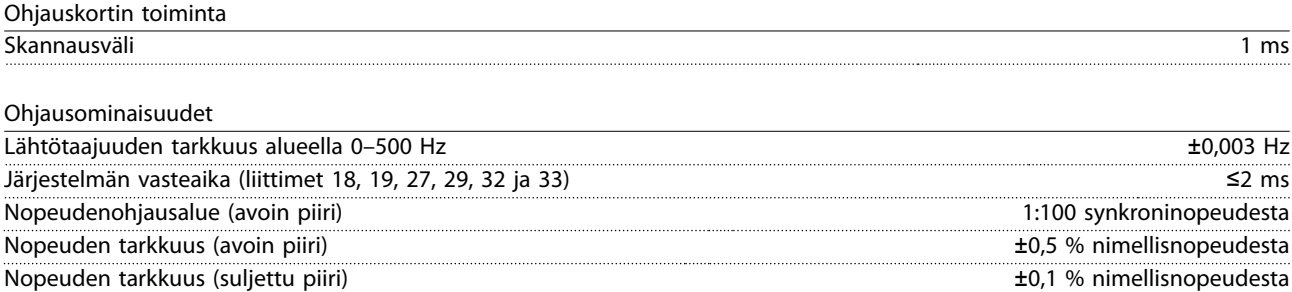

Kaikki ohjausominaisuudet perustuvat 4-napaiseen epätahtimoottoriin.

### 9.7 Liitäntöjen kiristysmomentit

Varmista, että käytät oikeita vääntömomentteja, kun kiristät kaikki sähkökytkennät. Liian pieni tai suuri momentti aiheuttaa joskus ongelmia sähkökytkentään. Varmista oikea kiristysmomentti käyttämällä momenttiavainta. Suosittelemme avainta SZS 0,6 x 3,5 mm.

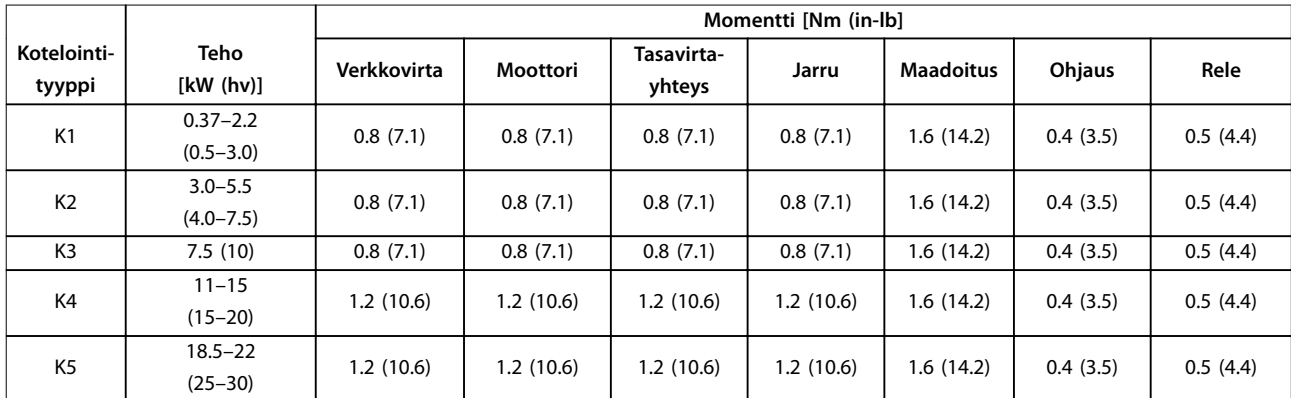

**Taulukko 9.5 Kiristysmomentit**

### 9.8 Sulakkeet ja katkaisimet

Käytä syöttöpuolella suojana sulakkeita ja/tai johdonsuojakatkaisimia henkilöstön ja laitteiden suojana siltä varalta, että jokin osa taajuusmuuttajan sisällä rikkoutuu (ensimmäinen vika).

#### **Johdonsuojakatkaisija**

Kaikki asennuksen ryhmäjohdot (mukaan lukien kytkinlaitteet ja koneet) on suojattava oikosululta ja ylivirralta kansallisten/ kansainvälisten määräysten mukaisesti.

# **HUOMAUTUS!**

**Oikosulku- ja ylivirtasuojausta varten on syötössä oltava sulakkeet. Järjestä ylivirtasuojaus aina paikallisten ja kansallisten määräysten mukaisesti.**

Kohdassa [Taulukko 9.6](#page-67-0) luetellaan testatut sulakkeet ja johdonsuojakatkaisimet.

# **HUOMIO**

### **LOUKKAANTUMISEN JA LAITTEIDEN VAHINGOITTUMISEN RISKI**

**Toimintahäiriö tai suosituksen noudattamatta jättäminen saattaa aiheuttaa riskejä henkilökunnalle ja vahingoittaa taajuusmuuttajaa ja muita laitteita tarpeettomasti.**

**• Valitse sulakkeet suositusten mukaisesti. Mahdolliset vauriot voidaan rajoittaa taajuusmuuttajan sisäpuolelle.**

Danfoss

# <span id="page-67-0"></span>**HUOMAUTUS!**

#### **LAITTEEN VAHINGOITTUMINEN**

**Sulakkeiden ja/tai johdonsuojakatkaisinten käyttäminen on pakollista standardin IEC 60364 CE-vaatimusten täyttämiseksi. Suojaussuosituksen noudattamatta jättäminen saattaa vahingoittaa taajuusmuuttajaa.**

Danfoss suosittelee käyttämään sulakkeita ja johdonsuojakatkaisimia Taulukko 9.6:ssa ja [Taulukko 9.7](#page-68-0):ssa UL 508C- tai IEC 61800-5-1-standardin vaatimusten täyttämiseksi. Muissa kuin UL-sovelluksissa on johdonsuojakatkaisimen pystyttävä suojaamaan piiri, jonka virta on enintään 50000 Arms (symmetrinen), enintään 240 V/400 V. Taajuusmuuttajan oikosulkuvirran nimellisarvo sopii käytettäväksi piirissä, joka tuottaa enintään 100 000 Arms, 240 V/480 V suojattuna T-luokan sulakkeilla.

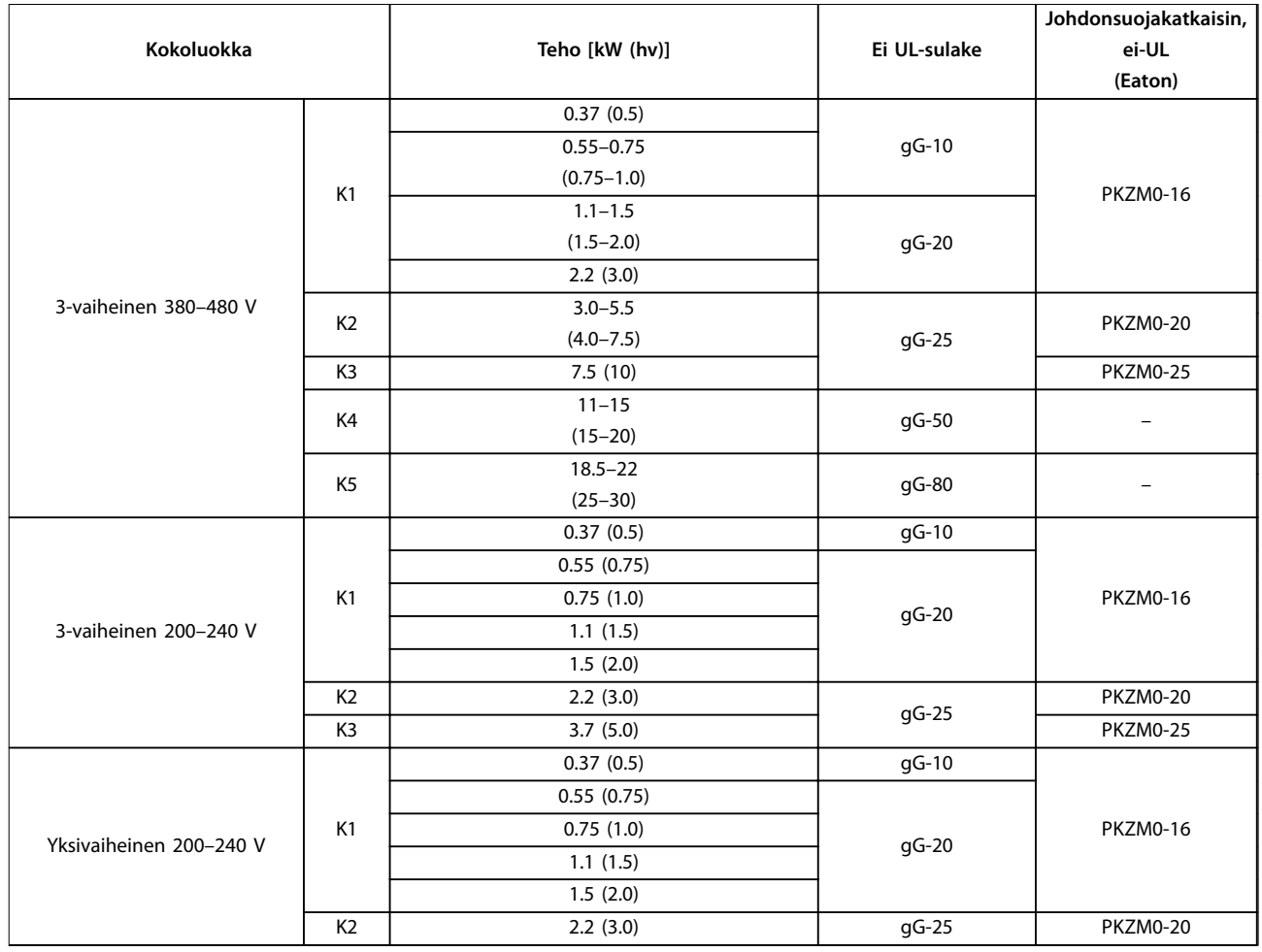

**Taulukko 9.6 Muu kuin UL-sulake ja johdonsuojakatkaisin**

<span id="page-68-0"></span>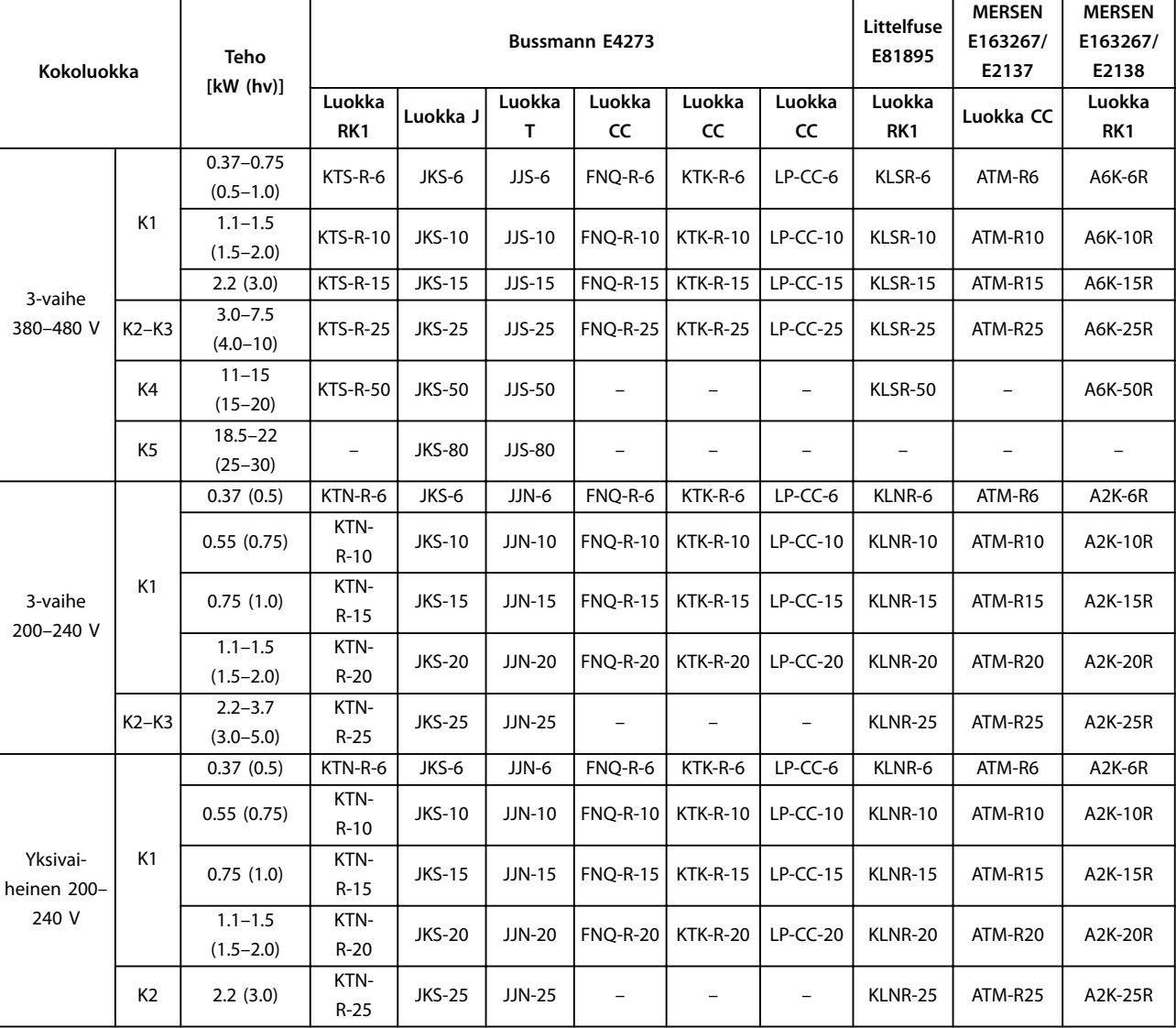

**Taulukko 9.7 UL-sulake**

Danfoss

**Tekniset tiedot VLT**® **Midi Drive FC 280**

# 9.9 Kotelointikoot, tehoalueet ja mitat

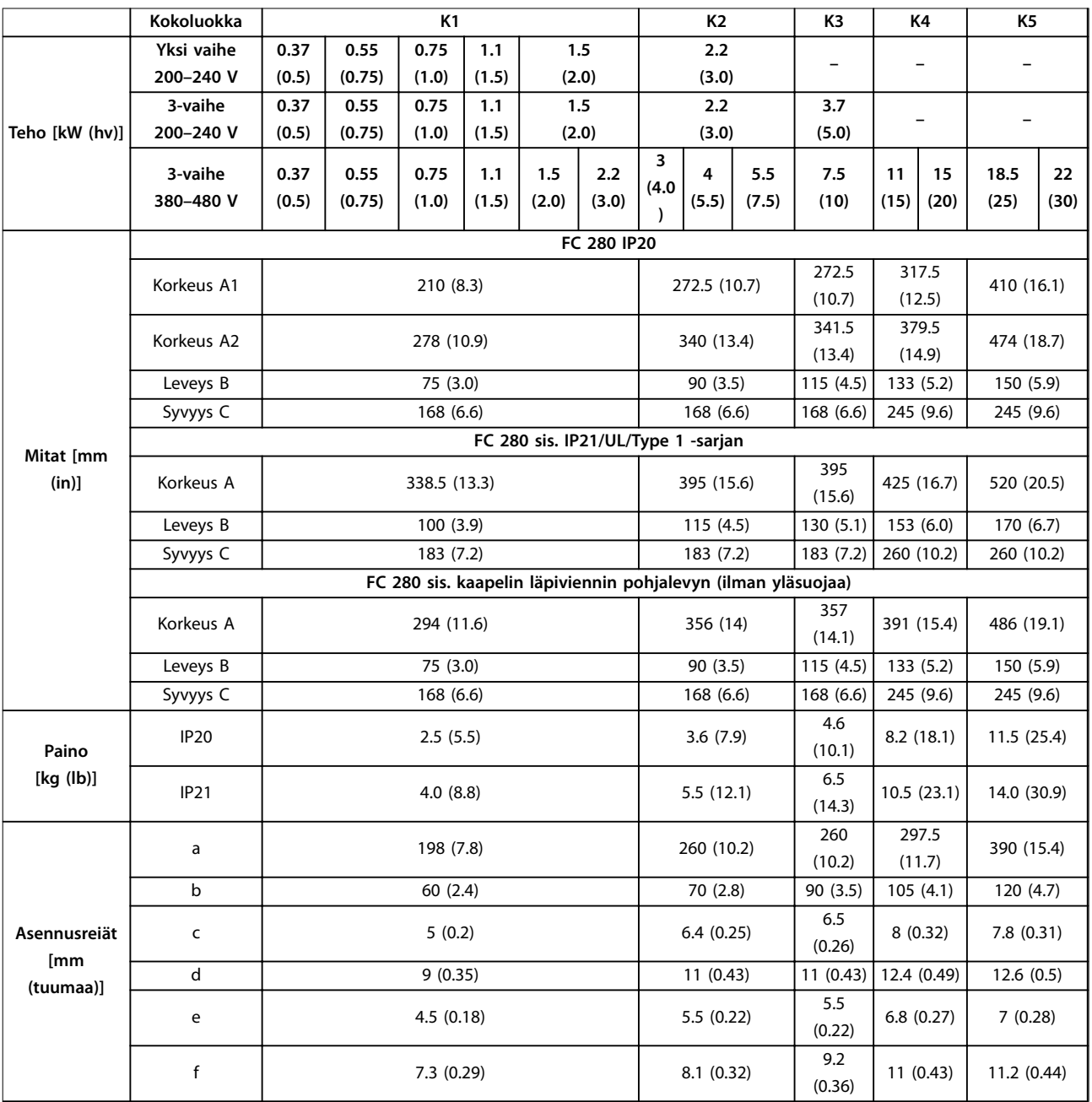

**Taulukko 9.8 Kokoluokat, tehoalueet ja mitat**

Danfoss

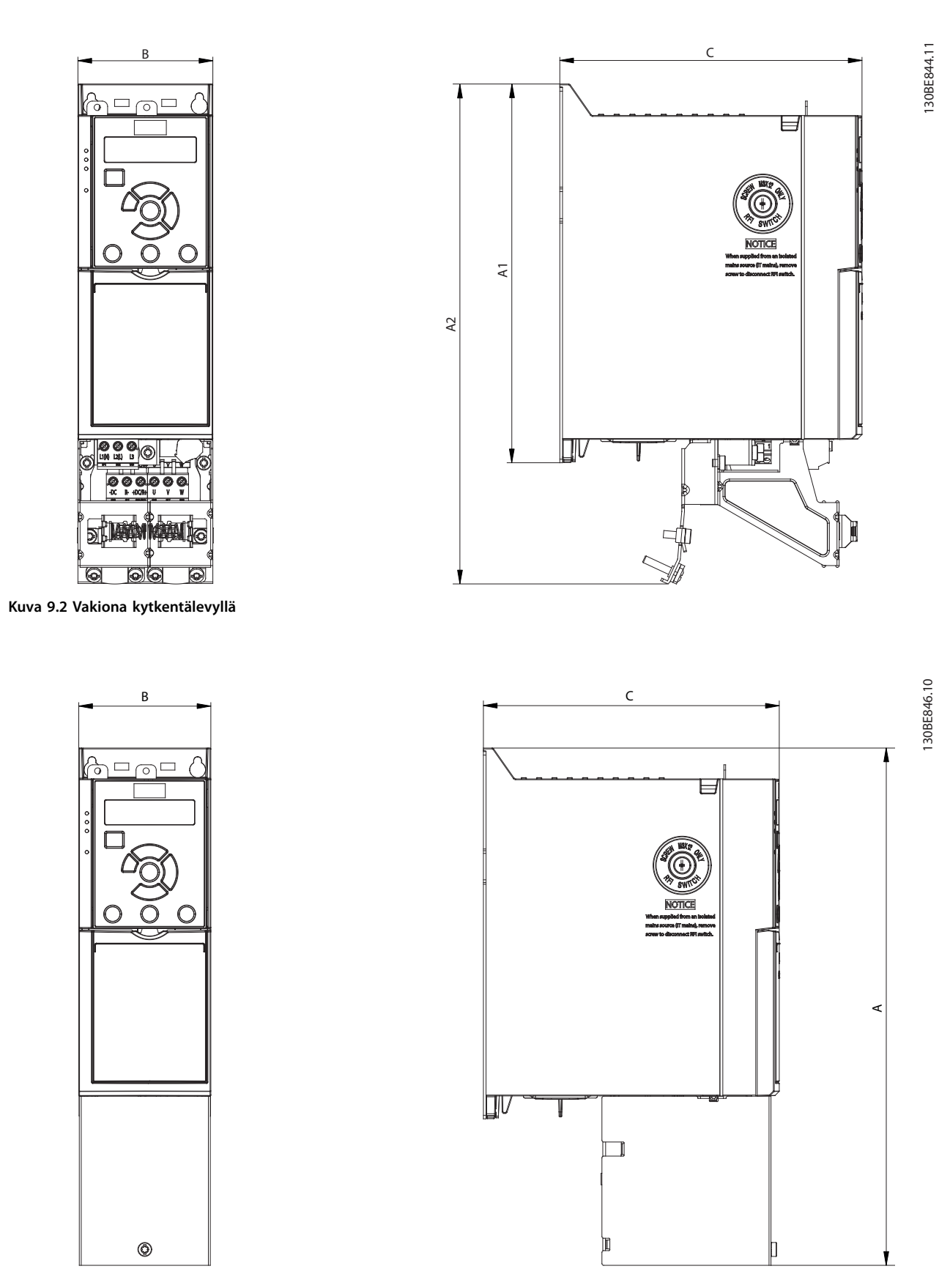

**Kuva 9.3 Vakiona kaapelin läpiviennin pohjalevyllä (ilman yläsuojaa)**

Danfoss

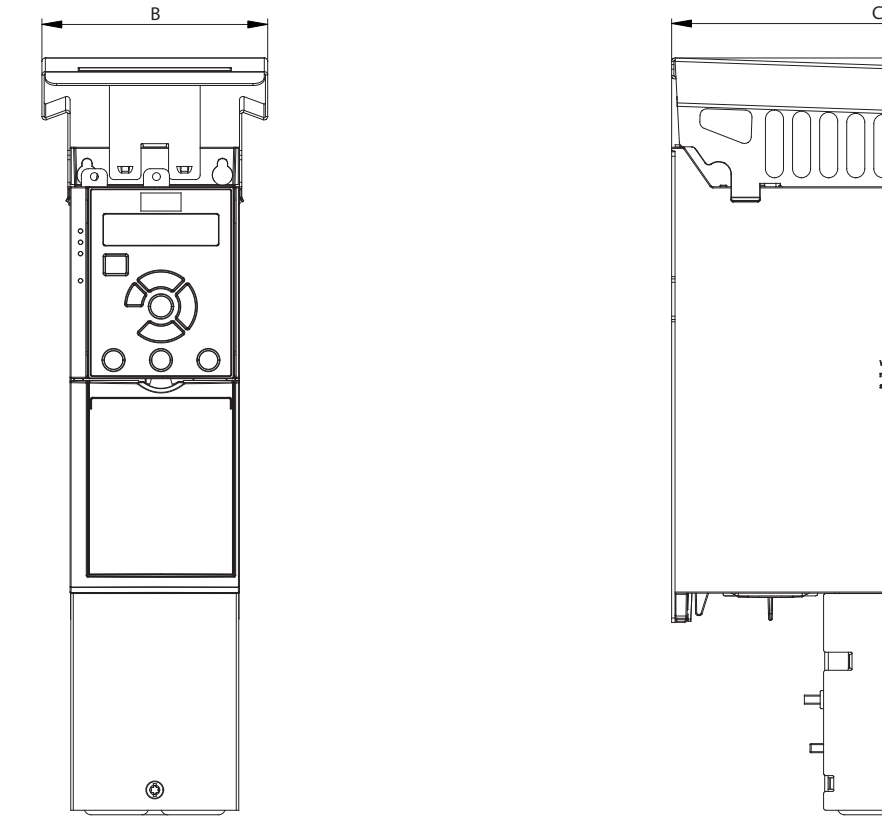

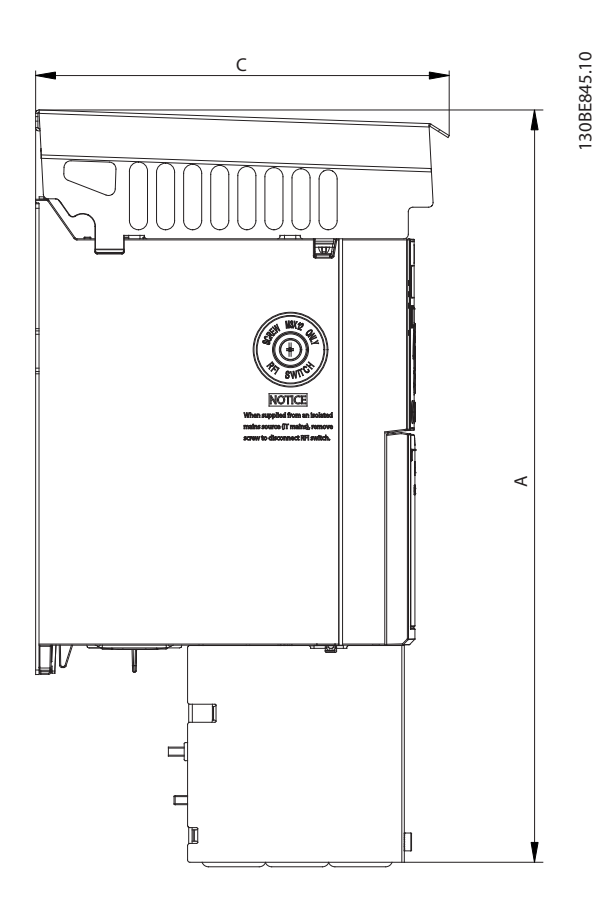

**Kuva 9.4 Vakiona IP21/UL/Type 1 -sarjalla**

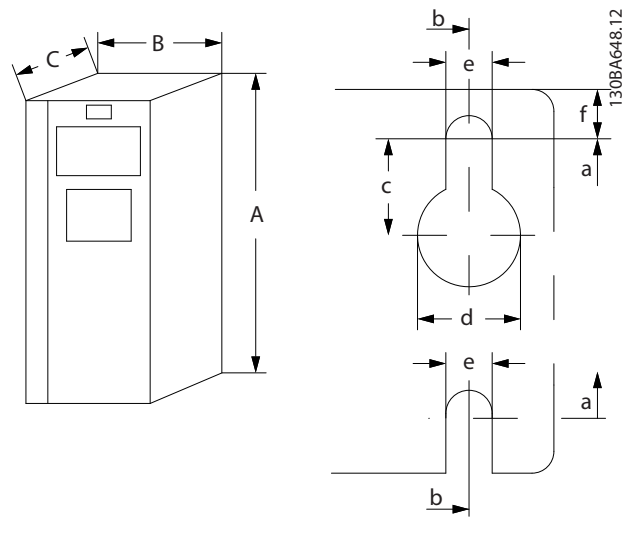

**Kuva 9.5 Ylä- ja alaosan asennusreiät**
<span id="page-72-0"></span>**Liite Käyttöopas**

# 10 Liite

# 10.1 Symbolit, lyhenteet ja merkintätavat

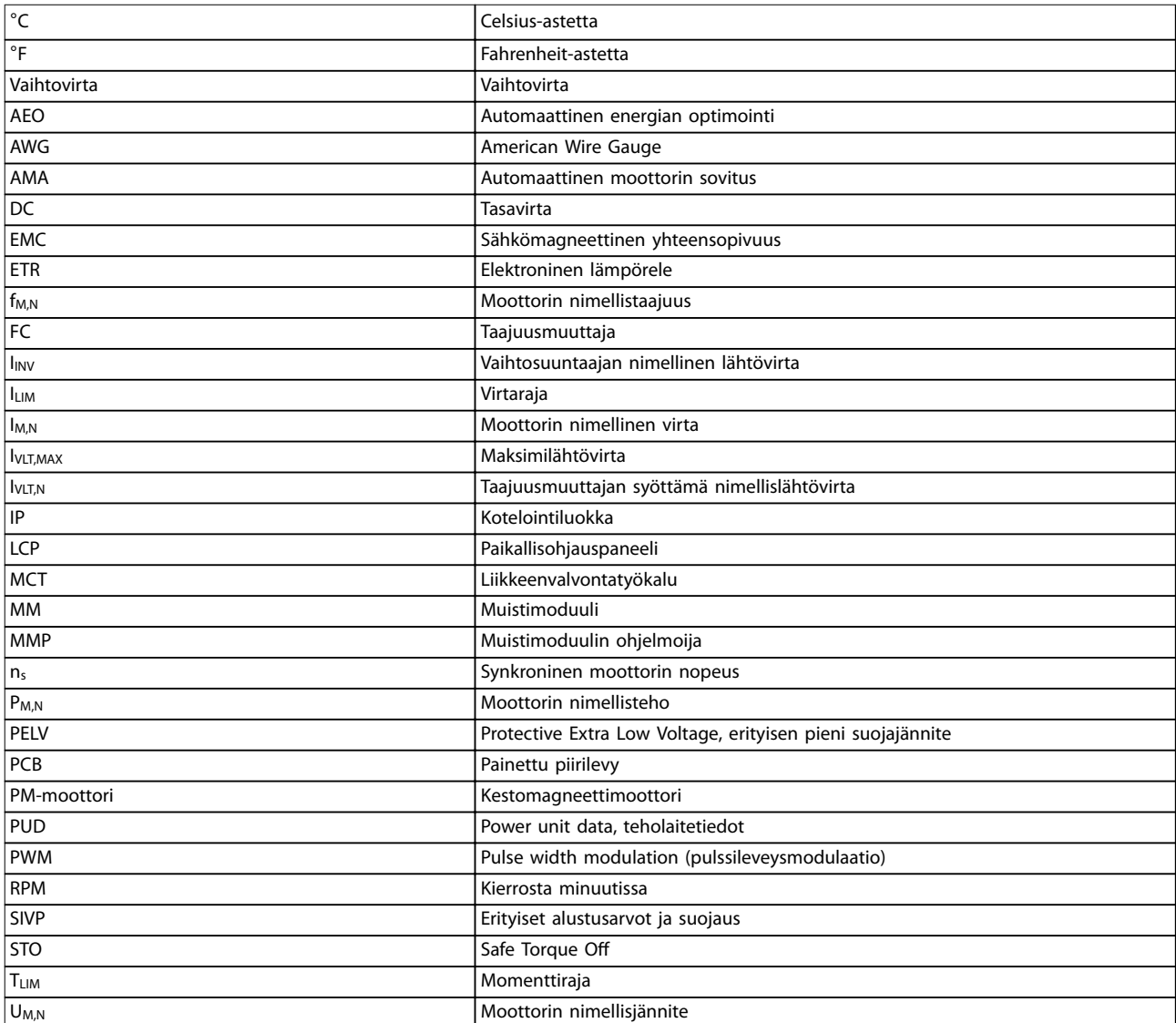

#### **Taulukko 10.1 Symbolit ja lyhenteet**

#### **Merkintätavat**

- **•** Kaikki kuvien mitat ovat millimetrejä [mm] ja tuumia (in).
- **•** Tähti (\*) ilmaisee parametrin oletusasetuksen.
- **•** Numeroidut luettelot tarkoittavat toimenpiteitä.
- **•** Luettelomerkkiluettelot tarkoittavat muita tietoja.
- **•** Kursiiviteksti tarkoittaa jotain seuraavista:
	- **-** Ristiviite
	- **-** Linkki
	- **-** Parametrin nimi

# 10.2 Parametrivalikon rakenne

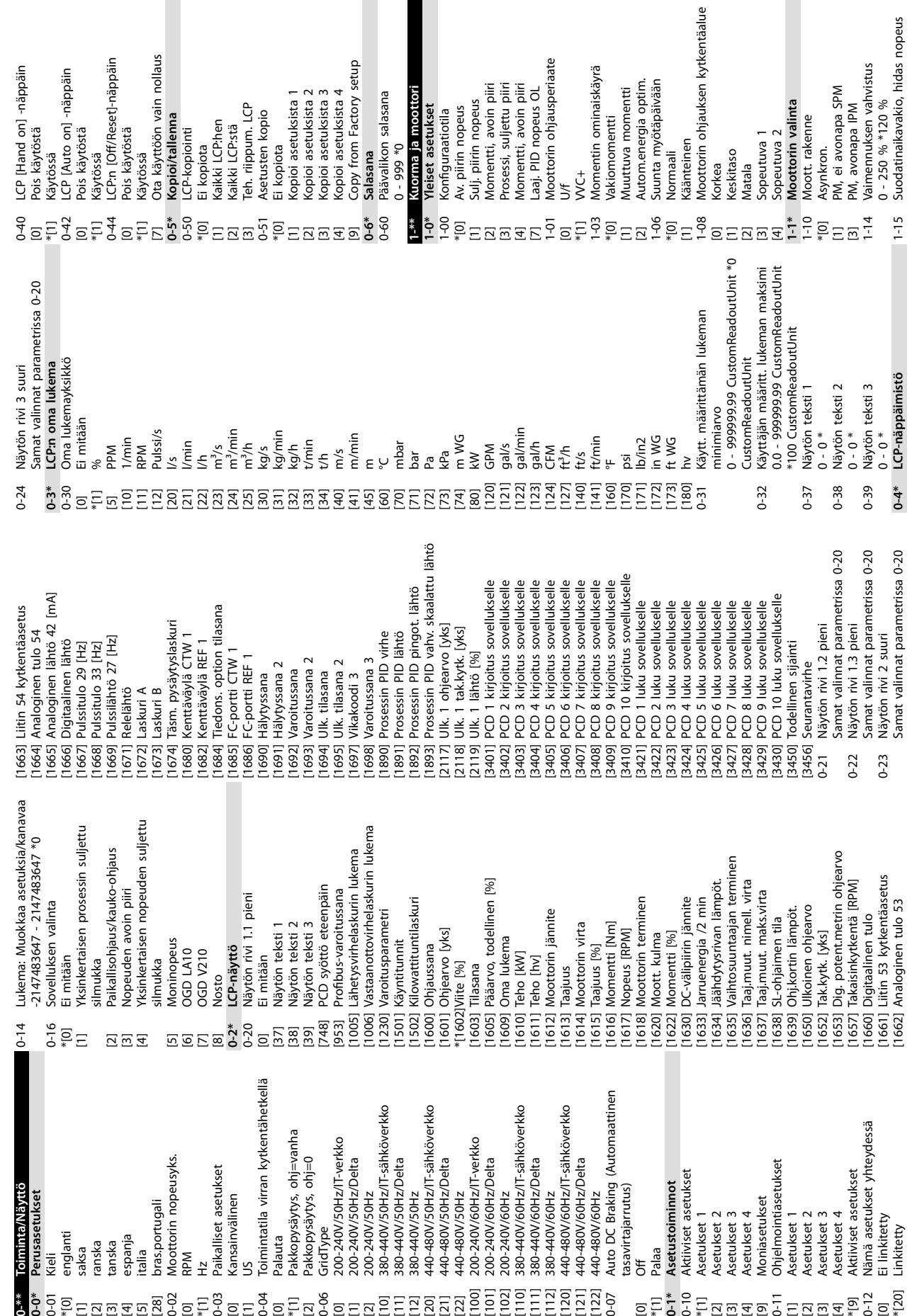

#### **Liite VLT**® **Midi Drive FC 280**

**10 10**

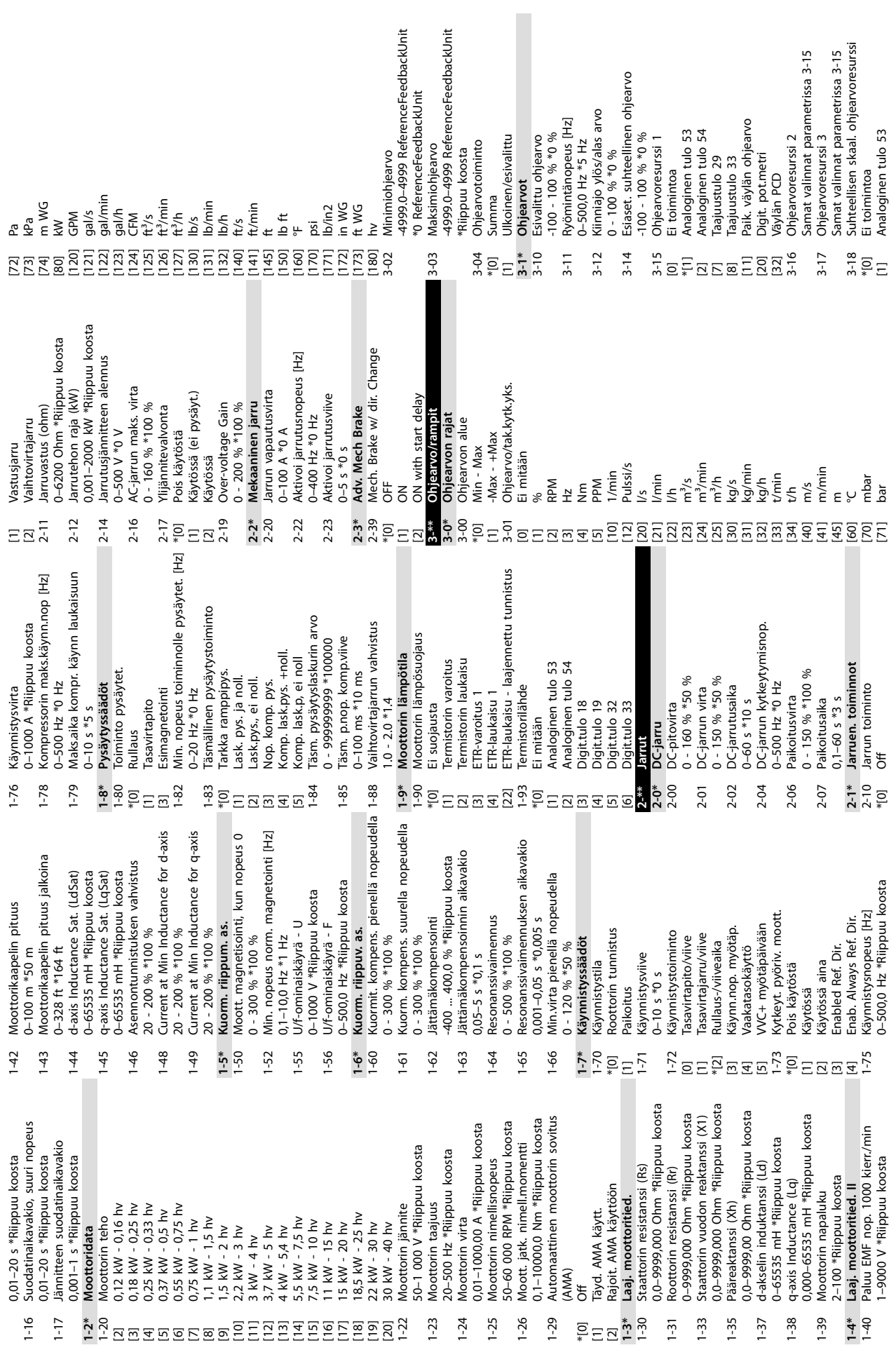

Liite Käyttöopas

**10 10**

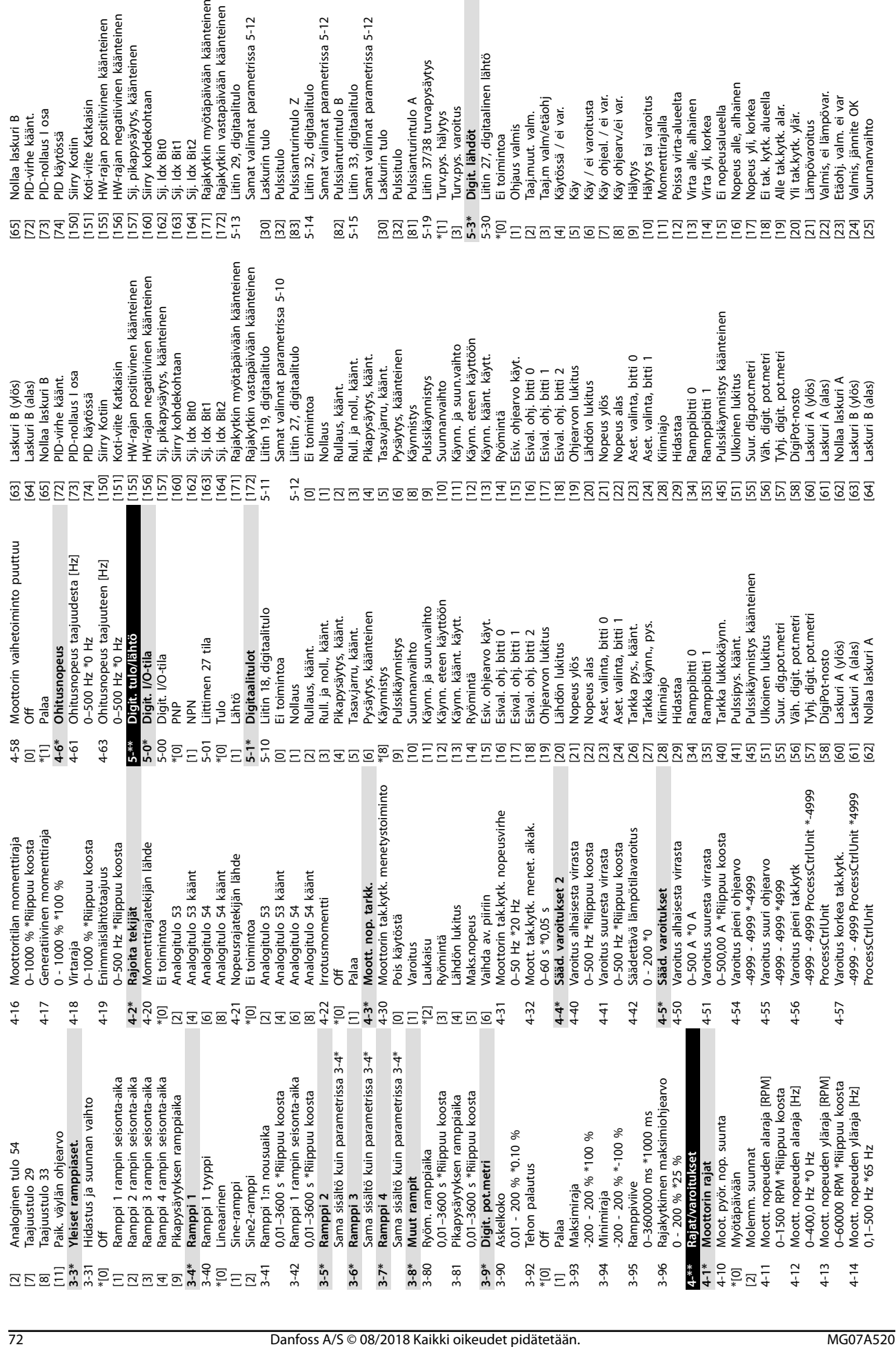

**Liite VLT**® **Midi Drive FC 280**

Samat valinnat parametrissa 5-12

Laskurin tulo

Pulssitulo

Samat valinnat parametrissa 5-12

Liitin 29, digitaalitulo

1 Sij, pikapysäytys, käänteinen<br>1 Sij, lok Bito<br>1 Sij, lok Bito<br>1 Sij, lok Bito<br>1 Sij, lok Bit<br>1 Bajakytkin myötäpäivään käänteinen<br>1 Rajakytkin vastapäivään käänteinen

HW-rajan negatiivinen käänteinen

HW-rajan positiivinen käänteinen

Koti-viite Katkaisin

PID-nollaus I osa

PID käytössä Siirry Kotiin

Nollaa laskuri B

PID-virhe käänt.

Samat valinnat parametrissa 5-12

Samat valinnat parametrissa 5-12

Liitin 32, digitaalitulo

Pulssianturintulo Z

Samat valinnat parametrissa 5-12

Laskurin tulo<br>Pulssitulo<br>Pulssianturintulo A<br>Liitin 37/38 turvapysäytys

Turv.pys. varoitus<br>**Digit. lähdöt**<br>Llitin 27, digitaalinen lähtö<br>El toimintoa

Turv.pys. hälytys

Taaj.m valm/etäohj

Taaj.muut. valm.

Ohjaus valmis

Käytössä / ei var.

 $\equiv$ 

Samat valinnat parametrissa 5-12

Liitin 33, digitaalitulo

Pulssianturintulo B

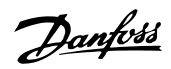

Lämpövaroitus<br>Valmis, ei lämpövar.<br>Etäohj. valm. ei var<br>Valmis, jännite OK

Suunnanvaihto

Virta yli, korkea<br>Ei nopeusalueella<br>Nopeus alle, alhainen

Momenttirajalla<br>Poissa virta-alueelta<br>Virta alle, alhainen

Nopeus yli, korkea<br>El tak. kytk. alueella<br>El tak. kytk. alueella<br>Alle tak.kytk. ylär.<br>Vii tak.kytk. ylär.

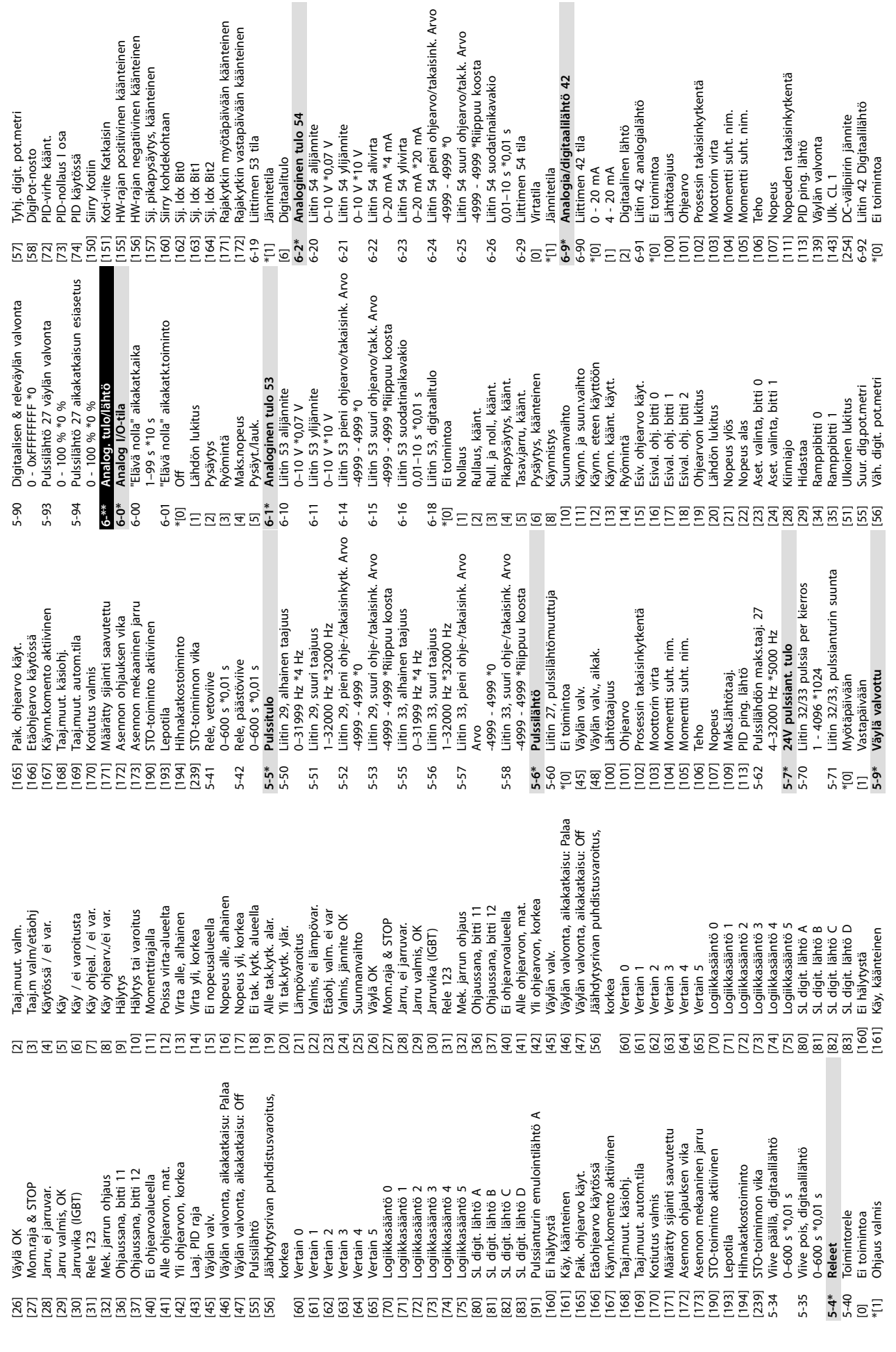

Liite Käyttöopas

Danfoss

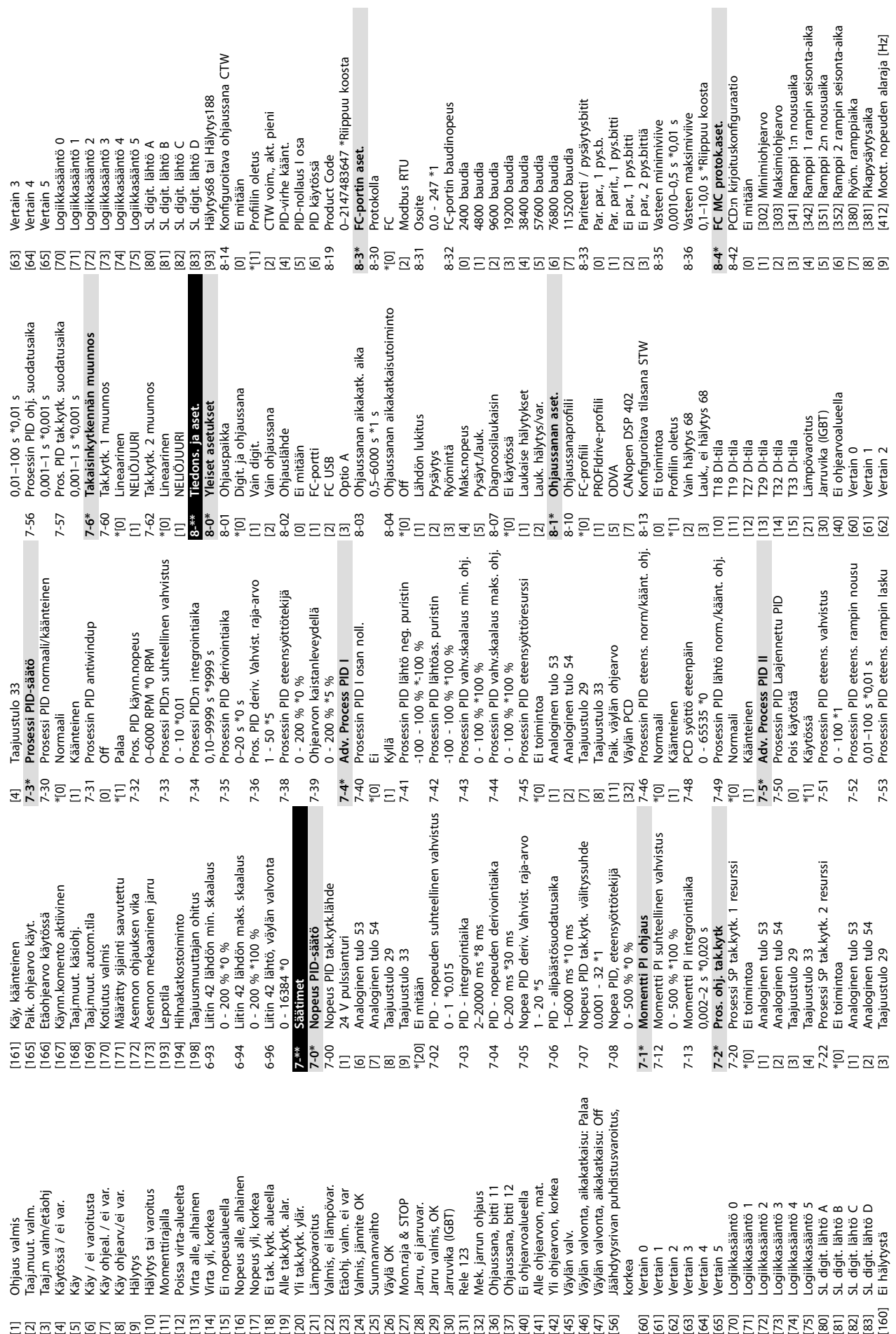

**Liite VLT**® **Midi Drive FC 280**

Danfoss

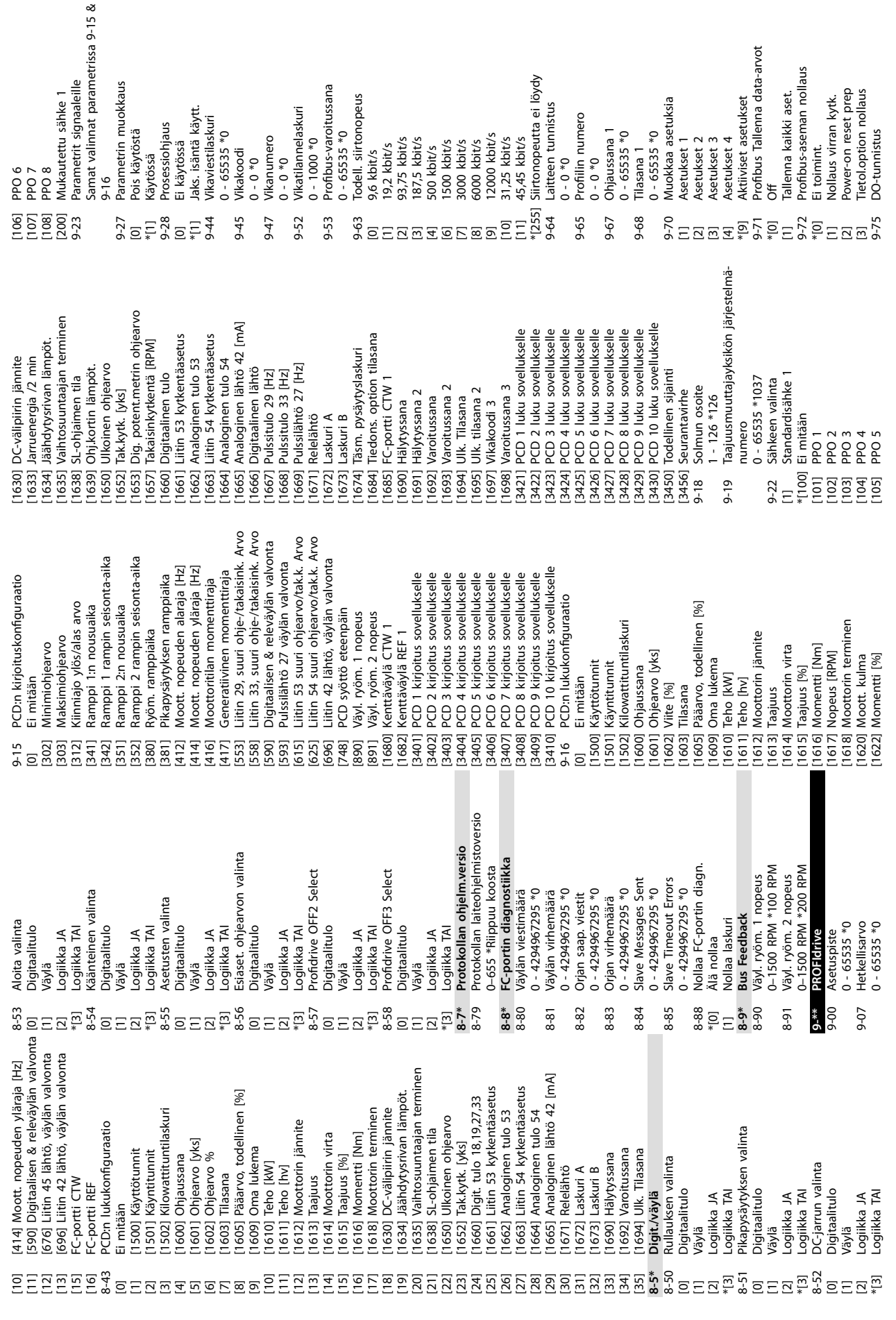

Danfoss

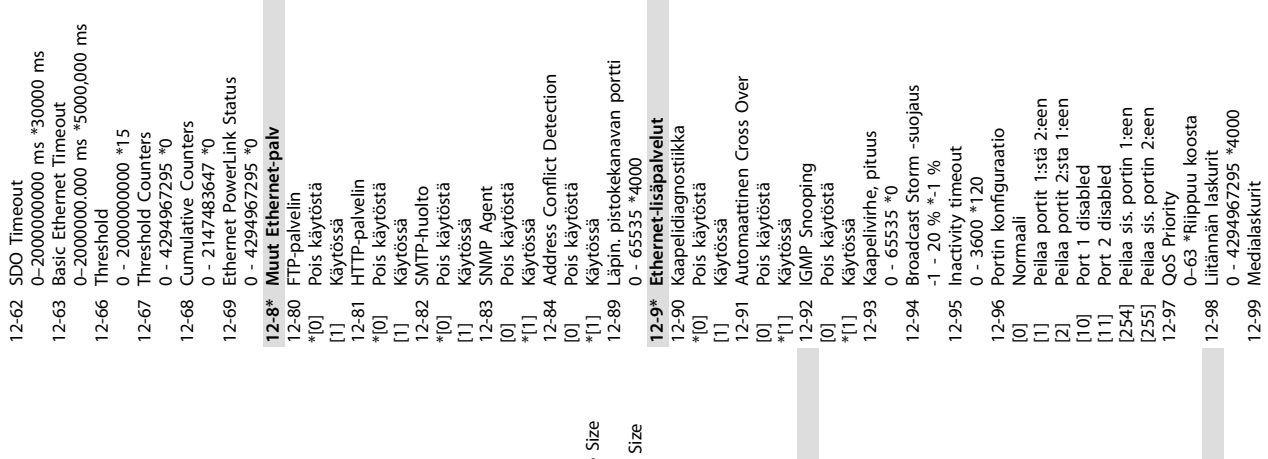

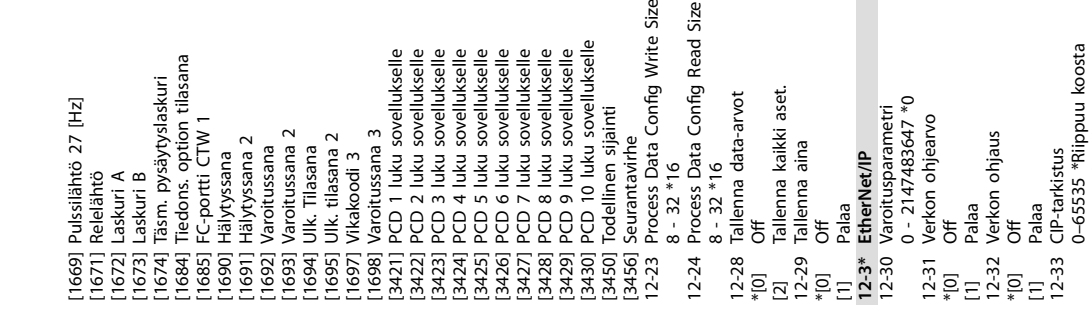

Liitin 53 suuri ohjearvo/tak.k. Arvo<br>Liitin 54 suuri ohjearvo/tak.k. Arvo<br>Liitin 42 lähtö, väylän valvonta [615] Liitin 53 suuri ohjearvo/tak.k. Arvo [625] Liitin 54 suuri ohjearvo/tak.k. Arvo [696] Liitin 42 lähtö, väylän valvonta | 1620] Moott. kulma<br>| 1620] Momentti [%]<br>| 1630] DC-välipiirin jännite<br>| 1633] Jaruenergia / 2 min<br>| 1633] Valhtosuuntaajan terminen<br>| 1635] Valhtosuuntaajan terminen<br>| 1638] SL-ohjaimen tila<br>| 1639] Ohj,kortin lämpöt.<br>| [3408] PCD 8 kirjoitus sovellukselle<br>[3409] PCD 9 kirjoitus sovellukselle<br>[3409] PCD 9 kirjoitus sovellukselle [3410] PCD 10 kirjoitus sovellukselle 12-23 Prosessidaan konfig.<br>
12-23 Prosessidaan konfig.<br>
00 Käyttötunnit<br>
115001 Käyttötunnit<br>
115001 Käyttötunnit<br>
116001 Ohjaussana<br>
116001 Ohjaussana<br>
11601 Ohjaussana<br>
11601 Ohjaussana<br>
11603 Piaarvo, todellinen (%)<br>
11 PCD 7 kirjoitus sovellukselle<br>PCD 8 kirjoitus sovellukselle Dig. potent.metrin ohjearvo PCD 1 kirjoitus sovellukselle<br>PCD 2 kirjoitus sovellukselle PCD 3 kirjoitus sovellukselle 3404] PCD 4 kirjoitus sovellukselle [3405] PCD 5 kirjoitus sovellukselle PCD 6 kirjoitus sovellukselle [3401] PCD 1 kirjoitus sovellukselle [3402] PCD 2 kirjoitus sovellukselle [3403] PCD 3 kirjoitus sovellukselle [3404] PCD 4 kirjoitus sovellukselle [3405] PCD 5 kirjoitus sovellukselle [3406] PCD 6 kirjoitus sovellukselle [3407] PCD 7 kirjoitus sovellukselle [3408] PCD 8 kirjoitus sovellukselle [3409] PCD 9 kirjoitus sovellukselle [1653] Dig. potent.metrin ohjearvo [1635] Vaihtosuuntaajan terminen Analoginen tulo 54<br>Analoginen lähtö 42 [mA]<br>Digitaalinen lähtö 12-22 Prosessidatan kong. luku [1665] Analoginen lähtö 42 [mA] Liitin 54 kytkentäasetus Liitin 53 kytkentäasetus Väyl. ryöm. 2 nopeus<br>| Kenttäväylä CTW 1<br>| Kenttäväylä REF 1 [1661] Liitin 53 kytkentäasetus [1663] Liitin 54 kytkentäasetus [1605] Pääarvo, todellinen [%] [1634] Jäähdytysrivan lämpöt. PCD syöttö eteenpäin [1657] Takaisinkytkentä [RPM] Väyl. ryöm. 1 nopeus [748] PCD syöttö eteenpäin [890] Väyl. ryöm. 1 nopeus [891] Väyl. ryöm. 2 nopeus Analoginen tulo 53 [1502] Kilowattituntilaskuri [1618] Moottorin terminen [1630] DC-välipiirin jännite [1633] Jarruenergia /2 min [1662] Analoginen tulo 53 [1664] Analoginen tulo 54 [1680] Kenttäväylä CTW 1 [1650] Ulkoinen ohjearvo [1639] Ohj.kortin lämpöt. Digitaalinen tulo Pulssitulo 29 [Hz]<br>Pulssitulo 33 [Hz] [1682] Kenttäväylä REF 1 [1612] Moottorin jännite [1666] Digitaalinen lähtö [1667] Pulssitulo 29 [Hz] [1668] Pulssitulo 33 [Hz] [1660] Digitaalinen tulo [1638] SL-ohjaimen tila [1616] Momentti [Nm] [1614] Moottorin virta [1601] Ohjearvo [yks] [1617] Nopeus [RPM] [1622] Momentti [%] [1652] Tak.kytk. [yks] [1620] Moott. kulma [1500] Käyttötunnit [1609] Oma lukema [1501] Käyntitunnit [1600] Ohjaussana [1615] Taajuus [%] [1610] Teho [kW] [0] Ei mitään [1611] Teho [hv] [1602] Viite [%] [1603] Tilasana [1613] Taajuus |<br>|3407|<br>|3403| F<br>|3403|  $[3406]$  $[3407]$  F  $[1680]$  $1660$  $[1682]$  $[1661]$ [615]<br>[625] 748]<br>[890]<br>[891]  $[696]$ 

sta

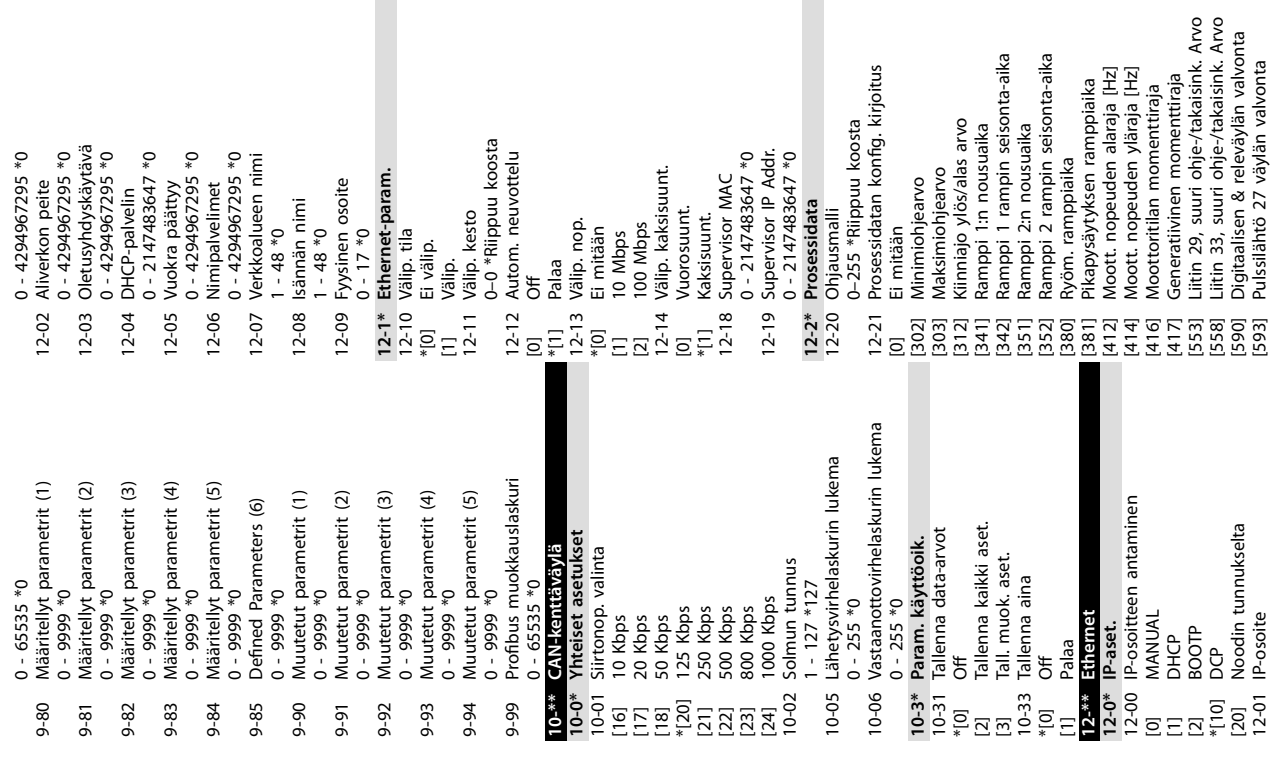

П

**10 10**

**Liite VLT**® **Midi Drive FC 280**

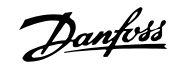

12-34 CIP-tuotekoodi

 $12 - 34$  $12 - 35$  $12 - 37$  $12 - 38$ 

0–65535 \*Riippuu koosta

0-65535 \*Riippuu koosta CIP-tuotekoodi EDS-parametri

12-35 EDS-parametri 0 - 0 \*0 12-37 COS-estoajastin COS-estoajastin<br>0 - 65535 \*0<br>COS-suodatin 12-38 COS-suodatin 0 - 65535 \*0<br> **12-6\*** Ethernet Pow<br>
12-60 Solmun tunnu **12-6\* Ethernet PowerLink** 12-60 Solmun tunnus Ethernet PowerLink<br>Solmun tunnus<br>1 - 239 \*1

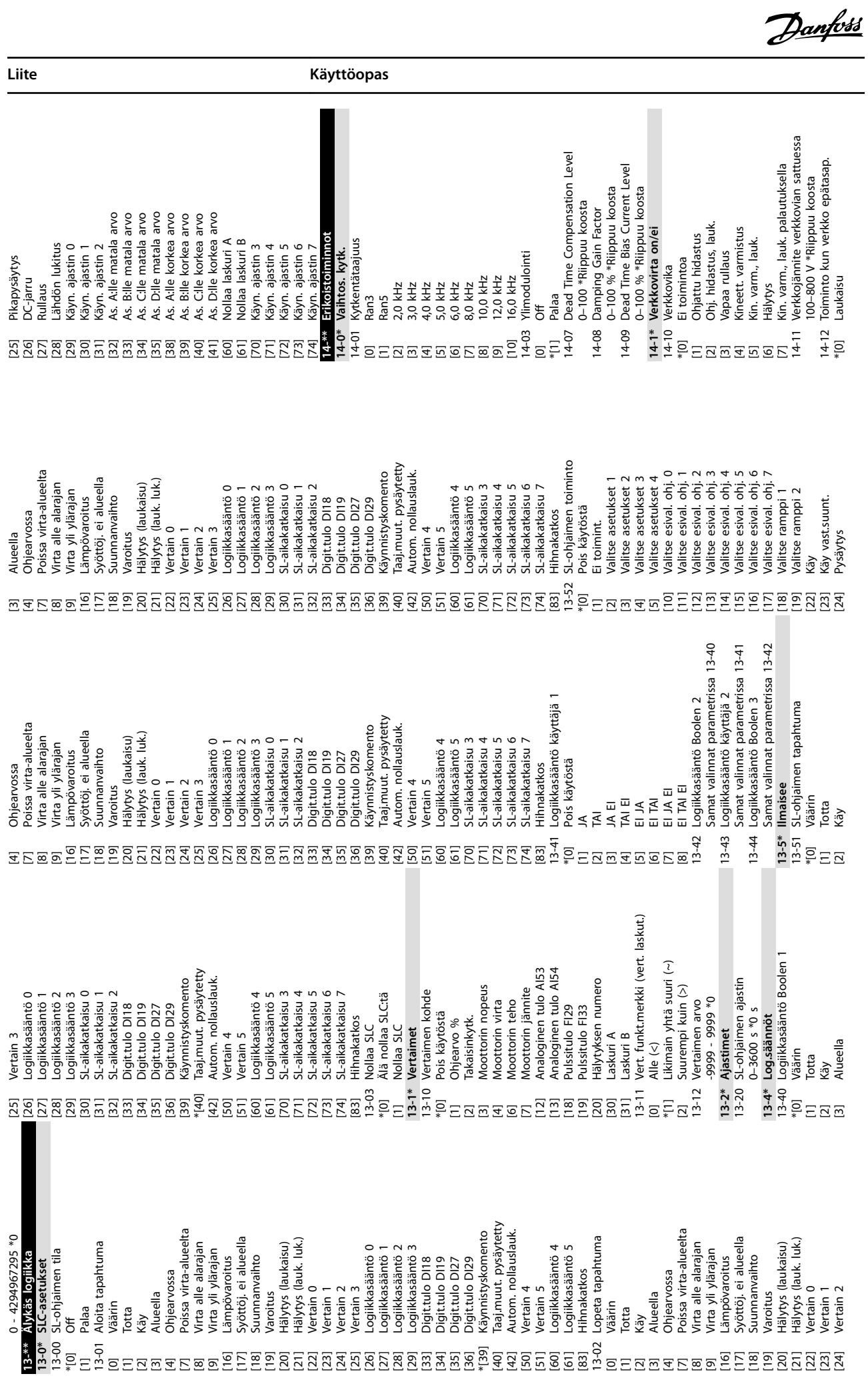

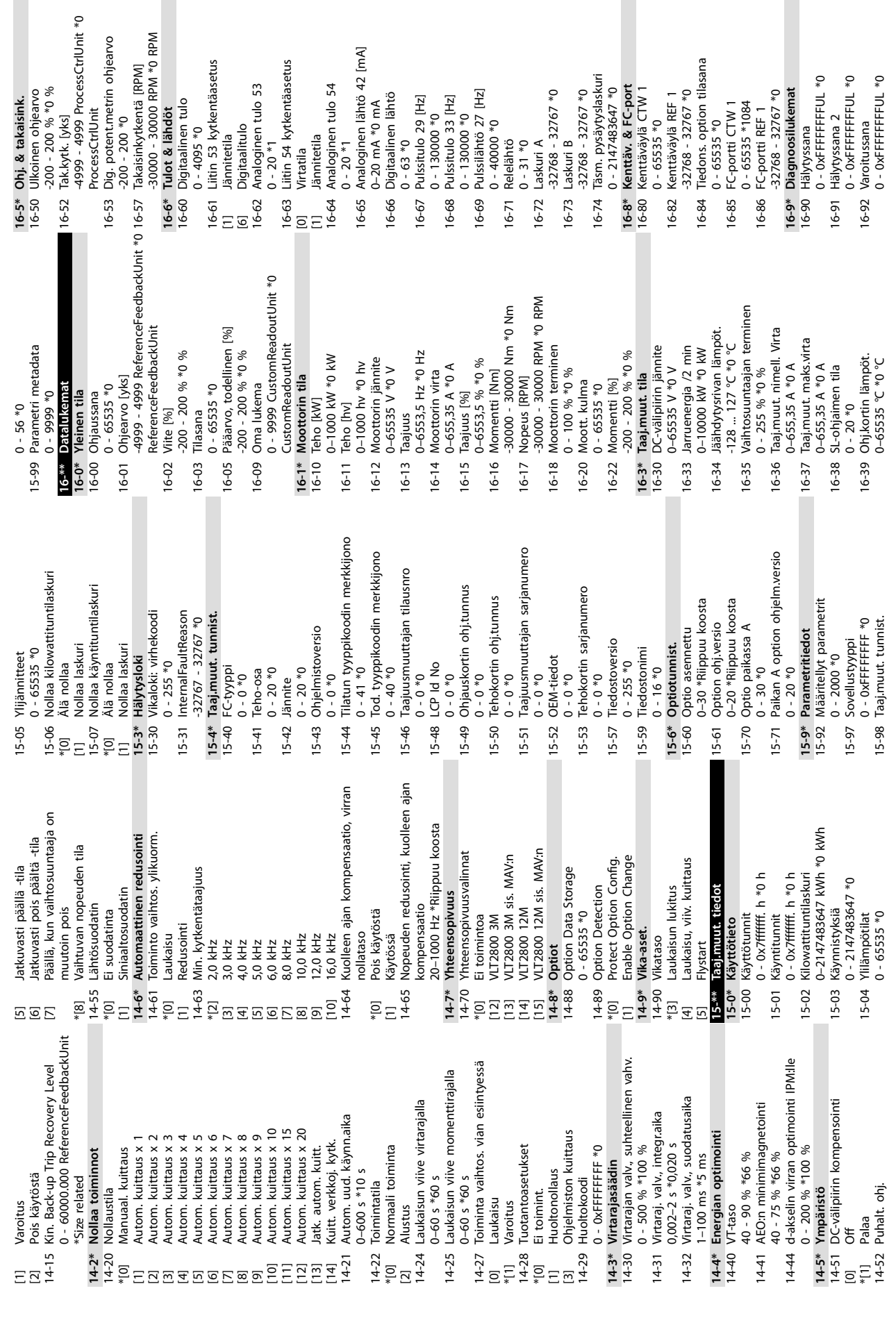

**Liite VLT**® **Midi Drive FC 280**

tkentäasetus

Danfoss

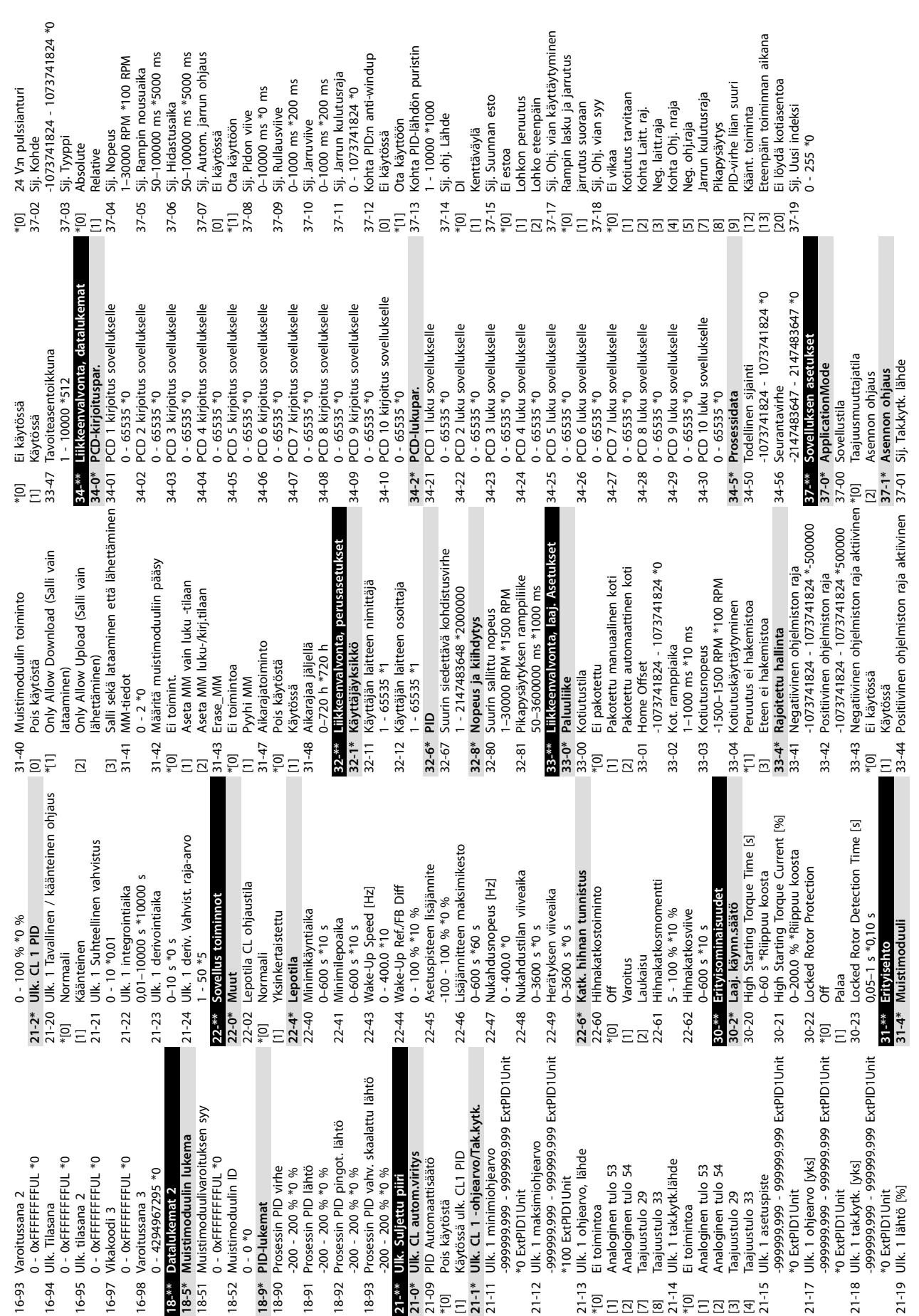

#### Hakemisto

## $\overline{A}$

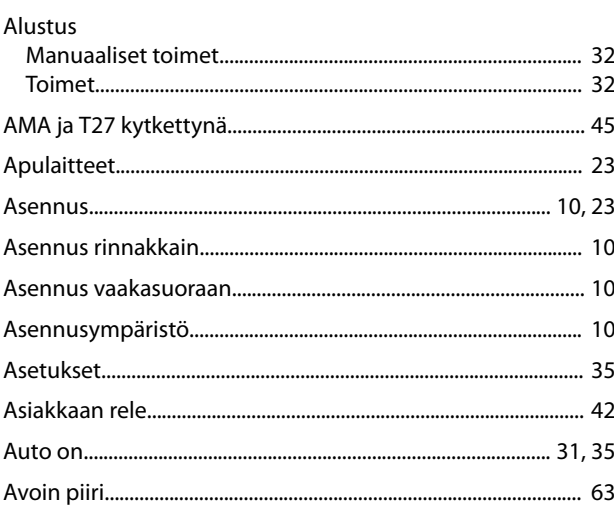

### D

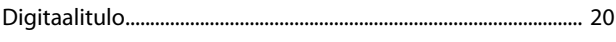

# $\overline{\mathsf{E}}$

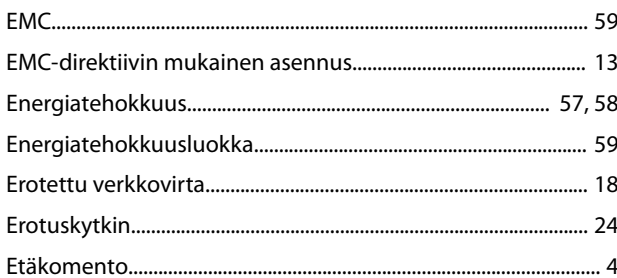

#### $\mathsf{H}%$

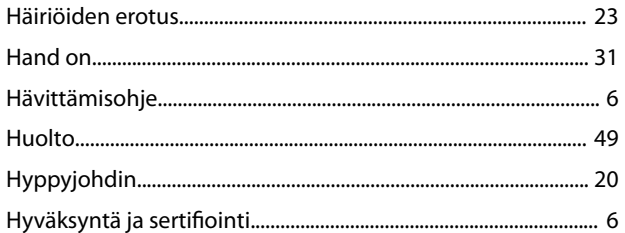

# $\overline{1}$

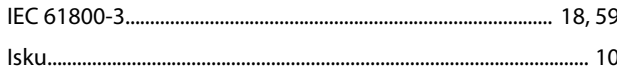

### $\mathsf J$

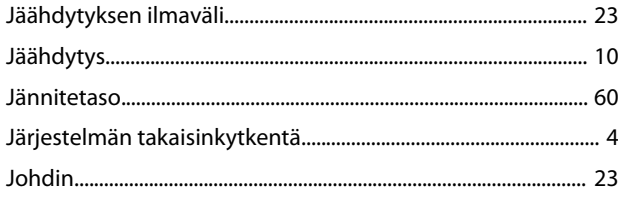

### 

### K

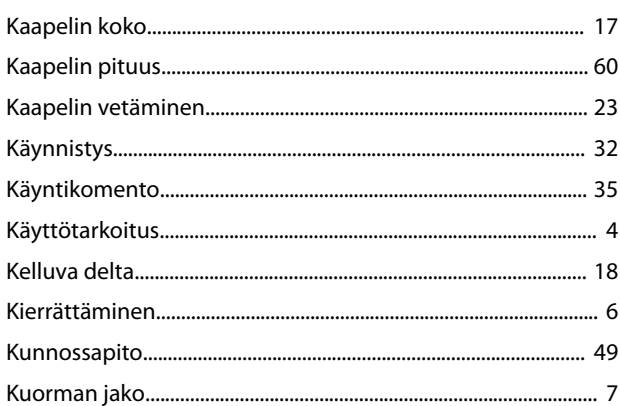

# $\mathsf L$

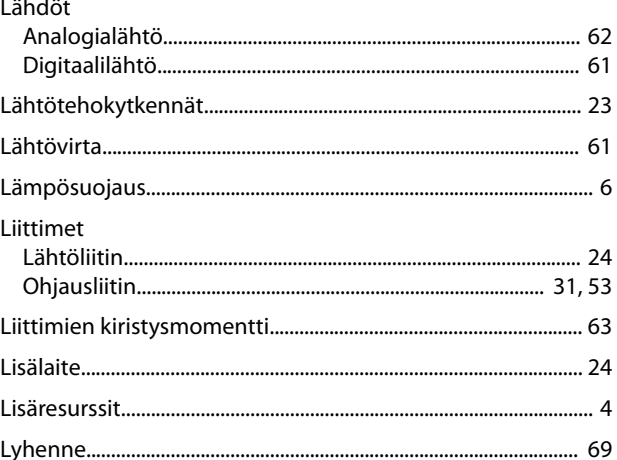

### ${\sf M}$

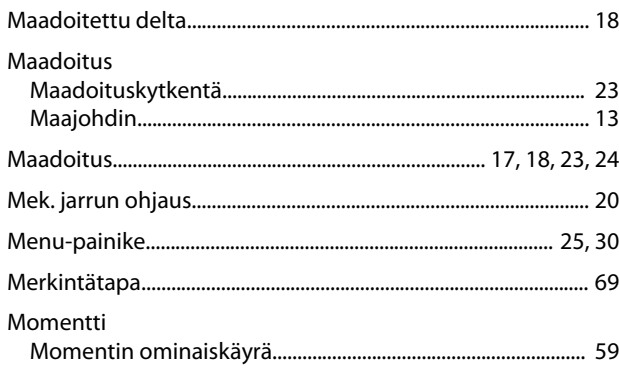

#### Moottori

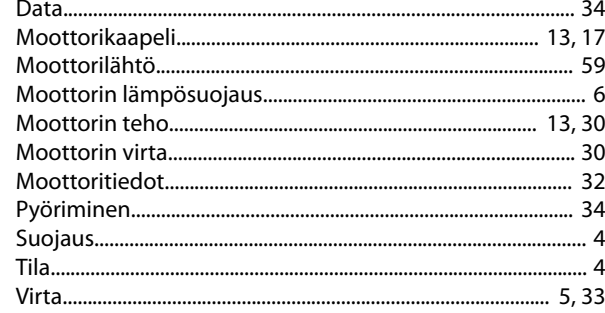

#### $\overline{N}$

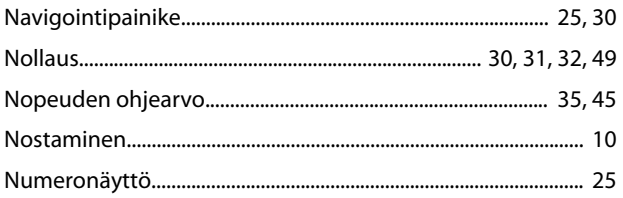

## $\circ$

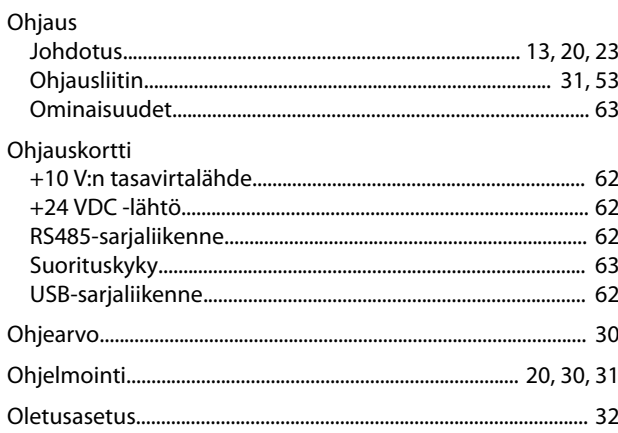

### $\mathsf{P}$

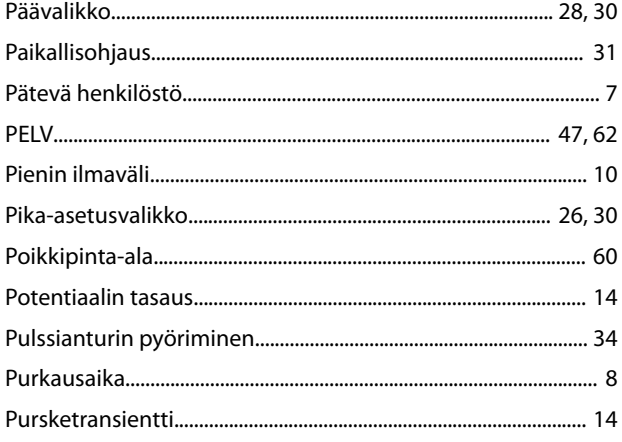

# $\mathsf{S}$

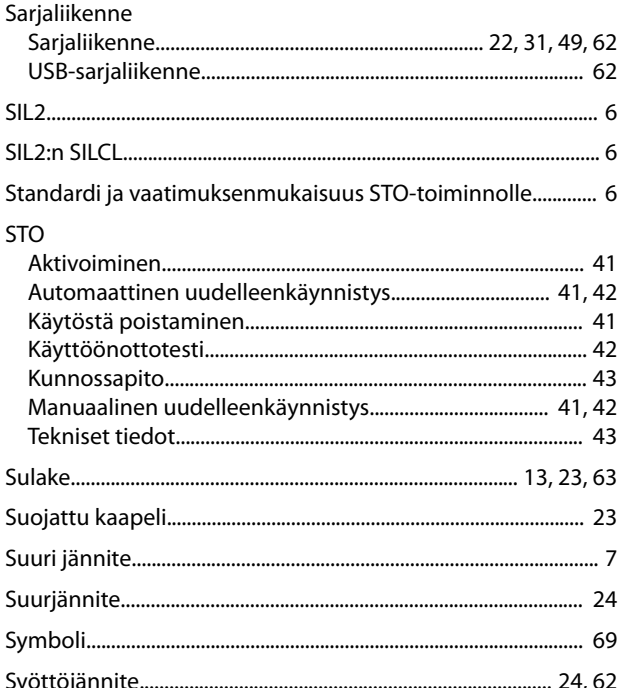

Danfoss

#### $\sf T$

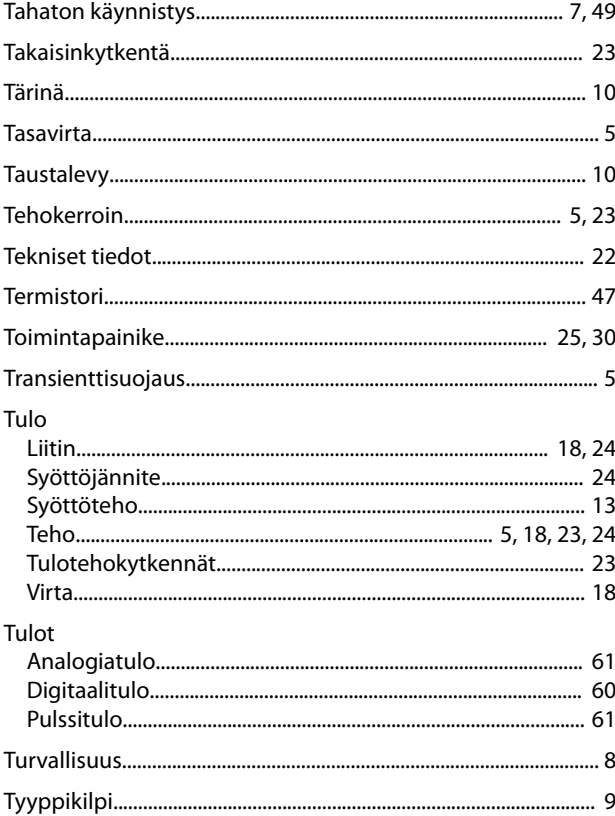

#### $\cup$

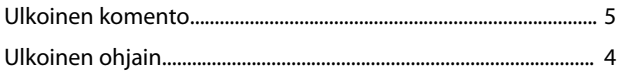

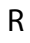

Relelähtö... 

Danfoss

#### $\mathsf{V}$

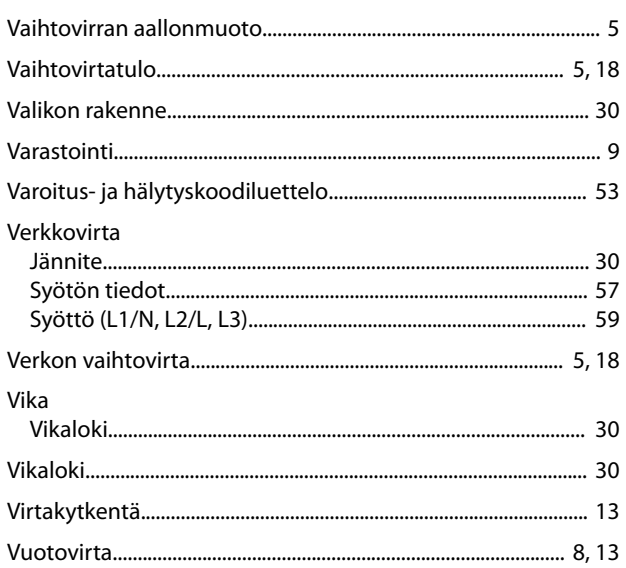

# $\mathsf Y$

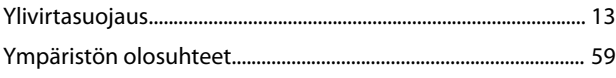

**Hakemisto Käyttöopas**

Danfoss

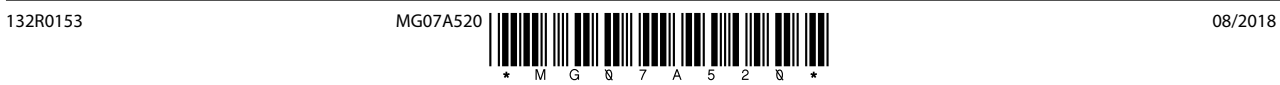

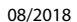

Danfoss A/S Ulsnaes 1 DK-6300 Graasten [vlt-drives.danfoss.com](http://vlt-drives.danfoss.com)

Danfoss ei vastaa luetteloissa, esitteissä tai muissa painotuotteissa mahdollisesti esiintyvistä virheistä. Danfoss pidättää itselleen oikeuden tehdä ennalta ilmoittamatta tuotteisiinsa muutoksia, myös<br>jo tilattuihin, mikä ovat Danfoss A/S:n tavaramerkkejä. Kaikki oikeudet pidätetään.